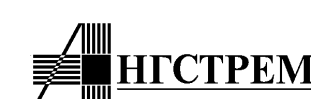

# **Контроллер текстового матричного жидкокристаллического индикатора (ЖКИ)**

# **AN6870**

**Техническое описание**

2001г.

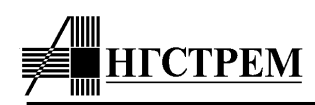

## **Основные функции**

- **контроллер и драйвер текстового матричного ЖКИ**
- **интерфейс 4/8-разрядных микропроцессоров**
- **развитая система команд управления контроллером, дисплеем, вводом/выводом данных**
- **стандартный и расширенный режимы работы для гибкого учета специфических условий применения**
- **масочное программирование дополнительных функций в стандартном и расширенном режиме по спецификации Заказчика**
- **масочное программирование ПЗУ знакогенератора по спецификации Заказчика**
- **вывод текстовой информации на ЖКИ в одну или две строки**
- **формат символов 5х8 или 5х11**
- **альтернативная версия контроллера с режимом вывода на дисплей строки символов увеличенного размера 10х15 + строка пиктограмм (вариант AN6870A)**
- **идентификатор кристалла и режима, позволяющий автоматически определять версию зашивки и текущее состояние контроллера**
- **16 общих и 80 сегментных драйверов управления ЖКИ**
- **интерфейс драйверов расширения типа AN6865 и AN6863 для увеличения числа отображаемых символов**
- **функция аппаратного сброса при включении питания**
- **внутренний генератор с одним внешним резистором**

## **Основные параметры**

- **расширенный диапазон напряжения источника питания от 2.7В до 5.5В**
- **диапазон напряжения питания ЖКИ от 3.0В до 11В**
- **два способа регенерации экрана:** 
	- **A-типа (полярность напряжения на ЖКИ меняется с частотой строк)**
	- **B-типа (полярность напряжения на ЖКИ меняется с частотой кадров)**
	- **высокоскоростной интерфейс** МПУ 2 МГц (при  $V_{DD}$ =5В)
- **80 байт ОЗУ отображаемых данных (80 символов)**
- **20480 бит ПЗУ знакогенератора с возможностью зашивки 2 страниц символов:** 
	- **2 страницы по 240 символов 5х8 (возможность увеличения до 2х248 символов)**
	- **1 страница с 240 символов 5х11**
	- **комбинация 2 страниц символов 5х8 и 1 страницы символов 5х11 в любом соотношении (с кратностью 16)**
	- **126 символов 10х15 для режима "Больших символов" (вариант AN6870A)**
- **64 байта ОЗУ знакогенератора, в которое пользователь может программно записать**
	- **8 символов 5х8** 
		- **4 символа 5х11**
		- **2 символа 10х15 или картинку 20х15 для режима "Больших символов"**
- **программируемая степень мультиплексирования:** 
	- **1/8 для одной строки символов 5х8**
	- **1/11 для одной строки символов 5х11**
	- **1/16 для двух строк символов 5х8**
- **низкий ток потребления**

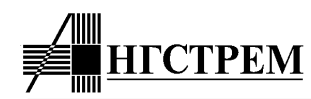

## **Сравнение версий контроллера ЖКИ AN6870 (AN6870A)**

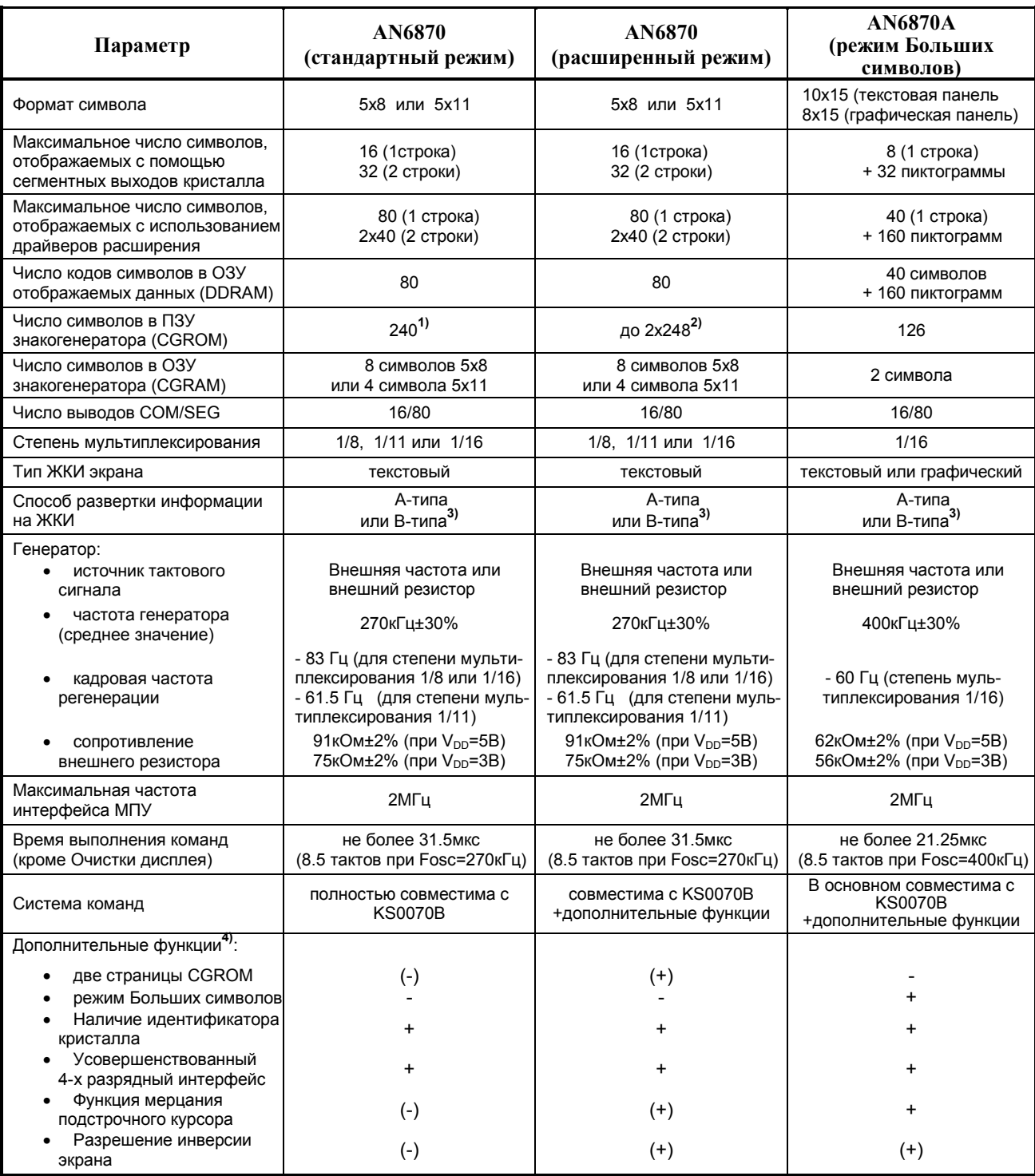

**Примечания: 1)** Возможно произвольное соотношение между количеством символов формата 5х8 и 5х11. Общее количество символов CGROM может быть увеличено до 248.

**2)** Возможно задание 2-х страниц ПЗУ для символов формата 5х8. Символы формата 5х11 повторяются как для первой, так и для второй страницы. Выбор режима доступа к второй странице, кодировки символов ПЗУ и диапазона адресов (кодов символов) для второй страницы осуществляется в Карте заказа.

**3)** Способ развертки информации на ЖКИ выбирается Потребителем в Карте заказа.

**4)** Символы (-) и (+) означают, что указанные функции в данном режиме работы могут быть изменены относительно базового режима (включены или выключены соответственно). Выбор осуществляется Потребителем в Карте заказа.

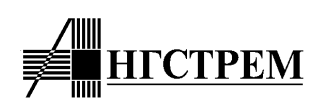

## **ВВЕДЕНИЕ**

**Микросхема AN6870 – это контроллер матричного жидкокристаллического индикатора (ЖКИ), предназначенный для вывода на экран индикатора текстовой информации. Имеет увеличенный объем ПЗУ знакогенератора и набор расширенных сервисных функций.** 

**Контроллер AN6870 имеет 16 драйверов общих линий (COM) и 80 драйверов сегментов (SEG). Это позволяет отображать одну строку символов размером 5x8 или 5x11 или две строки символов размером 5x8. С помощью собственных выводов сегментов кон**троллер может выводить на экран до 16 символов в каждой строке (т.е. до 32 символов в **двустрочном режиме). С использованием драйверов расширения количество отображаемых символов может быть увеличено до 80 ( в двустрочном режиме – до 40 символов в каждой строке).** 

**Коды отображаемых на экране символов записываются в ОЗУ отображаемых данных (Display Data RAM - DDRAM) объемом 80 байт. Кодировки символов хранятся в масочном ПЗУ знакогенератора (Character Generator ROM – CGROM) объемом 20480 бит или в ОЗУ знакогенератора (Character Generator RAM – CGRAM) объемом 64 байта. Объем CGROM позволяет закодировать две страницы символов 5x8 или одну страницу символов 5x11 (до 248 символов на каждой странице). В CGRAM пользователь может записать до 8 символов 5x8 или до 4 символов 5x11.** 

**Вариант контроллера AN6870A предназначен для отображения символов увеличенного размера 10x15. В этом случае возможно отображение 8 символов с помощью собственных драйверов сегментов контроллера или до 40 символов в одной строке – с использованием драйверов расширения. Одновременно с символами может отображаться строка пиктограмм (Icons) общим количеством до 160 из расчета 4 пиктограммы на каждый отображаемый строковый символ. На каждую пиктограмму отводится по 2 бита DDRAM, что позволяет дополнительно закодировать два режима мерцания – прямое и инверсное. CGROM может содержать до 126 больших символов, в CGRAM пользователь может записать 2 собственных больших символа.** 

**Для связи с внешними устройствами управления используется системный интерфейс, совместимый со многими типами 4/8/16 разрядных микропроцессоров, а также развитая система команд. Команды управления и данные могут передаваться по 4-х разрядной или 8-ми разрядной шине данных (конкретный вариант программно устанавливается пользователем). Контроллер имеет широкий набор команд управления вводом, выводом и отображением данных.** 

**Контроллер имеет стандартный интерфейс для драйверов расширения, совместимый с драйверами типа AN6865, AN6863 и аналогичными. Возможен выбор способа формирования развертки экрана: А-типа или В-типа. Выбор типа осуществляется в карте заказа и устанавливается маской в слое металла.** 

**В контроллере реализована функция установки начального состояния при включении питания.** 

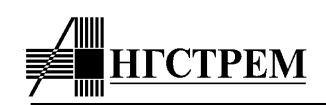

**Контроллер содержит схему идентификатора типа кристалла и текущего режима работы, которая позволяет внешнему устройству управления определять тип контроллера, номер зашивки ПЗУ и набор расширенных сервисных функций, а также установленный текущий режим работы и настраивать свою программу в зависимости от полученных данных.** 

**Контроллер AN6870 изготавливается по серийной КМОП-технологии с одним слоем металла. Масочное программирование ПЗУ знакогенератора, а также выбор расширенных функций и начального состояния контроллера после подачи питания осуществляется в слое металла.** 

**Таким образом, контроллер AN6870 имеет три основных режима функционирования\* ) :** 

**1) Стандартный режим, реализующий стандартный набор функций. Этот режим включается, если вывод XMODE остается неподключенным или на него подается уровень логической "1".** 

**2) Расширенный режим, в котором разрешается использование расширенных функций. Этот режим включается, если контактная площадка XMODE подключается к земле (GND), или на нее подается уровень логического "0". К числу расширенных функций относится использование двух страниц CGROM для символов формата 5x8, возможность управления инверсией изображения на экране, использование режима мерцания подстрочного курсора (подобно курсору в текстовом режиме работы компьютера).** 

**3) Режим Больших символов, соответствующий варианту контроллера AN6870A. Устанавливается зашивкой перемычки в слое металла. В этом режиме отображаются символы увеличенного размера и улучшенного качества (для этого требуется специальная зашивка CGROM), а также строка пиктограмм (Icons). В этом режиме вывод информации может осуществляться на графическую ЖКИ-панель, поскольку размер символа позволяет оставлять промежутки между соседними символами.** 

**\* ) Примечание. Варианты выбора расширенных функций для стандартного и расширенного режимов, также как и кодировка символов в CGROM и режим начальной инициализации могут выбираться Заказчиком при заполнении Карты заказа. Некоторые функции можно назначить доступными в стандартном режиме, другие – в расширенном, третьи – доступными в обоих режимах или вообще выключенными.** 

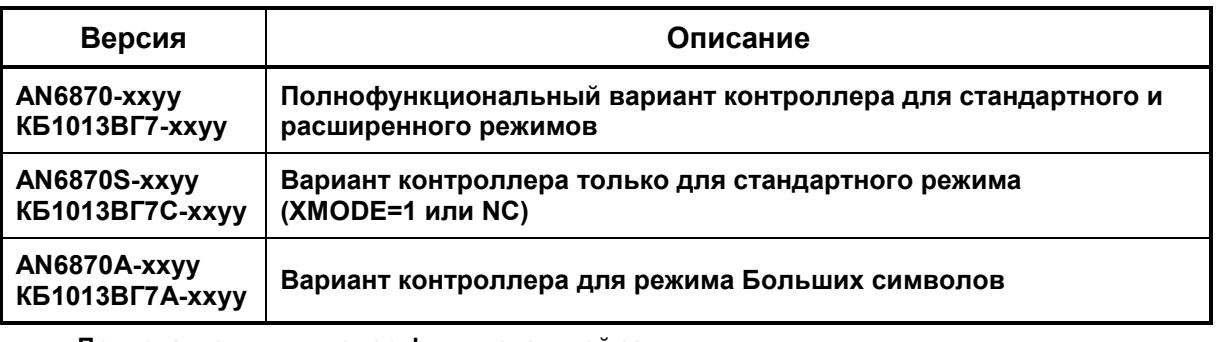

## **ИНФОРМАЦИЯ ДЛЯ ЗАКАЗА**

**Примечание. xx – номер функциональной зашивки,** 

 **yy – номер зашивки ПЗУ знакогенератора (CGROM)** 

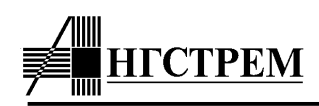

## Чертеж кристалла

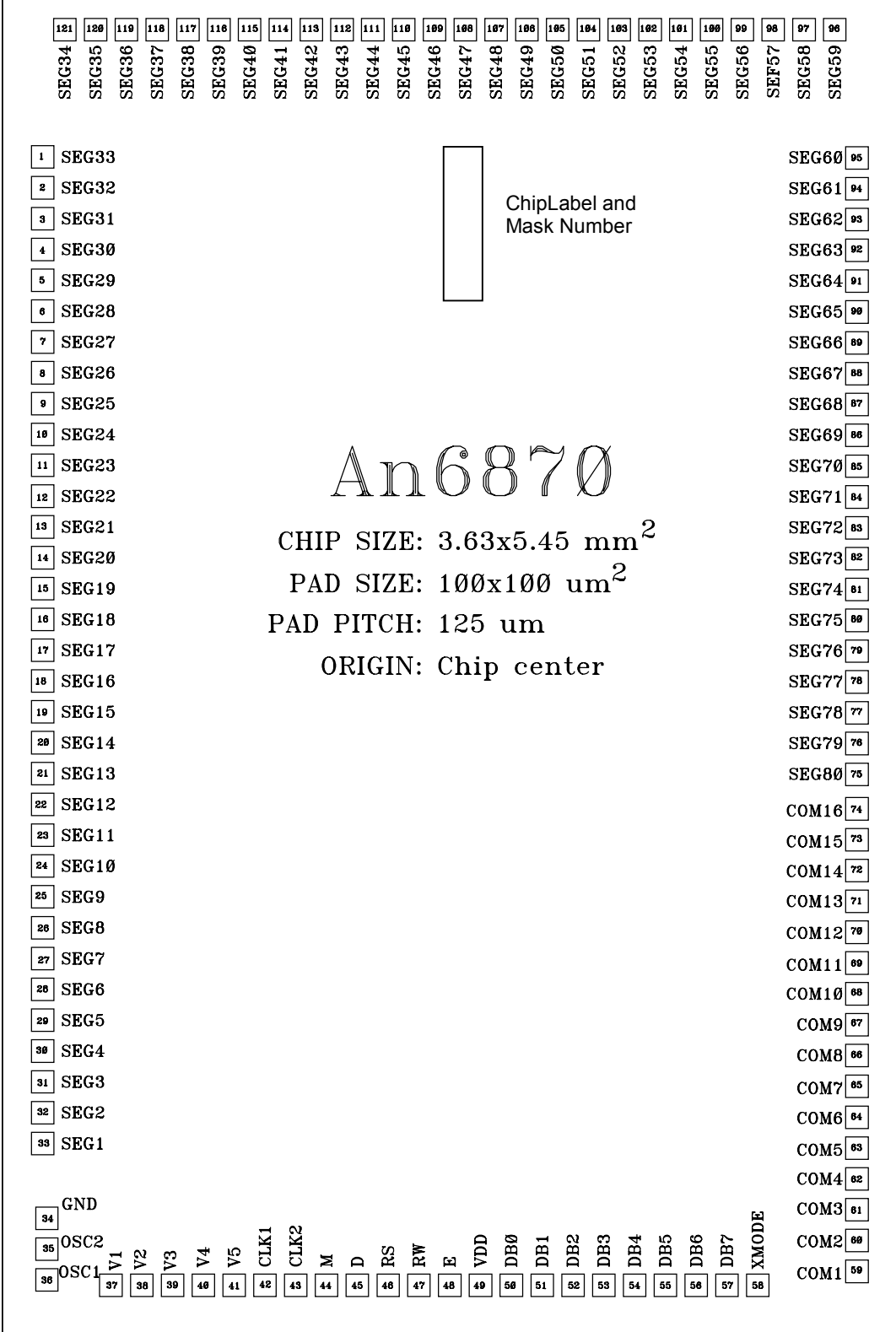

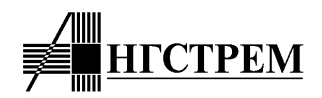

## **Координаты контактных площадок.**

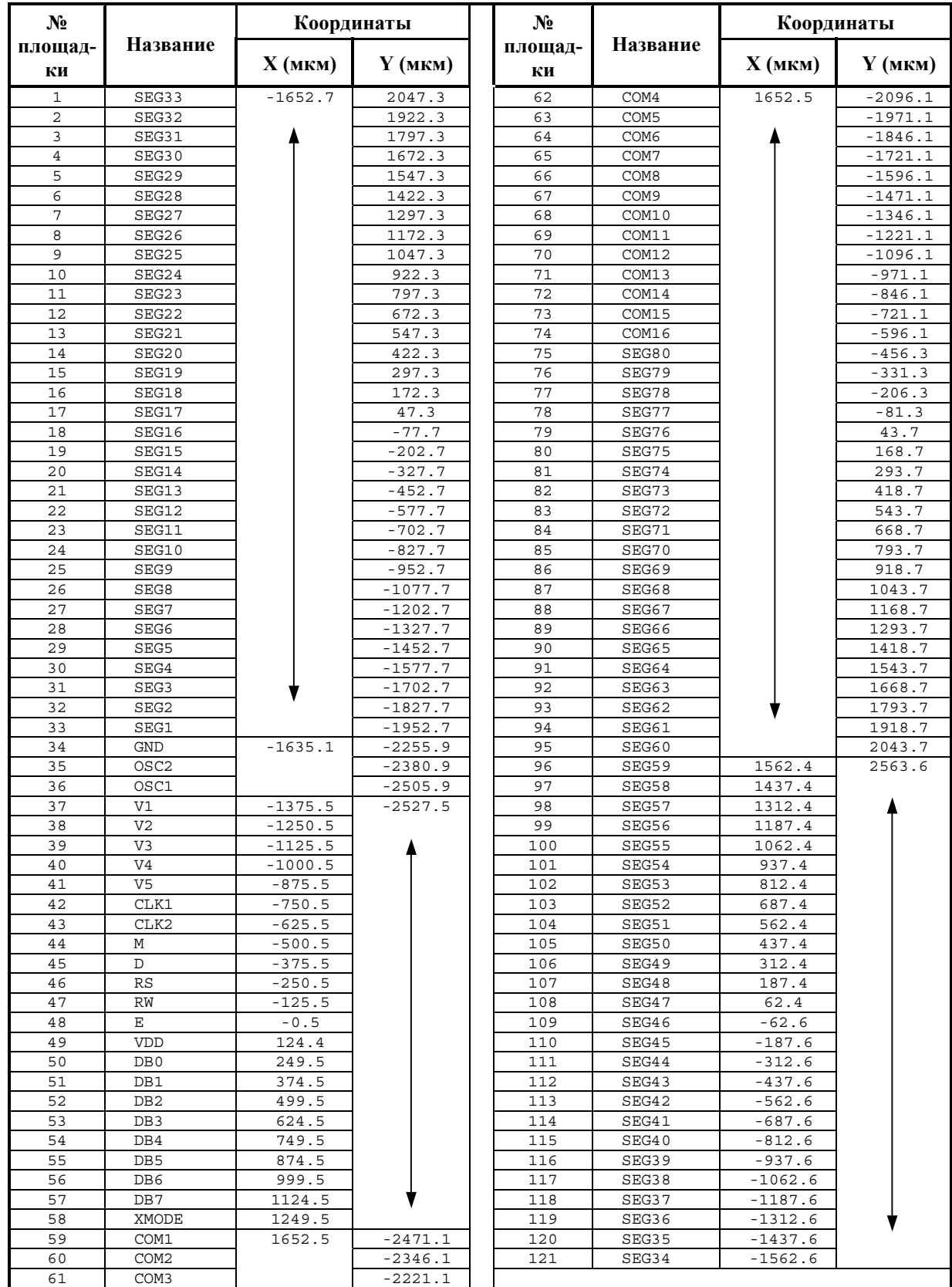

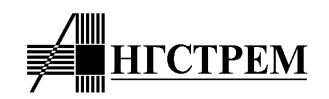

## **Функции выводов контроллера**

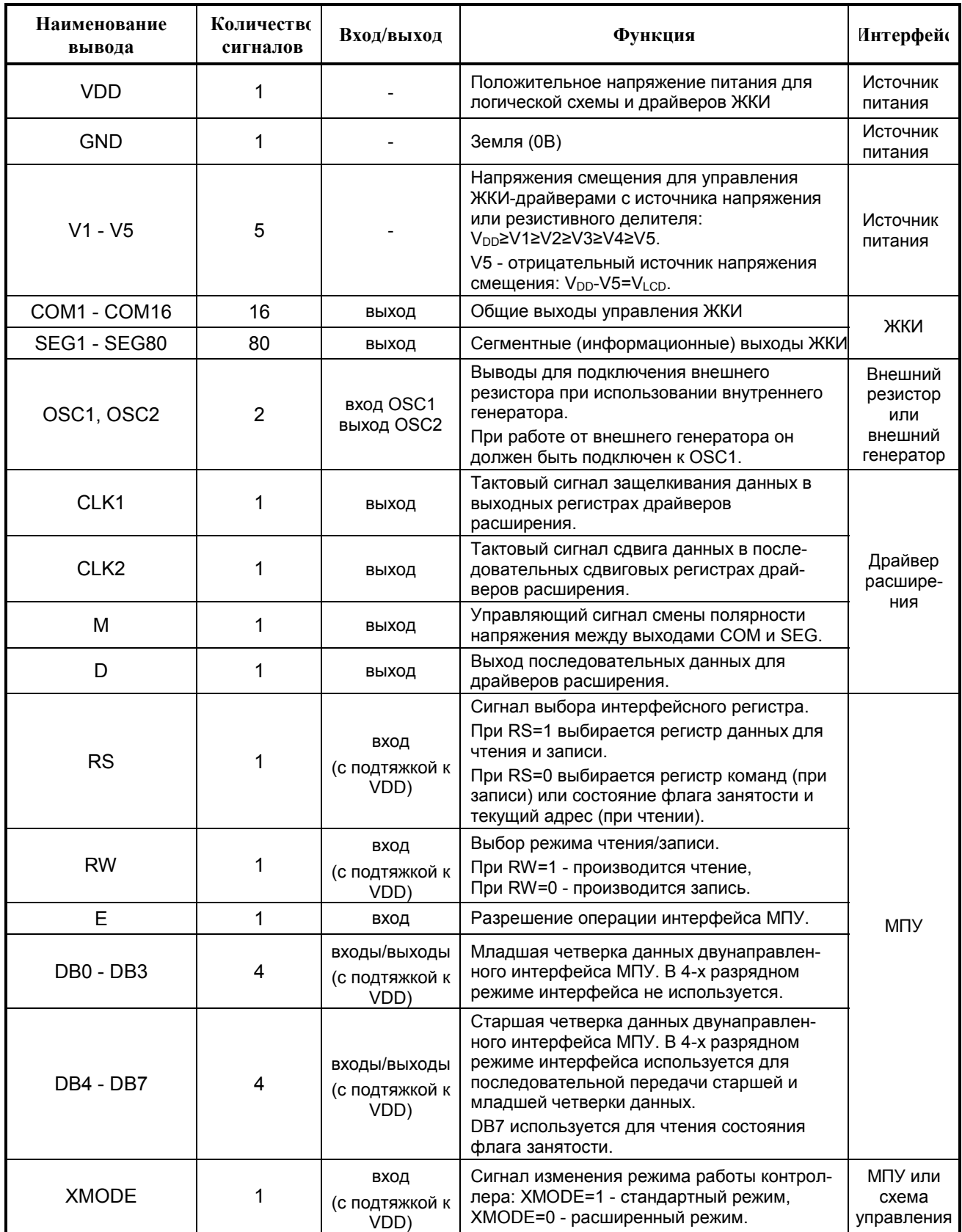

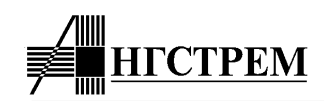

## ФУНКЦИОНАЛЬНОЕ ОПИСАНИЕ КОНТРОЛЛЕРА AN6870

## 1. Общие принципы функционирования

В контроллере AN6870 интегрированы все функции, необходимые для отображения информации на экране ЖКИ: системный интерфейс МПУ, память отображаемых данных, ОЗУ и ПЗУ знакогенератора, драйверы ЖКИ и интерфейс внешних драйверов для увеличения числа отображаемых символов. Поэтому контроллер позволяет строить системы отображения с минимальным числом внешних элементов.

Блок-схема контроллера представлена на рис.1.

Контроллер AN6870 управляется командами, которые подаются через интерфейс МПУ. Интерфейс состоит из 8-разрядной шины данных DB[7.0], сигнала Е разрешения выборки, сигнала RW режима чтения/записи, сигнала RS выбора входного регистра данных DR или команд IR. Интерфейс может работать в двух режимах:

- 8-разрядный интерфейс использует всю шину данных и 3 режимных управляющих сигнала (всего 11 интерфейсных сигналов);
- 4-разрядный интерфейс использует старшие 4 разряда шины данных (всего 7 интерфейсных сигналов), при этом передача байта данных или команды производится в два приема (два импульса Е). Для повышения надежности работы 4-разрядного интерфейса используется специальный механизм синхронизации четверок данных, позволяющий избежать искажения принимаемой информации.

Управление контроллером осуществляется через два входных буферных регистра: регистр команд IR (Instruction Register) и регистр данных DR (Data Register). Команды и данные записываются в выбранный регистр по заднему фронту сигнала Е и интерфейс блокируется на время выполнения поданной команды. Команда дешифрируется и исполняется контроллером по внутренней временной диаграмме независимо от функционирования интерфейса. Для проверки состояния выполнения текущей команды служит флаг занятости (BF - Busy Flag), который МПУ может прочитать в режиме "Чтение флага занятости и адреса". Перед подачей следующей команды МПУ должно убедиться, что выполнение предыдущей команды закончилось и входные регистры открыты для записи новых данных.

Такое построение интерфейса позволяет работать на высокой частоте системной шины МПУ независимо от сравнительно медленной временной диаграммы контроллера, формирующей внутренние циклы выполнения команд, выборки памяти и регенерации информации на экране.

Выполнение каждой команды сопровождается чтением данных из внутренней памяти по текущему адресу в выходной регистр данных. МПУ может прочитать их следующей командой чтения данных.

Контроллер имеет широкий набор команд, к числу которых относятся:

- команды управления дисплеем и отображением информации (Очистка дисплея, Включение-выключение дисплея/курсора/мерцания);
- команды установки адреса и управления положением курсора и информации на экране (Сдвиг курсора/дисплея, установка адреса DDRAM/CGRAM, Возврат в начальное положение);
- команды записи данных в память или чтения данных из памяти;
- команды управления режимами работы контроллера (Установка функционального состояния, Установка режима ввода данных).

Контроллер содержит 3 блока памяти:

- DDRAM ОЗУ, в котором хранятся коды отображаемых на экране символов. Порядок символов в DDRAM соответствует порядку их отображения на экране (без учета сдвига дисплея);
- CGROM масочное ПЗУ знакогенератора, в котором закодированы собственно сами символы. СGROM содержит до 240 (248) символов в диапазоне кодов от 16 (8) до 255. Возможна кодировка символов формата 5x8 или 5x11, причем символы 5x8 могут быть закодированы на двух страницах.
- CGRAM ОЗУ знакогенератора емкостью 64 байта, в которое пользователь может записать собственные символы (всего 8 символов формата 5x8 или 4 символа 5x11). Под CGRAM

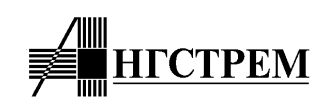

отведены 16 (8) кодов символов в диапазоне от 0 до 15 (7). Если CGRAM или его часть не используется для кодировки символов, то его можно использовать в качестве ОЗУ общего назначения.

Также имеется "Идентификатор версии контроллера и текущего режима работы", предоставляющий внешнему устройству возможность программно определять тип, версию зашивки и текущий режим контроллера. Это позволяет расширить функциональные возможности систем с его использованием и повысить их надежность.

Обращение к памяти контроллера (DDRAM или CGRAM) осуществляется по текущему адресу, хранящемуся в счетчике текущего адреса курсора АС. Это значит, что перед обращением по произвольному адресу необходимо подать команду установки адреса. После выполнения команд записи или чтения адрес АС автоматически изменяется на 1. Направление изменения зависит от установки управляющего бита "ID" команды "Установка режима ввода данных". Кроме текущего адреса DDRAM счетчик АС также определяет положение текстового курсора на экране ЖКИ.

Контроллер также имеет режим записи символов на экран в сочетании со сдвигом дисплея, когда одновременно с записью кода символа в DDRAM и автоинкрементированием адреса производится сдвиг дисплея в обратную сторону. Визуально курсор будет оставаться на месте, а строка вводимых символов будет сдвигаться в обратную сторону. Этот режим включается битом "S" команды "Установка режима ввода ланных".

Режимы автоинкрементирования позволяют упростить управление контроллером в реальных приложениях.

Адресация DDRAM зависит от режима отображения символов на экране. В однострочном режиме используется единый диапазон адресов DDRAM от 0 до 79 для всех 80 символов строки. В двухстрочном режиме адрес DDRAM формируется в двух диапазонах: от 0 до 39 для первой строки и от 64 до 103 для второй строки. Нетрудно заметить, что старший разряд адреса представляет собой признак строки. При последовательном инкрементировании или декрементировании адресного счетчика АС адрес проходит оба диапазона, соответственно курсор проходит по первой строке и переходит на вторую и наоборот.

Коды символов, считываемые из DDRAM во время внутренней процедуры регенерации экрана, используются для выборки изображения из знакогенератора (CGROM или CGRAM). Информация из знакогенератора выводится на экран ЖКИ, для этого она преобразуется в последовательный вид и записывается в сдвиговый регистр данных SEG'ов (экранных столбцов) в каждом такте тактовой частоты генератора (CLK2). Когда сдвиговый регистр SEG'ов заполняется информацией для очередного COM'а (экранной строки), подается импульс CLK1 для записи информации из сдвигового регистра в выходные зашелки SEG, и информация появляется на выходах всех драйверов SEG и на экране ЖКИ одновременно с переключением на новый СОМ.

Контроллер имеет 80 драйверов SEG для отображения первых 16 символов строки. Для увеличения длины строки и числа отображаемых символов могут использоваться драйверы расширения типа AN6865 (40 SEG'ов) или AN6863 (80 SEG'ов). Их подключение осуществляется через интерфейс драйвера, состоящий из 4 выходных сигналов:

- СLК2 строб сдвига данных в регистре сдвига,
- CLK1 строб записи данных в выходные защелки SEG,
- D выход данных последнего разряда сдвигового регистра контроллера SEG80,
- М сигнал периодической смены полярности напряжения для ЖКИ-панели.

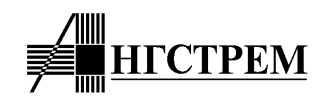

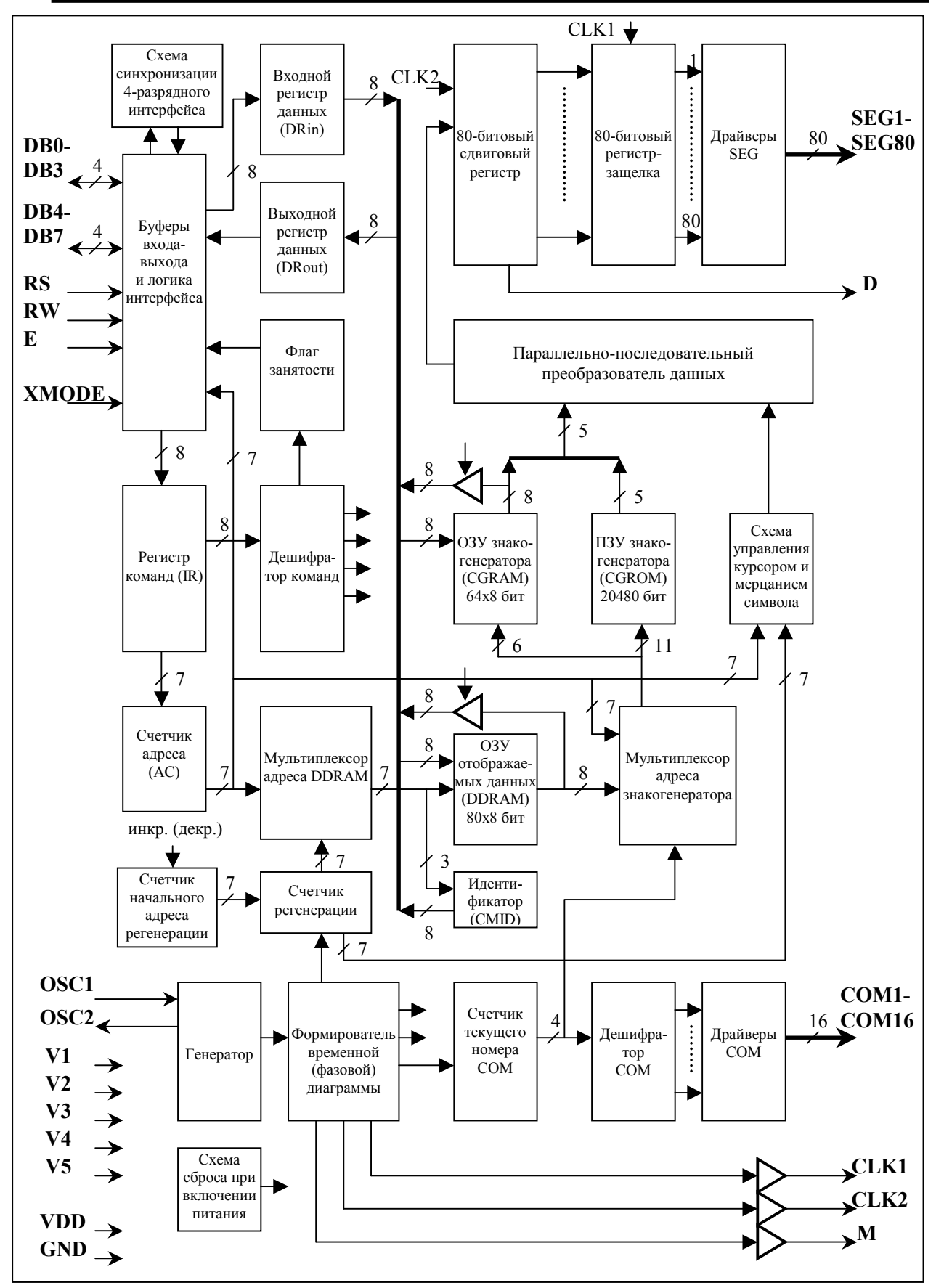

**Рис 1. Блок-схема контроллера AN6870** 

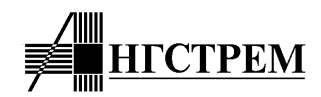

Блок-схему контроллера можно условно разделить на следующие подсистемы:

## **1) Подсистема логического управления:**

- интерфейс МПУ,
- счетчик текущего адреса (позиции курсора),
- счетчик начального адреса регенерации,
- генератор тактовых сигналов и временной диаграммы контроллера,
- таймеры длительности строки COM и сигнала мерцания символа и курсора,
- схема формирования курсора,
- схема начального сброса,
- дешифратор команд.

#### **2) Подсистема памяти со схемами управления:**

- память отображаемых данных (DDRAM),
- ОЗУ знакогенератора (CGRAM),
- ПЗУ знакогенератора (CGROM),
- Идентификатор версии контроллера и текущего режима (CMID),
- схемы управления выборкой памяти, формирователи сигналов адресов и данных.

#### **3) подсистема драйверов ЖКИ со схемами управления и преобразования уровней напряжения:**

- преобразователь выходных данных знакогенератора в последовательность бит для записи их в сдвиговый регистр SEG,
- счетчик-дешифратор COM,
- драйверы COM,
- сдвиговый регистр и защелки SEG,
- драйверы SEG,
- интерфейс внешних драйверов расширения.

## **2. Подсистема логического управления**

## **2.1. Интерфейс МПУ**

#### *Регистры интерфейса*

Контроллер AN6870 имеет два интерфейсных регистра: регистр команд (IR) и регистр данных (DR). Регистр команд - однонаправленный и предназначен для записи кода команды, поступающего с интерфейса. Регистр данных – двунаправленный (входной – DRin и выходной DRout) и может работать как на запись так и на чтение данных. Обмен информацией с регистрами осуществляется по двунаправленной шине данных (DB) интерфейса МПУ.

Выбор регистра и операции чтения или записи осуществляется сигналами RS (Register Selector) и RW (Read-Write) в соответствии с таблицей 1.

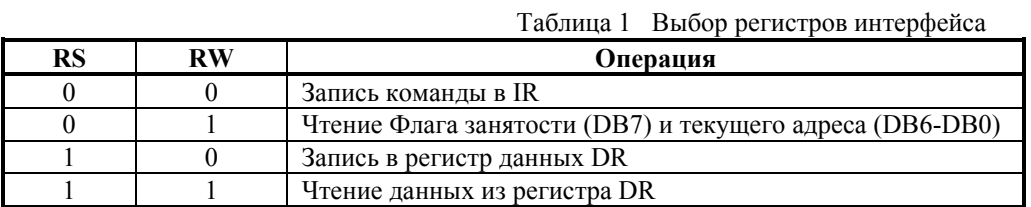

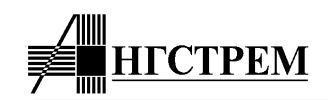

Регистр IR служит для хранения кода команды во время ее выполнения.

Регистр DRin служит для временного хранения данных, предназначенных для записи информации в DDRAM или CGRAM.

При выполнении любой команды происходит автоматическое чтение памяти (DDRAM или CGRAM) и в выходном регистре DRout запоминаются данные, прочитанные из памяти по последнему адресу (даже если адрес изменялся во время выполнения команды). Во время выполнения последующей команды чтения эти данные могут быть прочитаны через интерфейс МПУ. Таким образом гарантируется, что МПУ всегда будет получать данные по последнему текущему адресу.

Основное назначение регистров интерфейса - разделение временной диаграммы интерфейса МПУ и временной диаграммы работы контроллера. Работа контроллера подчинена внутренней временной диаграмме, которая синхронизируется достаточно низкой частотой тактового генератора. Регистры IR и DR позволяют быстро записывать и считывать данные, освобождая шину МПУ во время выполнения команды.

Запуск команды на исполнение происходит по заднему фронту сигнала разрешения интерфейса E. На время выполнения команды состояние регистров блокируется и информация в них не может быть изменена.

#### *Флаг занятости*

Перед подачей очередной команды МПУ должно убедиться, что выполнение предыдущей команды закончилось и регистры интерфейса свободны. Для этого МПУ может прочитать состояние Флага занятости BF (Busy Flag). Если Флаг занятости равен 1, то контроллер находится в состоянии выполнения предыдущей команды и МПУ должно выполнять циклы ожидания или другую работу до момента сброса его в состояние 0.

Состояние Флага занятости читается при установке RS=0 и RW=1 на выходе DB7 (см. Таблицу 1). Процедура чтения Флага занятости и текущего адреса предназначена только для проверки текущего состояния контроллера и не является командой т.е. не вызывает блокировки входных регистров.

#### *4-х и 8-ми разрядный интерфейс*

Контроллер AN6870 может работать с 4-х разрядной или 8-ми разрядной шиной данных, что позволяет строить простой интерфейс с 4-х и 8-ми разрядными микропроцессорами. Выбор разрядности интерфейса осуществляется командой "Установка функционального состояния".

- в режиме 8-ми разрядного интерфейса используются все 8 разрядов шины данных. Данные стробируются сигналом E, по заднему фронту которого начинается выполнение команды и Флаг занятости BF устанавливается в "1" (см. рис.2).
- в режиме 4-х разрядного интерфейса для обмена информацией с МПУ используется только 4 разряда шины данных (DB4-DB7). Разряды DB0-DB3 не используются. Команды и данные передаются через 4-х разрядный интерфейс в два приема, соответственно подается два импульса E (см. рис.3). Сначала передаются старшие 4 бита, затем младшие 4 бита. Внутренний селектор данных контроллера выбирает старшую или младшую тетраду выбранного регистра, переключаясь по заднему фронту сигнала E. Команда считается поданной только после второго импульса E и, соответственно, Флаг занятости выставляется в "1" только по заднему фронту второго импульса E.

Таким образом, каждая команда должна сопровождаться строго двумя импульсами E. Если это условие нарушается, то возможна потеря очередности следования данных, вследствие чего старшая и младшая тетрады данных в регистрах контроллера поменяются местами. Одиночный импульс E вследствие потери синхронизации со стороны МПУ или действия помехи может нарушить все дальнейшее функционирование контроллера, т.к. нарушится подача команд, процессор может потерять Флаг занятости и пр.

Чтобы этого не произошло, в контроллер введена функция синхронизации интерфейса, обеспечивающая правильный порядок следования данных в 4-х разрядном интерфейсе: любое изменение сигналов RS или RW сбрасывает селектор данных в начальное состояние (см. рис.3). Другими словами любое изменение режима работы интерфейса (даже проверка Флага занятости) автоматически приводит его в начальное состояние. С другой стороны, изменять состояние RS и RW между импульсами E во время подачи одной команды не разрешается.

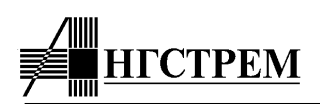

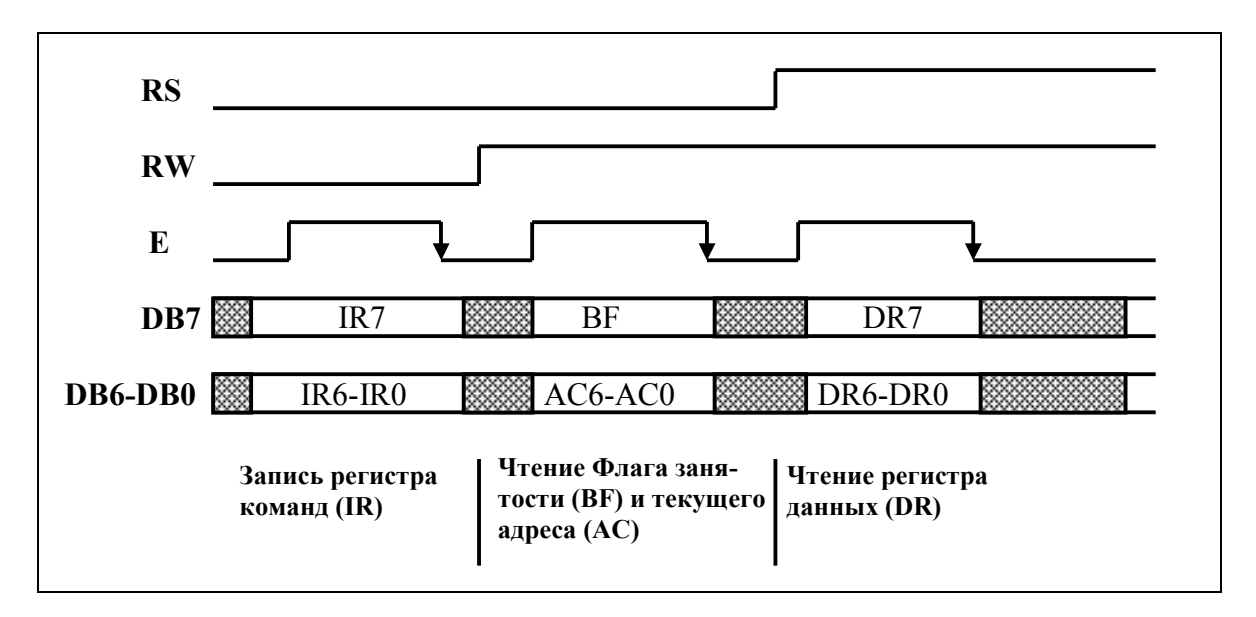

**Рис.2. Пример работы 8-ми разрядного интерфейса.** 

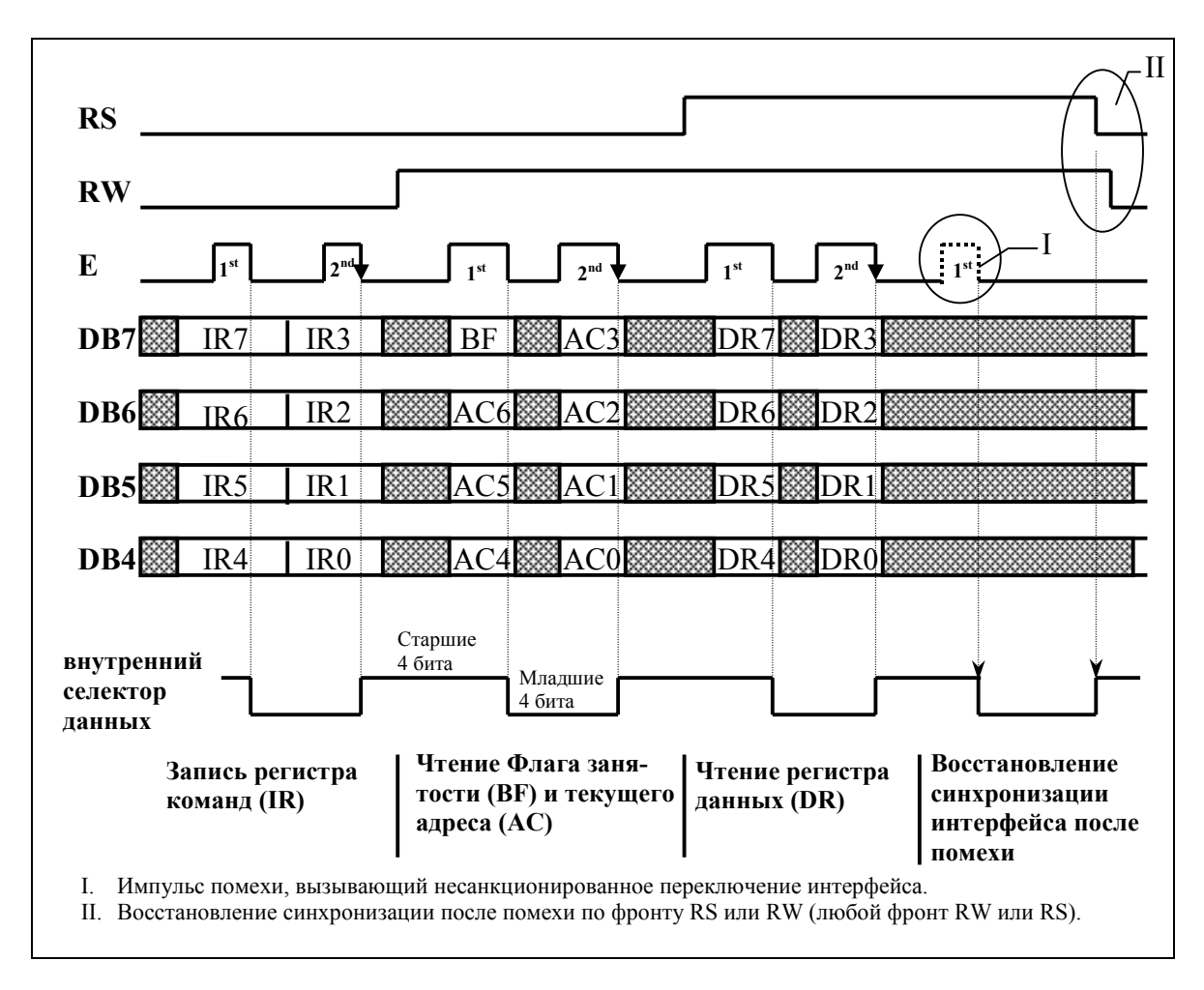

**Рис.3. Пример работы 4-х разрядного интерфейса.** 

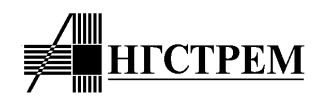

#### **2.2. Стандартный и Расширенный режимы**

Контроллер AN6870 имеет вывод XMODE, который позволяет управлять доступом к некоторым расширенным функциям (см. таблицу 2). Вывод XMODE имеет внутреннюю подвязку к VDD, поэтому в неподключенном состоянии его значение равно "1". Набор сервисных функций для обоих состояний сигнала XMODE определяется зашивкой (см. п 3.5 "Зашивка контроллера", а также Приложение 1 и 6).

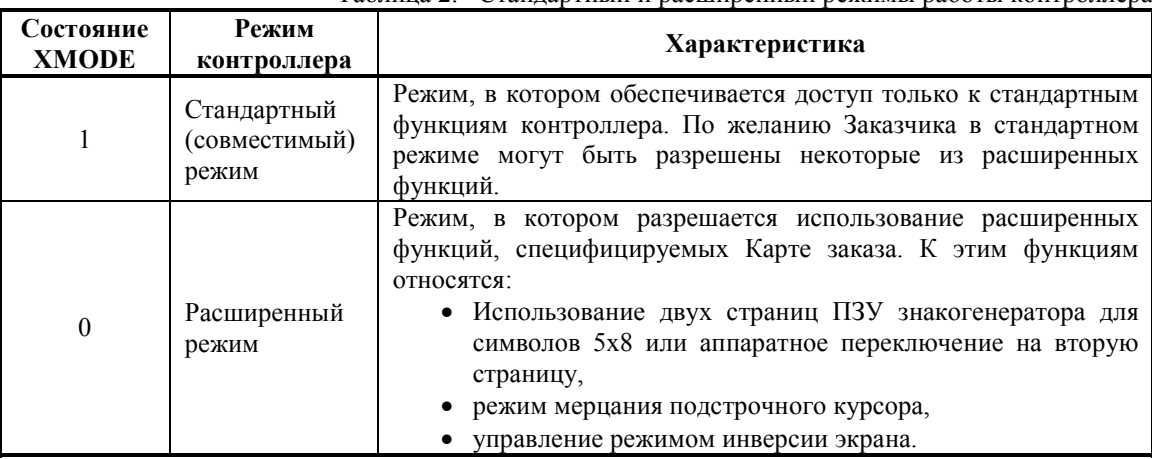

## Таблица 2. Стандартный и расширенный режимы работы контроллера

#### **2.3. Одно- и двухстрочный дисплей**

Контроллер может выводить символы на дисплей в 1 и в 2 строки. Соответствующая установка осуществляется командой "Установка функционального состояния".

В однострочном режиме контроллер выводит символы в едином диапазоне адресов DDRAM от 0 до 79 (4Fh). Используются линии COM[1..8] для шрифта 5х8 или COM[1..11] для шрифта 5х11.

В двухстрочном режиме контроллер выводит символы в две строки

- в диапазоне адресов DDRAM от 0 до 39 (27h) для первой строки (COM[1..8]),

- в диапазоне адресов DDRAM от 64 (40h) до 103 (67h) для второй строки (COM[9..16]).

Соответствие между адресами DDRAM и позициями символов на дисплее в 1-строчном режиме, а также пример отображения курсора в текущей позиции дисплея показаны на рис. 4, 5.

Соответствие между адресами DDRAM и позициями символов на дисплее в 2-строчном режиме, а также пример отображения курсора в текущей позиции дисплея показаны на рис. 6, 7.

#### **2.4. Счетчик текущего адреса**

Текущий адрес, по которому осуществляется обращение к памяти (DDRAM и CGRAM), а также определяется положение курсора на экране, задается счетчиком текущего адреса AC (Address Counter). Счетчик имеет функции сброса в нулевое состояние, установки заданного состояния, инкрементирования и декрементирования.

Сброс адреса AC в 0 производится командами "Очистка дисплея" и "Возврат в начальное состояние".

Установка произвольного адреса AC осуществляется командами "Установка адреса DDRAM" и "Установка адреса CGRAM". В этом случае новый адрес записывается в AC из регистра команд IR. Этими же командами устанавливается тип памяти, к которой производятся все последующие обращения.

Инкрементирование или декрементирование адреса AC может производиться следующими командами:

- записи в память и чтения из памяти. Направление счета определяется битом "ID" команды "Установка режима ввода данных" (см. п. 2.10 "Описание команд").
- сдвига курсора, в которой определяется также и направление счета.

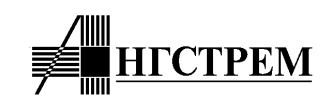

Порядок счета адреса AC зависит от числа строк дисплея (параметр N команды "Установка функционального состояния") и от типа памяти, к которой производится обращение (DDRAM или CGRAM).

При обращении к CGRAM счетчик считает как полный 7-разрядный реверсивный счетчик без ограничений счета.

При обращении к DDRAM порядок счета следующий:

- для однострочного режима:
	- инкрементирование: 0, 1, 2, … 78, 79, 0, 1, 2…
	- декрементирование: 0, 79, 78, 77, … 2, 1, 0, 79…
	- при установке произвольного адреса большего 79 счетчик инкрементируется до 127 и далее переходит в 0.
- для двухстрочного режима:
	- инкрементирование: 0, 1, 2, … 38, 39, 64, 65, … 102, 103, 0, 1, …
	- декрементирование: 0, 103, 102, … 65, 64, 39, 38, … 2, 1, 0, 103, …
	- при установке произвольного адреса большего 103 счетчик инкрементируется до 127 и далее переходит в 0.

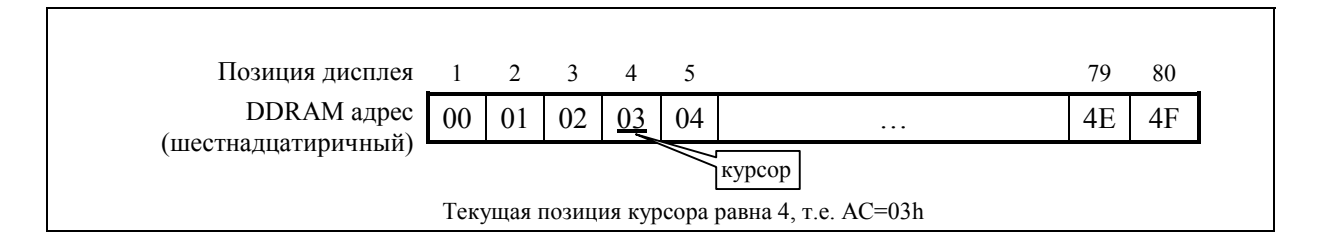

**Рис. 4. 1-строчный дисплей без сдвига.** 

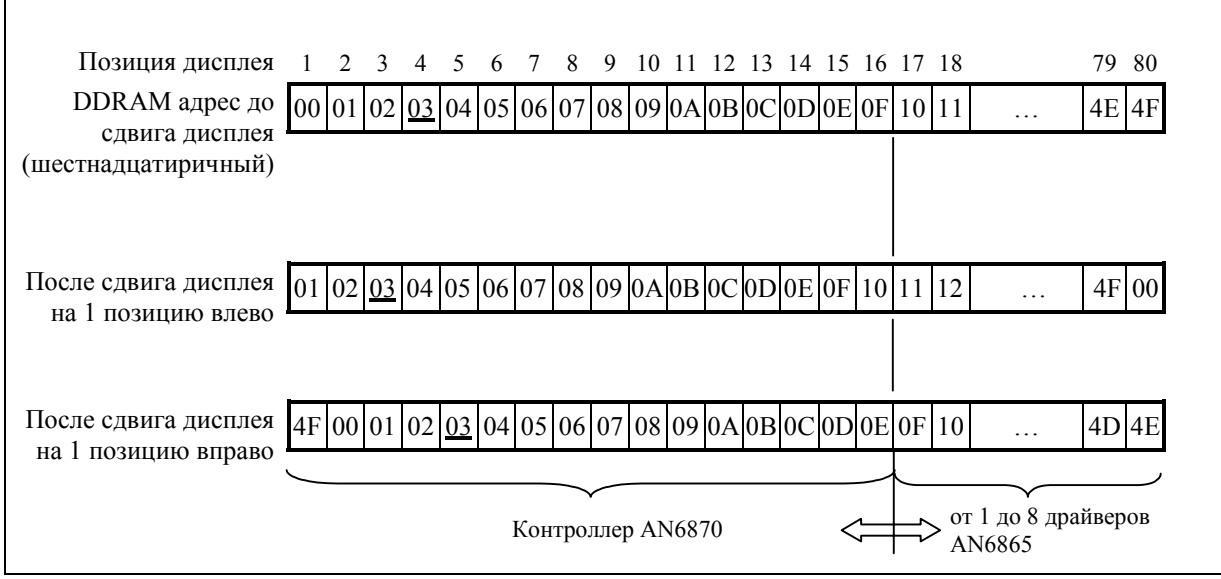

**Рис. 5. Сдвиг дисплея в 1-строчном режиме.** 

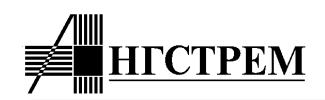

#### **2.5. Счетчик начального адреса регенерации и сдвиг дисплея**

Для реализации в контроллере функции сдвига дисплея используется счетчик начального адреса регенерации. Состояние этого счетчика указывает адрес DDRAM, используемый в начале развертки каждой линии COM (строки развертки дисплея) в каждом цикле регенерации экрана. Счетчик имеет функции сброса в начальное состояние, инкрементирования и декрементирования.

Сброс счетчика начального адреса регенерации в начальное состояние производится командами "Очистка дисплея" и "Возврат в начальное состояние". После этого информация на дисплее отображается с 0 адреса DDRAM.

Инкрементирование или декрементирование счетчика производится командой "Сдвиг дисплея" с указанием направления сдвига. Порядок счета аналогичен счетчику AC для адреса DDRAM (см. п. 2.4 "Счетчик текущего адреса").

Счетчик не имеет функции установки произвольного адреса, его состояние нельзя прочитать через интерфейс МПУ.

Соответствие между адресами DDRAM и позициями отображаемых символов после сдвига дисплея влево и вправо в 1-строчном режиме показано на рис. 5.

Соответствие между адресами DDRAM и позициями отображаемых символов после сдвига дисплея влево и вправо в 2-строчном режиме показано на рис. 7.

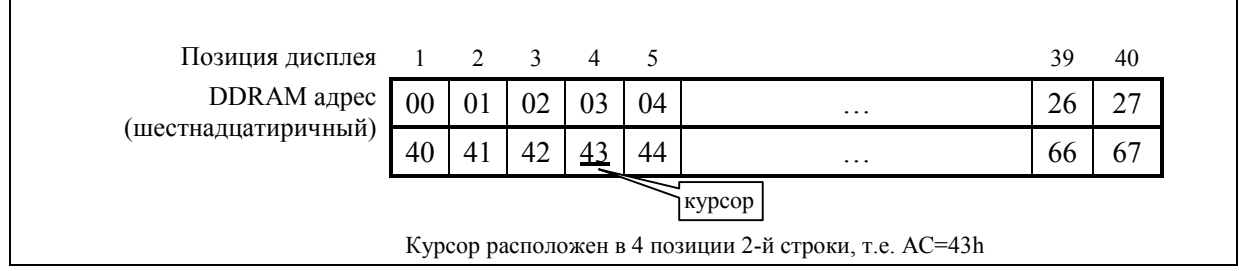

**Рис. 6. 2-строчный дисплей без сдвига.** 

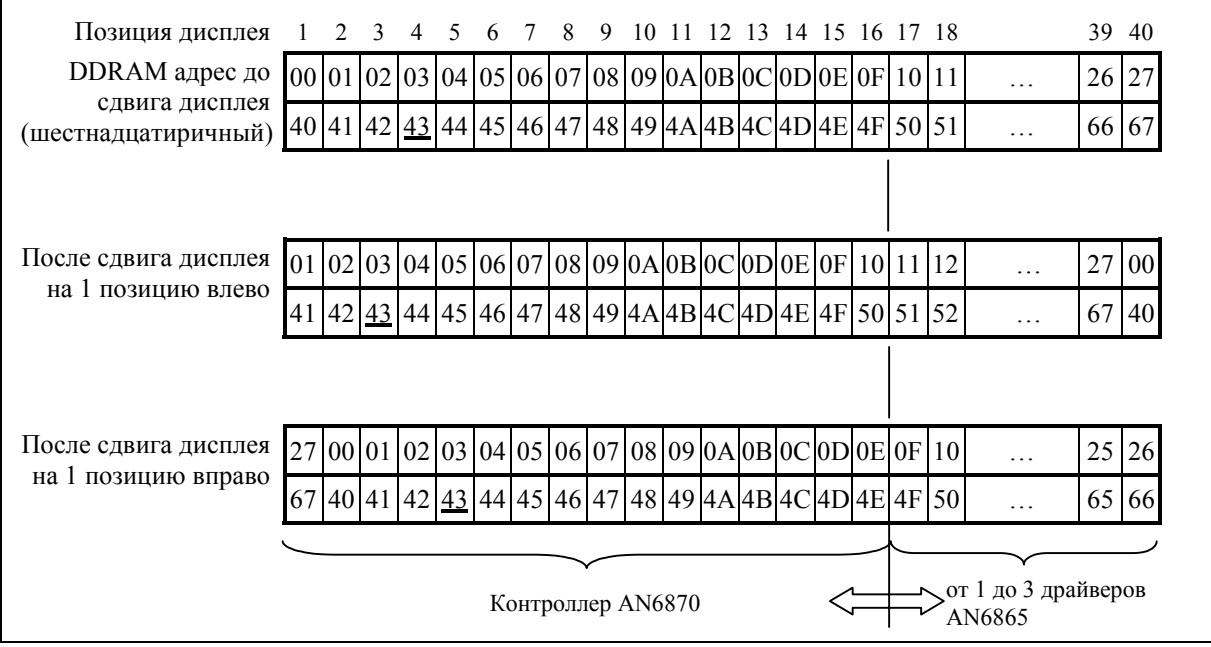

**Рис. 7. Сдвиг дисплея в 2-строчном режиме.** 

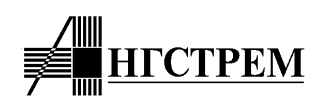

#### **2.6. Формирование временной диаграммы контроллера**

Внутренняя временная диаграмма работы контроллера состоит из элементарных циклов длительностью 5 тактов. Это время вывода данных для одного символа в выходной сдвиговый регистр SEG, поскольку ширина символов - 5 бит и вывод каждого бита занимает 1 период тактовой частоты (1 такт).

Каждый элементарный цикл состоит из трех фаз временной диаграммы контроллера, которые непрерывно циклически следуют друг за другом:

- 1) фаза записи данных в DDRAM/CGRAM и выполнения команд,
- 2) фаза чтения данных из DDRAM/CGRAM в выходной регистр данных интерфейса МПУ,
- 3) фаза чтения данных из DDRAM/CGRAM/CGROM и вывода символа на экран ЖКИ (т.е. фаза регенерации экрана).

Такое решение обеспечивает полную развязку между конкурирующими процессами обращения к памяти для выполнения команд МПУ и регенерации информации на экране ЖКИ. Интерфейс МПУ работает только с интерфейсными регистрами IR и DR независимо от временной диаграммы контроллера и на своей частоте, определяемой МПУ, и единственным условием для него оказывается ожидание окончания выполнения текущей команды в соответствии с состоянием Флага занятости.

1-я фаза (2 такта) обеспечивает выполнение команд МПУ, в том числе и связанных с обращением к памяти контроллера. Обращение к памяти происходит по адресу, установленному в AC. По окончании записи данных, если необходимо, адрес инкрементируется или декрементируется.

2-я фаза (1.5 такта) служит для чтения данных из DDRAM / CGRAM в выходной регистр данных. Поскольку фаза чтения следует за фазой записи и выполнения команды, то данные читаются после изменения адреса (т.е. по новому адресу), если это произошло во время выполнения команды. Следующая за этим команда чтения позволит вывести эти данные на интерфейс МПУ, а регистр данных будет заполнен новыми данными, прочитанными по следующему адресу.

3-я фаза (1.5 такта) связана с регенерацией информации на экране ЖКИ и служит для вывода данных из CGRAM/CGROM в сдвиговый регистр данных. При этом в качестве адреса CGRAM/CGROM используется код символа, записанный в DDRAM, номер страницы CGROM, а также номер текущего активного COM'а.

Для выполнения любой команды (кроме "Очистки дисплея") требуется обязательное полное прохождение 1-й и 2-й фаз временной диаграммы, вместе они составляют фазу выполнения команд продолжительностью 3.5 такта. Следовательно, время выполнения команды может составить от 3.5 до 8.5 тактов (см. п.8.2). Команда "Очистка дисплея" производит последовательную запись кода пробела (20h) во все 80 ячеек DDRAM, для чего требуется не более 403.5 тактов.

Существует также возможность ускоренного выполнения цепочек команд при выполнении некоторых дополнительных условий (см. п.8.2).

Временная диаграмма развертки экрана ЖКИ зависит от режима отображения информации.

В 1-строчном режиме на каждый COM выводится 80 символов, по 5 бит на каждый символ, следовательно длительность активного COM в этом режиме составляет 80х5=400 тактов (1.48 мс при Fosc=270 кГц). Период регенерации экрана в этом режиме равен:

- для размера шрифта 5х8 (т.е. 8 активных линий COM): 8х1.48=11.84 мс, т.е. частота обновления информации на экране ≈84.3 Гц.
- для размера шрифта 5х11 (т.е. 11 активных линий COM): 11х1.48=16.28 мс, т.е. частота обновления информации на экране ≈61.4 Гц.

В 2-строчном режиме на каждый COM выводится по 40 символов, для этого требуется 40х5=200 тактов. (0.74 мс при Fosc=270 кГц). Период регенерации экрана составляет 16х0.74=11.84 мс, т.е. частота обновления информации на экране ≈84.3 Гц.

Следует учитывать, что контроллер всегда выводит информацию для полной строки символов, а реальное число отображаемых на экране символов может быть меньше, т.к. оно зависит от числа подключенных драйверов расширения и размерности используемой панели ЖКИ.

Вся временная диаграмма работы контроллера (кроме интерфейса МПУ) привязана к сетке тактовой частоты CLK2, равной тактовой частоте генератора F<sub>OSC</sub>, поэтому при изменении частоты генератора все временные интервалы работы контроллера, включая время выполнения команд, пропорционально изменяются.

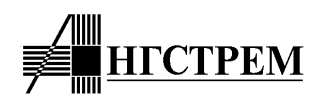

#### 2.7. Мерцание символа и курсора

Для реализации функции мерцания символа или курсора используется таймер-делитель частоты, задающий период мерцания ≈0.76с при частоте генератора Fosc=270 кГц. Курсор или мерцающий символ располагаются в позиции, задаваемой счетчиком адреса АС.

#### 2.8. Функция аппаратного сброса при подаче питания

Контроллер AN6870 имеет внутреннюю схему сброса, автоматически устанавливающую определенное внутреннее состояние после подачи питания VDD. При выполнении процедуры начального сброса контроллер удерживает Флаг занятости в состоянии "1". Длительность процедуры начального сброса может достигать 12 мс при номинальной частоте тактового тенератора Fosc=270кГц.

Функция начального сброса выполняет следующие команды:

- Очистка лисплея:
- Установка функционального состояния:
	- DL=1, разрядность интерфейса 8 бит\*),
		- 1-строчный дисплей\*).  $N=0$ .
		- $F=0$ . формат символов 5х8\*);
		- $P=0$ , выбор первой страницы знакогенератора, если он разрешен;
		- $I=0$ . инверсия экрана выключена, если управление инверсией разрешено;
- Включение/выключение дисплея:
	- $D=0$ дисплей выключен.
	- $C=0$ . курсор выключен,
	- $B=0$ , мерцание выключено;
- Режим ввода данных:
	- I/D=1, режим инкремента адреса при вводе данных,
	- сдвиг дисплея при вводе данных запрещен.  $S=0$ .

\* Состояние бит DL, N, F команды "Установка функционального состояния" может определятся Зашивкой контроллера (см. п.3.5).

Использование таймера в процедуре начального сброса позволяет получать устойчивый результат при времени нарастания VDD до 20 мс. Однако если электрические характеристики устройства не удовлетворяют условиям, указанным в п.6.3 "Условия подачи напряжения питания при использовании схемы внутреннего аппаратного сброса", или при подаче питания наблюдаются выбросы напряжения, то процедура сброса может не сработать, что вызовет ошибку инициализации контроллера. В этом случае инициализация может быть выполнена программно, как это описано в п.5.1 "Программная инициализация контроллера".

#### 2.9. Полача и исполнение команл

Контроллер AN6870 имеет только два программно доступных регистра: регистр команд (IR) и регистр данных (DR). Множество состояний этих регисторов, а также управляющих сигналов RW - чтение/запись и RS - выбор регистра определяет набор команд контроллера (Табл. 3). Весь набор команд можно условно разделить на 4 категории:

- Определение функционального состояния контроллера (формат дисплея, разрядность интерфейса, режим отображения курсора и др.);
- Установка внутреннего адреса ОЗУ и текущего положения курсора;
- Передача данных между внутренним ОЗУ и МПУ;  $\bullet$
- Выполнение сервисных функций (очистка дисплея, сдвиг курсора или дисплея и др.).

Обычно большую часть выполняемых команд составляют команды пересылки данных в память. Для упрощения и ускорения загрузки данных в память контроллер имеет функцию автоинкрементирования (или автодекрементирования) адреса ОЗУ. При этом контроллер может также выполнять функцию сдвига дисплея в обратную сторону, что позволяет минимизировать поток команд, например в случае достижения курсором края экрана.

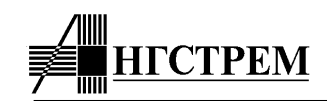

Для корректной работы контроллера перед записью каждой команды необходимо убедится, что выполнение предыдущей команды закончилось. Это можно сделать двумя способами:

- Проверкой Флага занятости контроллера до момента перехода его в состояние 0. Это наиболее эффективный способ (см. рис. 8 и 9).
- Временной задержкой до подачи следующей команды, превышающей максимальное время выполнения предыдущей команды (см Таблицу 3). Это более простой и медленный способ, однако он пригоден в тех случаях, когда режим чтения данных из контроллера вообще не используется (на выводе RW зафиксировано состояние лог.0). Функция синхронизации 4 разрядного интерфейса позволяет управлять контроллером с обеспечением максимальной степени надежности при использовании всего 6 интерфейсных сигналов (DB[7:4], E, RS).

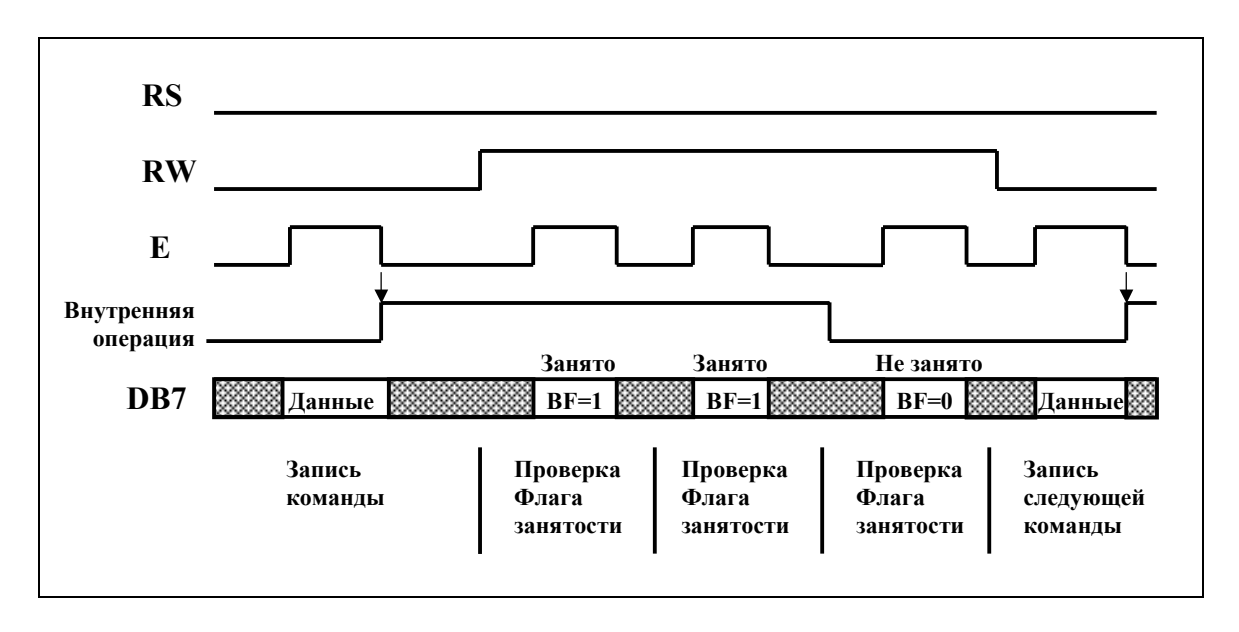

**Рис. 8. Пример подачи команд с выполнением проверки Флага занятости в режиме 8-разрядного интерфейса.** 

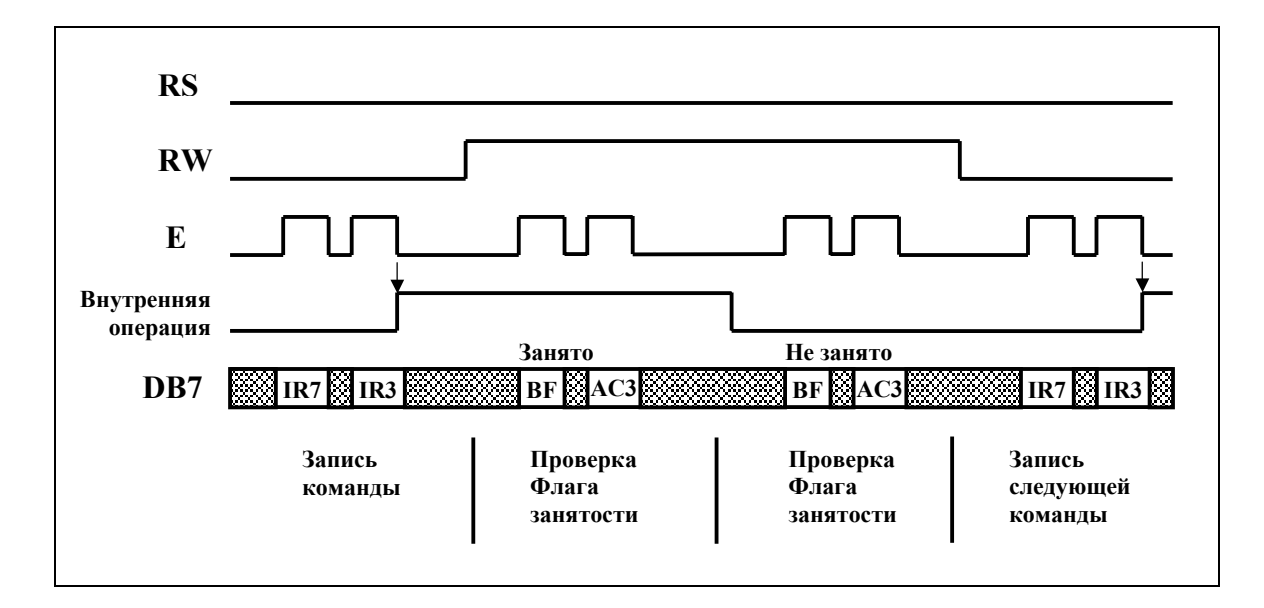

**Рис. 9. Пример подачи команд с выполнением проверки Флага занятости в режиме 4-разрядного интерфейса.** 

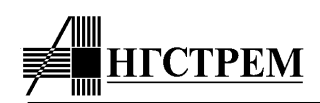

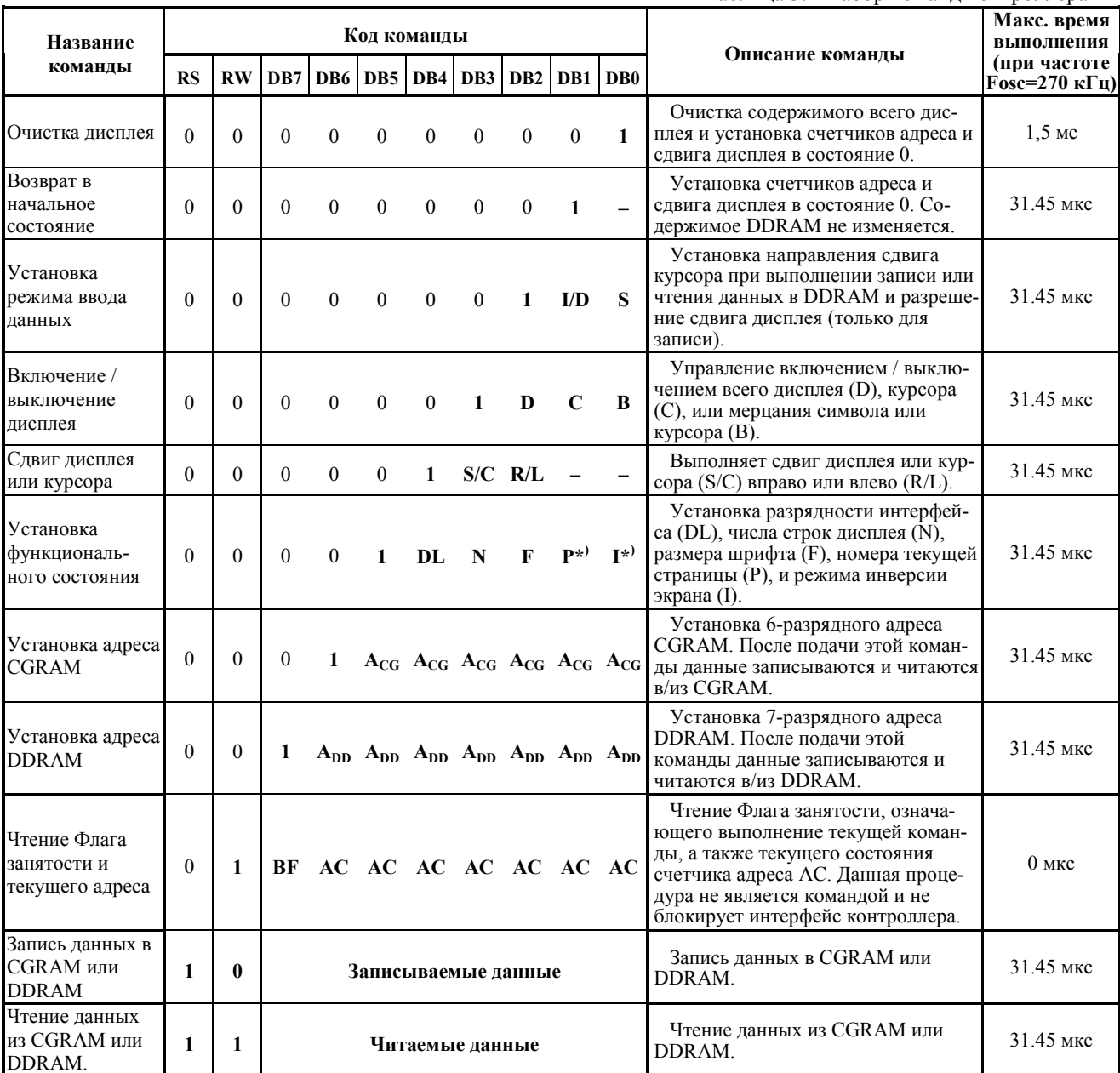

## Таблина 3 Набор команд контроллера

I/D: 1-инкрементирование, 0-декрементирование;

- $S$ : 1- разрешение сдвига дисплея при записи DDRAM;
- $\mathbf{D}$ : 1- лисплей включен. 0- лисплей выключен:
- $C:$ 1- курсор включен, 0- курсор выключен;
- $B$ : 1- мерцание включено, 0- мерцание выключено;
- S/C: 1- сдвиг дисплея, 0- сдвиг курсора;
- R/L: 1- сдвиг вправо, 0- сдвиг влево;
- DL: 1-8-разрядный интерфейс, 0-4-разрядный интерфейс;
- 1- двухстрочный дисплей, 0- однострочный дисплей;  $N:$
- $\mathbf{F}$ : 1- шрифт 5х11, 0- шрифт 5х8;
- $P:$ 1-вторая страница CGROM. 0- первая страница CGROM:

 $\mathbf{I}$ : 1-инверсия экрана включена, 0-инверсия экрана выключена; DDRAM - O3У отображаемых данных, содержит коды отображаемых на экране символов.

- CGRAM 03У знакогенератора, содержит определяемые пользователем символы.  $A_{CG}$  – 6-разрядный адрес CGRAM.
- 7-разрядный адрес DDRAM.  $A_{DD}$  -
- $AC$ адресный счетчик, используемый для адресации как CGRAM, так и DDRAM. BF: 1- выполнение команды,

0- подача команд разрешена.

 $\overline{a}$ не имеет значения.

 $_{*}$ дополнительная функция, зависит от зашивки контроллера и состояния сигнала ХМОDE

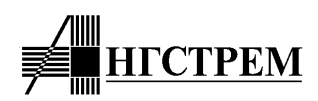

#### 2.10. Описание команд

Очистка дисплея

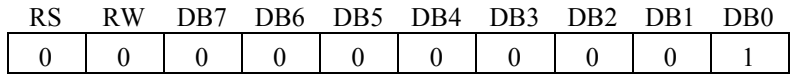

Команда "Очистка дисплея" записывает код 20h (в кодировке CGROM это должен быть код пробела) по всем алресам DDRAM. Затем алресный счетчик АС и счетчик слвига лисплея устанавливаются в состояние 0. Другими словами, происходит инициализация дисплейных данных и состояния дисплея и курсора. Также бит I/D команды "Режим ввода данных" устанавливается в "1", состояние бита S не меняется.

Возврат в начальное состояние

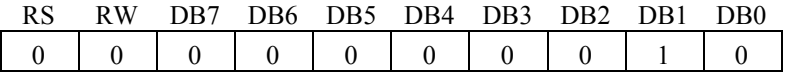

Команда "Возврат в начальное состояние" устанавливает адрес АС в 0, а также возвращает дисплей в начальное положение, если он был сдвинут. Содержимое DDRAM не меняется.

В соответствии с этими установками курсор возвращается в первую позицию экрана (в первой строке, если лисплей находится в лвухстрочном режиме).

Установка режима ввода данных

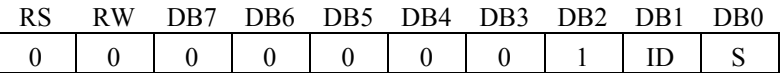

 $\mathbf{L}(\mathbf{D})$ : инкрементирование (ID=1) или декрементирование (ID=0) счетчика адреса АС при записи или чтении данных в DDRAM или CGRAM. Соответственно, курсор или мерцание символа сдвигаются вправо при инкрементировании и влево при декрементировании.

S: разрешение сдвига дисплея влево (ID=1) или вправо (ID=0) при S=1 во время записи кода символа в DDRAM. При S=0 сдвиг дисплея запрещен. При обращении к CGRAM сдвига дисплея не происходит и состояние данного бита не имеет значения.

Когда сдвиг дисплея разрешен, то он происходит одновременно со сдвигом курсора, однако его направление противоположно направлению перемещения курсора. Таким образом создается эффект, что курсор остается на месте, а весь дисплей вместе с введенным символом перемещается в противоположную сторону.

Включение / выключение дисплея

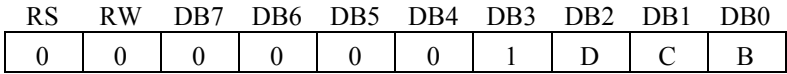

**D:** Дисплей включен при D=1 и выключен при D=0. При этом все записанные данные сохраняются в памяти, однако при D=0 не отображаются. Не отображаются также курсор и мерцание символа.

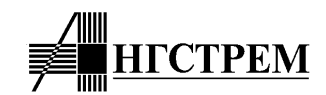

В состоянии выключенного дисплея отсутствуют постоянные обращения к памяти контроллера, связанные с регенерацией экрана.

**C:** При С=0 курсор выключен, при C=1 курсор включен и отображается на экране в позиции, соответствующей значению счетчика AC.

**B:** Включение (B=1) и выключение (B=0) мерцания символа или курсора.

Режим мерцания курсора относится к расширенным функциям и его использование зависит от зашивки и состояния сигнала XMODE. Разрешение мерцания курсора позволяет получить более эффектный режим для случая C=1 и B=1, чем мерцание символа при постоянно включенном курсоре.

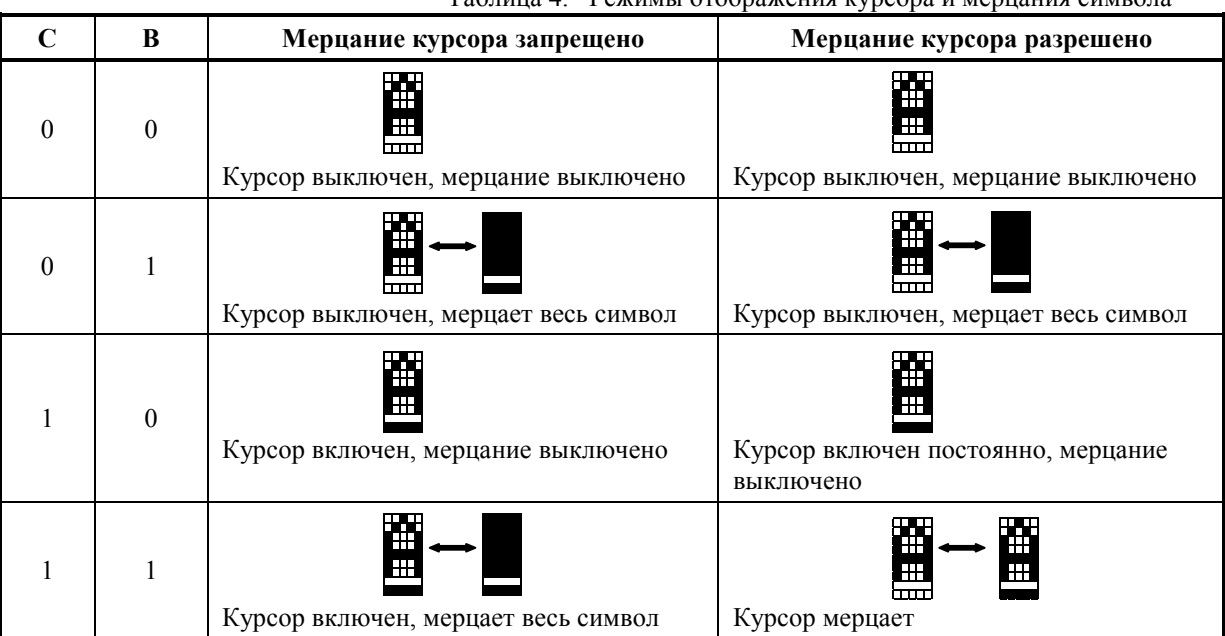

Таблица 4. Режимы отображения курсора и мерцания символа

*Сдвиг дисплея или курсора*

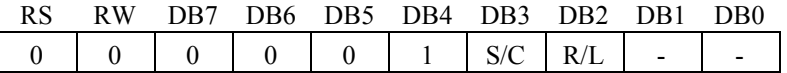

Данная команда сдвигает курсор или весь дисплей влево или вправо без изменения содержимого памяти (см. таблицу 5). Сдвиг курсора означает инкрементирование или декрементирование счетчика адреса AC. Сдвиг всего дасплея означает инкрементирование или декрементирование счетчика начального адреса регенерации экрана без изменения состояния счетчика AC, так что курсор следует за сдвигом дисплея.

При сдвиге курсора в двухстрочном режиме курсор перемещается из первой строки во вторую и наоборот в соответствии с правилами счета адреса AC (см. п.2.4. "Счетчик текущего адреса").

При сдвиге дисплея в двухстрочном режиме символы в каждой строке сдвигаются параллельно и не переходят из одной строки в другую (см. рис. 7).

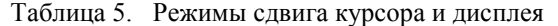

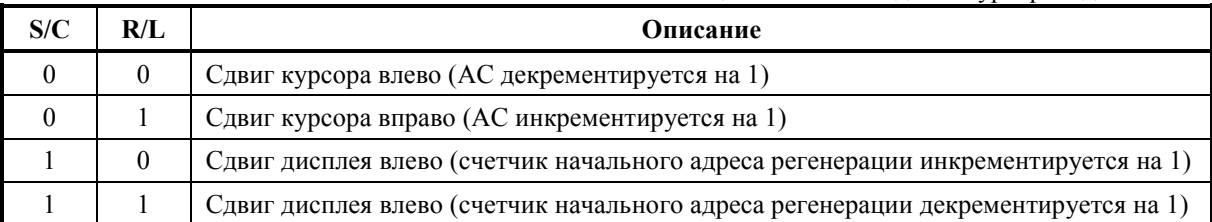

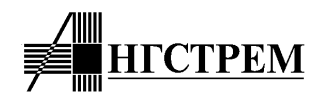

Установка функционального состояния

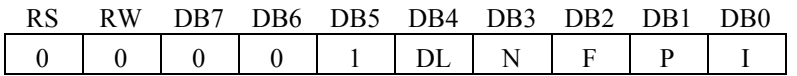

Команда предназначена для установки основных режимных параметров функционирования контроллера.

**DL**: Установка разрядности интерфейса. Данные передаются по 8-разрядной шине данных DB7-DB0 при DL=1, и по 4-разрядной шине данных DB7-DB4 в два приема при DL=0 (см п.2.1. "Интерфейс МПУ", раздел "4-х и 8-ми разрядный интерфейс").

N: Установка числа строк дисплея.

Установка размера шрифта.  $\mathbf{F}$ :

От числа строк дисплея и размера шрифта также зависит степень мультиплексирования информации на дисплее.

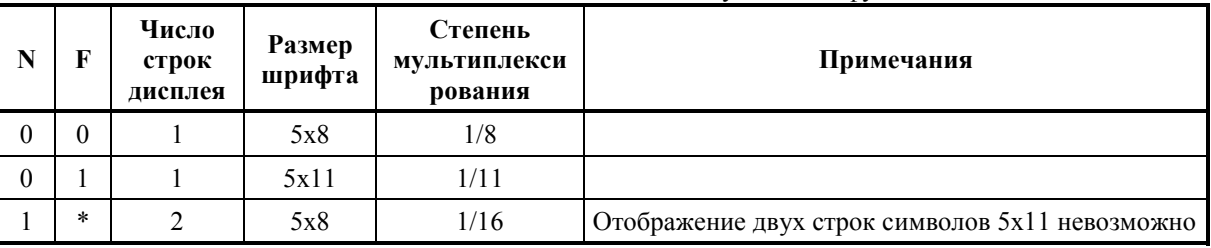

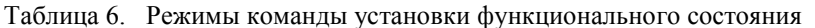

\* - не имеет значения

Р: Выбор текущей страницы CGROM: P=0 - первая страница, P=1 - вторая страница. Бит Р позволяет получить программное управление двумя страницами знакогенератора, реализованными в кристалле AN6870.

Наличие лвух страниц знакогенератора является расширенной функцией контроллера AN6870. отличающей его от аналогов других производителей. Поэтому возможность программного выбора страницы знакогенератора зависит от зашивки контроллера и состояния сигнала ХМОDE.

Возможны следующие основные состояния разрешения выборки второй страницы CGROM, определяемые зашивкой контроллера:

- Вторая страница запрещена, обращение производится к единственной странице при любых состояниях управляющих сигналов;
- Выбор страницы осуществляется только сигналом ХМОDE, в стандартном режиме при XMODE=1 выбирается первая страница, в расширенном режиме при XMODE=0 выбирается вторая страница. Программный выбор страницы запрещен и состояние бита Р не имеет значения;
- В стандартном или расширенном режиме или в обоих режимах разрешено программное управление страницей CGROM, позволяющее расширить функциональные возможности системы при поддержке этой функции со стороны программного обеспечения МПУ.

 $\mathbf{I}$ включение режима инверсии изображения на экране, при I=1 черные пикселы на экране становятся светлыми (прозрачными) и наоборот. Режим инверсии при использовании фоновой подсветки экрана позволяет получить изображение типа "информационное табло" с ярко светящимися символами на темном фоне. Программное управление режимом инверсии позволяет сочетать его с обычным режимом отображения в одном устройстве.

Инверсия изображения является расширенной функцией контроллера AN6870, поэтому возможность программного управления инверсией зависит от зашивки кристалла и состояния сигнала ХМОDE.

Основные возможности управления инверсией изображения аналогичны функции выбора страницы: возможны полный запрет инверсии во всех режимах, переключение режима инверсии с помощью сигнала ХМОDЕ или разрешение программного управления инверсией в стандартном или расширенном режимах.

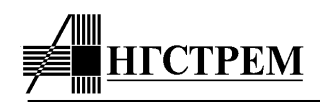

*Установка адреса CGRAM* 

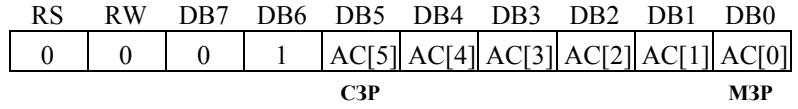

Команда установки адреса CGRAM записывает 6-разрядный адрес CGRAM в адресный счетчик AC. Одновременно устанавливается признак выборки CGRAM так что последующие команды чтения/записи данных будут направлять их в CGRAM.

*Установка адреса DDRAM* 

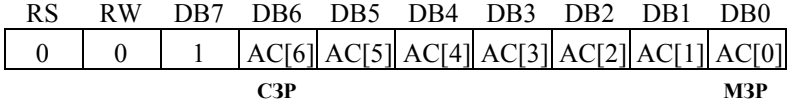

Команда установки адреса DDRAM записывает 7-разрядный адрес DDRAM в адресный счетчик AC. Одновременно устанавливается признак выборки DDRAM так что последующие команды чтения/записи данных будут направлять их в DDRAM.

В режиме однострочного дисплея (N=0) для выборки DDRAM адрес AC[6..0] должен быть в диапазоне 00h-4Fh (0-79). В режиме двухстрочного дисплея (N=1) для выборки DDRAM адрес AC[6..0] должен быть в диапазоне 00h-27h (0-39) для первой строки и в диапазоне 40h-67h (64-103) для второй строки.

Идентификатор версии контроллера и режима работы находится в диапазоне адресов DDRAM 78h-7Fh (120-127, см. п.3.4).

*Чтение Флага Занятости и текущего адреса*

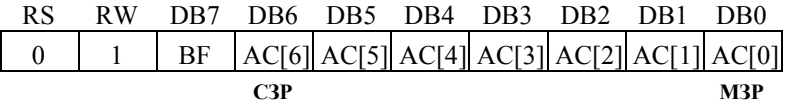

Процедура чтения Флага занятости BF и текущего адреса AC позволяет определить состояние занятости контроллера во время выполнения текущей команды. Если BF=1, то контроллер находится в состоянии выполнения команды, поэтому поданная в этот момент новая команда будет проигнорирована. Для корректной подачи очередной команды МПУ должно дождаться, когда BF перейдет в состояние 0.

Одновременно с чтением BF на DB7 МПУ получает состояние адресного счетчика AC на DB6-DB0. Формат адреса AC совпадает с командами установки адреса DDRAM/CGRAM.

Следует иметь ввиду, что значение адреса AC может меняться во время выполнения некоторых команд (т.е. при BF=1), сопровождающихся изменением адреса (например команды чтения/записи данных, перемещения курсора и др.). Момент смены адреса нельзя определить относительно момента начала команды по заднему фронту E, однако он имеет фиксированный временной интервал до момента окончания выполнения команды (т.е. до перехода BF в состояние 0). Это обстоятельство можно использовать для точного определения тактовой частоты генератора (см. п.8.4 "Программное определение тактовой частоты генератора").

Процедура чтения Флага Занятости служит только для определения текущего состояния контроллера и не является командой, поскольку не изменяет состояния контроллера и не требует исполнения (время исполнения равно 0).

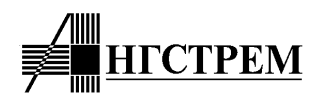

*Запись данных в CGRAM или DDRAM* 

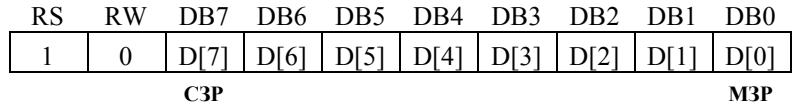

Команда записывает 8-разрядные данные в DDRAM или CGRAM по текущему адресу AC. Выбор назначения данных для записи в DDRAM или CGRAM производится предыдущей командой установки адреса DDRAM или CGRAM. После записи данных происходит автоматическое инкрементирование или декрементирование адреса AC в соответствии с состоянием бита ID команды "Установка режима ввода данных". В соответствии с этим происходит сдвиг курсора на дисплее вправо или влево. Также одновременно с записью данных в DDRAM (но не в CGRAM!) может происходить сдвиг дисплея в противоположную сторону, если это разрешено битом S предыдущей команды "Установка режима ввода данных".

*Чтение данных из CGRAM или DDRAM* 

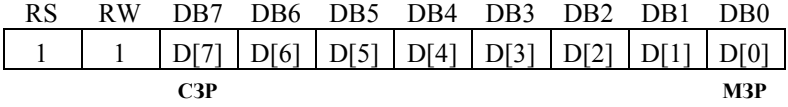

Команда чтения 8-разрядных данных из DDRAM или CGRAM по текущему адресу AC на интерфейс DB. Выбор между DDRAM и CGRAM производится предшествующей командой установки адреса DDRAM или CGRAM.

Процедура чтения данных из памяти проходит в два этапа. После выполнения любой команды данные из DDRAM/CGRAM читаются в выходной регистр данных. Это гарантирует, что в выходном регистре данных всегда будут содержатся данные по текущему адресу, даже если он изменился во время выполнения последней команды. Во время выполнения команды чтения во время высокого уровня сигнала E данные из выходного регистра выдаются на интерфейс DB. И затем по заднему фронту E происходит выполнение инкрементирования или декрементирования адреса AC в соответствии с состоянием бита ID команды "Установка режима ввода данных", а также чтение данных по новому адресу AC из памяти в выходной регистр данных.

При чтении данных сдвиг дисплея не происходит.

Автоматическое инкрементирование или декрементирование адреса AC приводит, в частности, к тому, что только что записанные данные нельзя сразу прочитать, поскольку чтение памяти будет происходить уже по новому адресу. Для того, чтобы это все-таки сделать, необходимо перед чтением подать команду установки адреса или сдвига курсора, чтобы вернуть предыдущее значение AC.

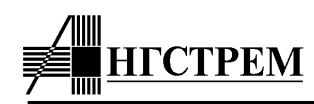

## **3. Внутренняя память контроллера**

#### **3.1. ОЗУ отображаемых данных (DDRAM)**

ОЗУ отображаемых данных (DDRAM) хранит коды символов, отображаемых на экране ЖКИ. Код символа – это 8-разрядный номер символа в таблице кодировки знакогенератора (см. Приложение 5).

В режиме записи и чтения данных обращение к DDRAM производится по текущему адресу AC. Адресация DDRAM зависит от числа символьных строк на дисплее:

- в однострочном режиме используется единый диапазон адресов от 0 до 79,
- в двухстрочном режиме диапазон адресов разбит на два поддиапазона (см. п.2.4 "Счетчик текущего адреса"):
	- o 0-39 для первой строки,
	- o 64-103 для второй строки.

Прочитанный из DDRAM код символа вместе с номером текущей линии COM и признаком страницы CGROM используется при регенерации информации на экране для формирования адреса знакогенератора (CGROM или CGRAM). Информация о кодировании символа, прочитанная из знакогенератора, выводится непосредственно на экран ЖКИ.

#### **3.2. ПЗУ знакогенератора (CGROM)**

В ПЗУ знакогенератора на заводе-изготовителе зашивается набор символов, выводимых контроллером на экран дисплея. Возможны два формата символов: 5x8 и 5x11.

8-разрядный код символа позволяет одновременно выводить на экран всего до 256 символов, которые сведены в таблицы кодировки (см. Приложение 5). Каждый символ таблицы кодировки стоит на пересечении столбца и строки, номера которых вместе составляют 8-разрядный код символа. Из всей таблицы под CGROM может быть отведено 240 или 248 кодов символов, соответственно еще 16 или 8 кодов символов отводится под ОЗУ знакогенератора (CGRAM).

Блок CGROM состоит из 248 ячеек символов форматом 5x16. В каждую ячейку может быть записано либо два символа формата 5x8 либо один символ 5x11. Наборы символов 5x8 образуют две страницы CGROM, к которым можно обращаться с помощью бита "P" команды "Function Set" и сигнала XMODE (в зависимости от зашивки контроллера). Символы 5x11 не могут быть закодированы на двух страницах, поэтому имеют только один набор и отображаются одинаково для обоих страниц.

Имеются некоторые отличия в способе формирования адреса для символов 5x8 и 5x11 при выборке их из CGROM (см таблицы 7 и 8). Поэтому контроллер содержит специальные схемы – компараторы 4-х старших разрядов адреса, которые выделяют диапазон кодов для двухстраничной кодировки символов 5x8:  $Amin \div Amax$ 

Внутри диапазона адресов (Amin÷Amax) производится выборка символов формата 5х8 с учетом бита P (номера страницы) и сигнала XMODE. Вне диапазона адресов (Amin÷Amax) производится выборка символов с одной страницы, что позволяет кодировать как символы 5х11, так и 5х8.

Поскольку компарируются только 4 старших разряда адреса (или кода символа), то деление таблицы кодировки на одностраничную и двухстраничную части может производиться кратно 16, т.е. только целыми столбцами таблицы. Например, для кодировки "S00" Amin=1h и Amax=Dh, что позволяет закодировать по 208 символов 5х8 на каждой из двух страниц (коды 10h-DFh), а также 32 символа 5х11 (коды E0h-FFh).

Возможности зашивки символов в CGROM и управления номером страницы при заказе новой кодировки см. в п.3.5 "Зашивка контроллера", описание имеющихся готовых зашивок см. в Приложении 5.

Следует отметить, что в однострочном режиме с разверткой 1/8 (N=0 и F=0), а также в двухстрочном режиме символы 5х11 отображаются в урезанном виде – только верхние 8 линий COM. С другой стороны, в режиме развертки 1/11 (т.е. на 11 активных линий COM) символы формата 5х8 с двухстраничной кодировкой дополняются пробелами в 9, 10 и 11 линиях COM, обеспечивая корректное отображение, несмотря на наличие символа на соседней странице (см. таблицу 8).

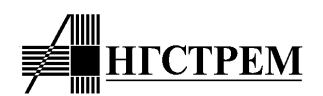

Контроллер AN6870 также имеет возможность переадресовать для CGROM коды 08h-0Fh, стандартно используемые для дублирования кодов 00h-07h ОЗУ знакогенератора (CGRAM). Соответствующая функция включается на заводе-изготовителе зашивкой маски по требованию Заказчика (см. п.3.5 "Зашивка контроллера"). С учетом этого, максимальное количетво символов в CGROM может составить до 248 на каждой странице, всего до 496 на двух страницах в диапазоне кодов 08h-FFh.

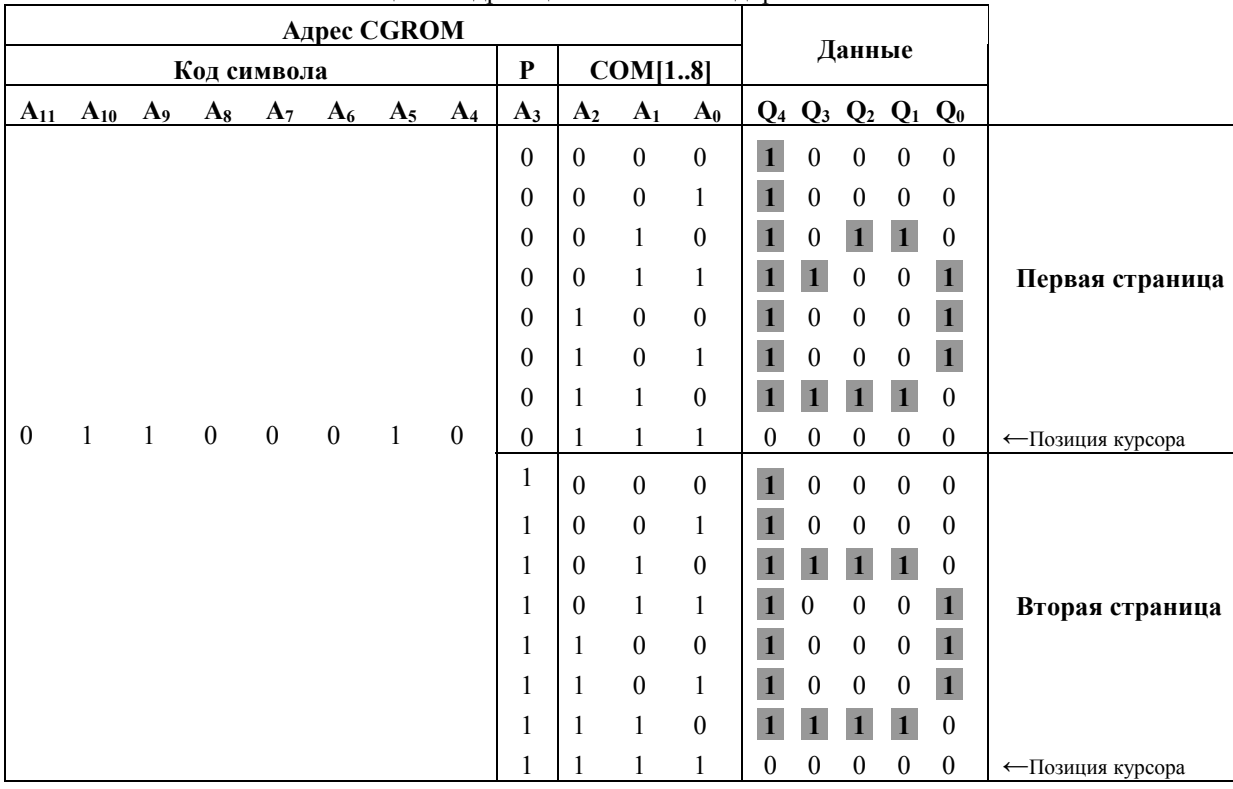

## Таблица 7. Адресация CGROM и кодировка символов 5х8

Примечания: 1. Код символа, соответствующий адресам A<sub>11</sub>-A<sub>4</sub>, выбирается из DDRAM (D7-D0) в соответствии с положением символа на экране.

2. Р (адрес  $A_3$ ) – номер страницы CGROM.

3. Адреса  $A_2 - A_0$  – номер строки символа COM[1..8].

4. Засветка пиксела на экране соответствует состоянию 1 в CGROM.

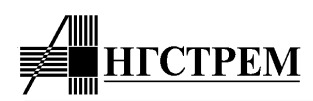

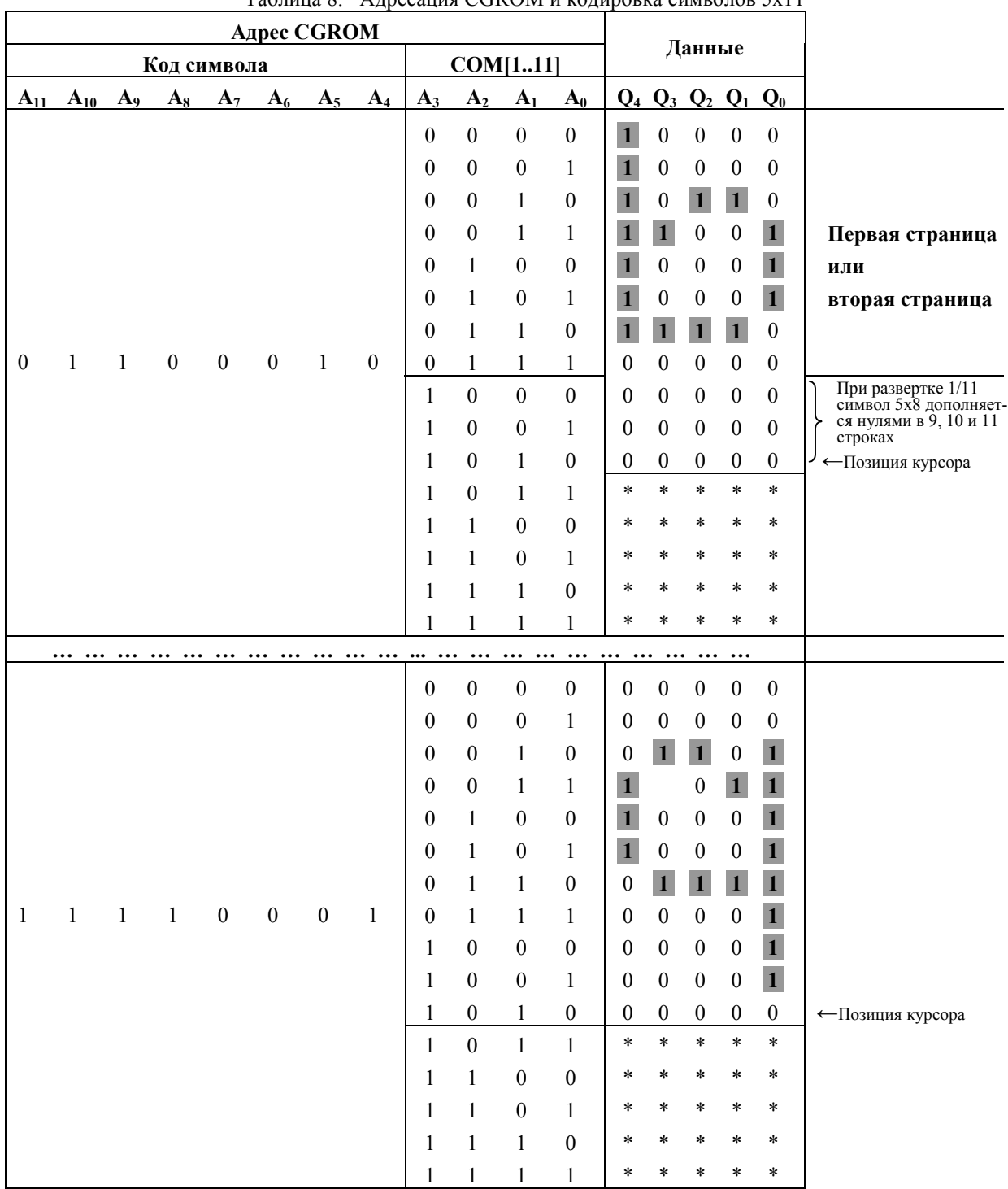

Таблица 8. Адресация CGROM и кодировка символов 5х11

Примечания: 1. Код символа, соответствующий адресам A11-A4, выбирается из DDRAM (D7-D0) в соответствии с положением символа на экране.

- 2. Адреса А<sub>3</sub>-А<sub>0</sub> номер строки символа СОМ[1..11].
- 3. Символ 5х8 из двухстраничной области (Amin÷Amax) дополняется снизу нулями в строках COM[9..11].
- 4. Символы из одностраничной области вне диапазона адресов (Amin÷Amax) кодируются в 11 строках полностью.
- 5. Данные в строках COM[12..16] не отображаются на экране и не имеют значения.
- 6. Засветка пиксела на экране соответствует состоянию 1 в CGROM.

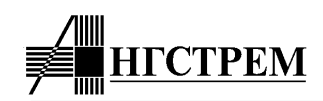

#### **3.3. ОЗУ знакогенератора (CGRAM)**

В ОЗУ знакогенератора (CGRAM) пользователь может программно записать собственные символы: 8 символов формата 5х8 или 4 символа 5х11. Соответствие адресов CGRAM и кодировки символа показано в таблице 9 для символов 5х8 и в таблице 10 для символов 5х11.

Ячейка CGRAM, содержащая информацию о кодировке одного символа 5х8, занимает 8 байт. Символы записываются построчно, каждый байт содержит информацию об одной строчке символа, причем для отображения используются только младшие 5 бит данных D4-D0. Старшие 3 разряда D7-D5 не отображаются на экране и могут использоваться для хранения данных общего назначения. CGRAM имеет емкость 64 байта и в него можно подряд записать 8 символов формата 5х8.

При записи символов формата 5х11 каждый символ занимает неполные две 8-байтные ячейки CGRAM. Во второй ячейке кодируются 9, 10 и 11 строчки символа, информация из следующих 5 байт CGRAM не отображается на экране, поэтому может содержать произвольные данные общего назначения. Коды символов CGRAM формата 5х11, записываемые в DDRAM, будут иметь нумерацию через 1 в диапазоне кодов 00h-07h, например, первый символ записывается с 0 ячейки CGRAM, занимая 0 и 1 ячейки, для отображения 4-х таких символов можно использовать коды 00h, 02h, 04h и 06h.

*Замечание*: При работе в режиме шрифта 5х11 символы 5х8 необходимо полностью кодировать в 11 строчках, дополняя их пробелами в 9, 10, и 11 строчках, поскольку функция автоматического дополнения пробелами, используемая в двухстраничной кодировке CGROM, для CGRAM не работает.

Для стандартного варианта зашивки контроллера под CGRAM отводится 16 кодов, при этом символы CGRAM повторяются дважды – для кодов 00h-07h и 08h-0Аh. При этом 3-й разряд кода символа (адрес A7) не используется, обеспечивая такое повторение.

Более продвинутый вариант получается, если 3-й разряд кода символа (адрес A7, см. таблицу 9) использовать для разделения адресации CGROM / CGRAM, оставляя для CGRAM диапазон кодов 00h-07h. Соответственно для CGROM дополнительно выделяются еще 8 кодов символов (08h-0Fh), увеличивая их общее количество до 248.

В таблицах 9 и 10 приводятся полный адрес A11-A0, используемый при адресации знакогенератора (как CGROM, так и CGRAM), а также соответствующие ему адрес AC, используемый для доступа через интерфейс МПУ.

#### **3.4. Идентификатор версии контроллера и текущего режима (CMID)**

Идентификатор версии контроллера и текущего режима работы (Chip and Mode IDentifier - CMID) предоставляет МПУ информацию о типе используемого контроллера, его функциональных возможностях, зашивке ПЗУ знакогенератора, текущем состоянии и режиме работы. Идентификатор занимает диапазон адресов DDRAM от 78h до 7Fh (120-127). Для чтения всего идентификатора необходимо выполнить установку адреса DDRAM 78h в режиме инкрементирования или 7Fh в режиме декрементирования и последовательно прочитать 8 байт данных. Структура идентификатора приведена в таблице 11, варианты его кодировки для зарегистрированных версий контроллера даны в Приложении 6.

По характеру информации идентификатор делится на две части: постоянную и переменную. Для записи постоянной части используется масочное программирование на заводе-изготовителе. Она содержит идентификатор типа кристалла, номер зашивки ПЗУ знакогенератора и набор флагов, характеризующих доступность различных расширенных функций в стандартном и расширенном режимах работы. Переменная часть выводит информацию о текущем состоянии программно управляемых режимов работы контроллера, устанавливаемых командами МПУ.

Информация, предоставляемая идентификатором, может использоваться в программе управляющего МПУ для повышения ее гибкости и надежности. Особенно это актуально в массовом производстве устройств при использовании МПУ с масочным программированием. Учет версии контроллера позволяет использовать одну программу, размещенную в масочном ПЗУ микропроцесора, для получения устройств с разным функциональным наполнением или предназначенных для разных рынков.

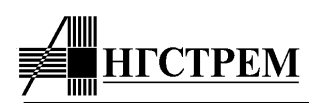

| Признак выборки<br><b>CGRAM</b> |                  |                  |                  |                | Адрес CGRAM      |                      |              |        |                  |                      |                  | Данные         |        |        |                  |                  |                  |              |                               |                     |
|---------------------------------|------------------|------------------|------------------|----------------|------------------|----------------------|--------------|--------|------------------|----------------------|------------------|----------------|--------|--------|------------------|------------------|------------------|--------------|-------------------------------|---------------------|
| Код символа                     |                  |                  |                  |                |                  |                      | COM[18]      |        |                  |                      |                  |                |        |        |                  |                  |                  |              |                               |                     |
|                                 |                  |                  |                  |                |                  | $AC_5$ $AC_4$ $AC_3$ |              |        |                  | $AC_2$ $AC_1$ $AC_0$ |                  | CT.            |        |        |                  |                  |                  |              | Мл.                           |                     |
| $A_{11}$                        | $A_{10}$         | $A_9$            | $A_8$            | A <sub>7</sub> | $A_6$            | A <sub>5</sub>       | $A_4$        | $A_3$  | A <sub>2</sub>   | A <sub>1</sub>       | $A_0$            | $\mathbf{Q}_7$ |        |        |                  |                  |                  |              | $Q_6 Q_5 Q_4 Q_3 Q_2 Q_1 Q_0$ |                     |
| $\boldsymbol{0}$                | $\boldsymbol{0}$ | $\boldsymbol{0}$ | $\boldsymbol{0}$ | $\ast$         | $\mathbf{0}$     | $\boldsymbol{0}$     | $\mathbf{0}$ | $\ast$ | $\boldsymbol{0}$ | $\boldsymbol{0}$     | $\boldsymbol{0}$ | $\ast$         | $\ast$ | $\ast$ |                  |                  |                  |              | $\boldsymbol{0}$              |                     |
|                                 |                  |                  |                  |                |                  |                      |              | $\ast$ | $\mathbf{0}$     | $\boldsymbol{0}$     | $\mathbf{1}$     | $\ast$         | $\ast$ | $\ast$ |                  | $\boldsymbol{0}$ | $\theta$         | 0            | $\mathbf{1}$                  |                     |
|                                 |                  |                  |                  |                |                  |                      |              | $\ast$ | $\mathbf{0}$     | $\mathbf{1}$         | $\mathbf{0}$     | $\ast$         | $\ast$ | $\ast$ |                  | $\boldsymbol{0}$ | $\overline{0}$   | $\theta$     | $\mathbf{1}$                  |                     |
|                                 |                  |                  |                  |                |                  |                      |              | $\ast$ | $\boldsymbol{0}$ | $\mathbf{1}$         | $\mathbf{1}$     | $\ast$         | $\ast$ | $\ast$ |                  |                  |                  | $\mathbf{1}$ | $\boldsymbol{0}$              | Первый              |
|                                 |                  |                  |                  |                |                  |                      |              | $\ast$ | $\mathbf{1}$     | $\boldsymbol{0}$     | $\mathbf{0}$     | $\ast$         | $\ast$ | $\ast$ |                  | 0                |                  | 0            | $\boldsymbol{0}$              | символ              |
|                                 |                  |                  |                  |                |                  |                      |              | $\ast$ | $\boldsymbol{0}$ | $\boldsymbol{0}$     | $\mathbf{1}$     | $\ast$         | $\ast$ | $\ast$ |                  | $\boldsymbol{0}$ | 0                |              | $\boldsymbol{0}$              |                     |
|                                 |                  |                  |                  |                |                  |                      |              | $\ast$ | $\mathbf{1}$     | $\boldsymbol{0}$     | $\mathbf{0}$     | $\ast$         | $\ast$ | $\ast$ | 1                | $\boldsymbol{0}$ | $\boldsymbol{0}$ | $\theta$     | $\mathbf{1}$                  |                     |
|                                 |                  |                  |                  |                |                  |                      |              | $\ast$ | $\mathbf{1}$     | $\boldsymbol{0}$     | $\mathbf{1}$     | $\ast$         | $\ast$ | $\ast$ | $\boldsymbol{0}$ | $\mathbf{0}$     | $\boldsymbol{0}$ | $\theta$     | $\mathbf{0}$                  | ←Позиция<br>курсора |
|                                 | $\boldsymbol{0}$ | $\boldsymbol{0}$ | $\boldsymbol{0}$ | $\ast$         | $\boldsymbol{0}$ | $\boldsymbol{0}$     | 1            | $\ast$ | $\mathbf{0}$     | $\mathbf{0}$         | $\mathbf{0}$     | $\ast$         | $\ast$ | *      | $\mathbf{1}$     | $\theta$         | $\theta$         | 0            | $\mathbf{1}$                  |                     |
| $\mathbf{0}$                    |                  |                  |                  |                |                  |                      |              | $\ast$ | $\boldsymbol{0}$ | $\boldsymbol{0}$     | $\mathbf{1}$     | $\ast$         | $\ast$ | $\ast$ | $\theta$         | 1                | 0                | $\mathbf{1}$ | $\boldsymbol{0}$              |                     |
|                                 |                  |                  |                  |                |                  |                      |              | $\ast$ | $\mathbf{1}$     | $\mathbf{0}$         | $\mathbf{0}$     | *              | $\ast$ | $\ast$ |                  |                  |                  |              |                               |                     |
|                                 |                  |                  |                  |                |                  |                      |              | $\ast$ | $\mathbf{1}$     | $\boldsymbol{0}$     | $\mathbf{1}$     | $\ast$         | $\ast$ | $\ast$ | $\theta$         | 0                |                  | $\theta$     | $\boldsymbol{0}$              | Второй              |
|                                 |                  |                  |                  |                |                  |                      |              | $\ast$ | $\mathbf{0}$     | $\boldsymbol{0}$     | $\theta$         | *              | $\ast$ | $\ast$ | 1                |                  |                  |              | $\mathbf{1}$                  | символ              |
|                                 |                  |                  |                  |                |                  |                      |              | $\ast$ | $\boldsymbol{0}$ | $\boldsymbol{0}$     | 1                | $\ast$         | $\ast$ | $\ast$ | $\mathbf{0}$     | 0                |                  | 0            | $\boldsymbol{0}$              |                     |
|                                 |                  |                  |                  |                |                  |                      |              | $\ast$ | $\mathbf{0}$     | $\mathbf{1}$         | $\mathbf{0}$     | $\ast$         | $\ast$ | $\ast$ | $\mathbf{0}$     | $\Omega$         |                  | $\theta$     | $\boldsymbol{0}$              |                     |
|                                 |                  |                  |                  |                |                  |                      |              | *      | $\boldsymbol{0}$ | $\mathbf{1}$         | 1                | $\ast$         | $\ast$ | $\ast$ | $\boldsymbol{0}$ | $\theta$         | $\theta$         | $\theta$     | $\boldsymbol{0}$              | ←Позиция<br>курсора |
|                                 |                  |                  |                  |                |                  |                      |              |        |                  |                      |                  |                |        |        |                  |                  |                  |              |                               |                     |

Таблица 9. Адресация CGRАM для символов 5х8

**… … … … … … … … … … … ... … … … … … … … … … … …** 

Примечания: 1. Код символа, соответствующий адресам A<sub>11</sub>-A<sub>4</sub>, выбирается из DDRAM (D7-D0) в соответствии с положением символа на экране.

- 2. Адреса  $A_{11}$ - $A_{7}$  знакогенератора являются признаком выборки CGRAM  $(A_{11}-A_{7}=0000*)$ . Стандартно адрес  $A_{7}$  не используется, что означает выборку CGRAM для кодов 00h-0Fh. Однако он может быть доопределен, при этом  $A_7=0$  будет означать выборку CGRAM (8 кодов 00h-07h),  $A_7=1 - B_7=1 - B_8$  СGROM (дополнительные 8 кодов 08h-0Fh).
- 3. Адреса A<sub>6</sub>-A<sub>4</sub> код символа CGRAM (3 адреса, всего 8 символов 5х8).
- 4. Адрес A3 при отображении символов 5х8 не используется.
- 5. Адреса  $A_2$ - $A_0$  номер строки символа СОМ[1..8].
- 6.  $AC_5$ - $AC_0$  разряды адресного счетчика AC при операциях записи-чтения данных.
- 7. Засветка пиксела на экране соответствует состоянию 1 в CGRAM.
- 8. Разряды CGRAM  $Q_7 Q_5$  не отображаются на экране и могут быть использованы для хранения данных общего назначения.

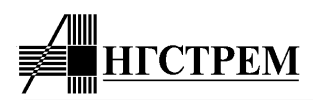

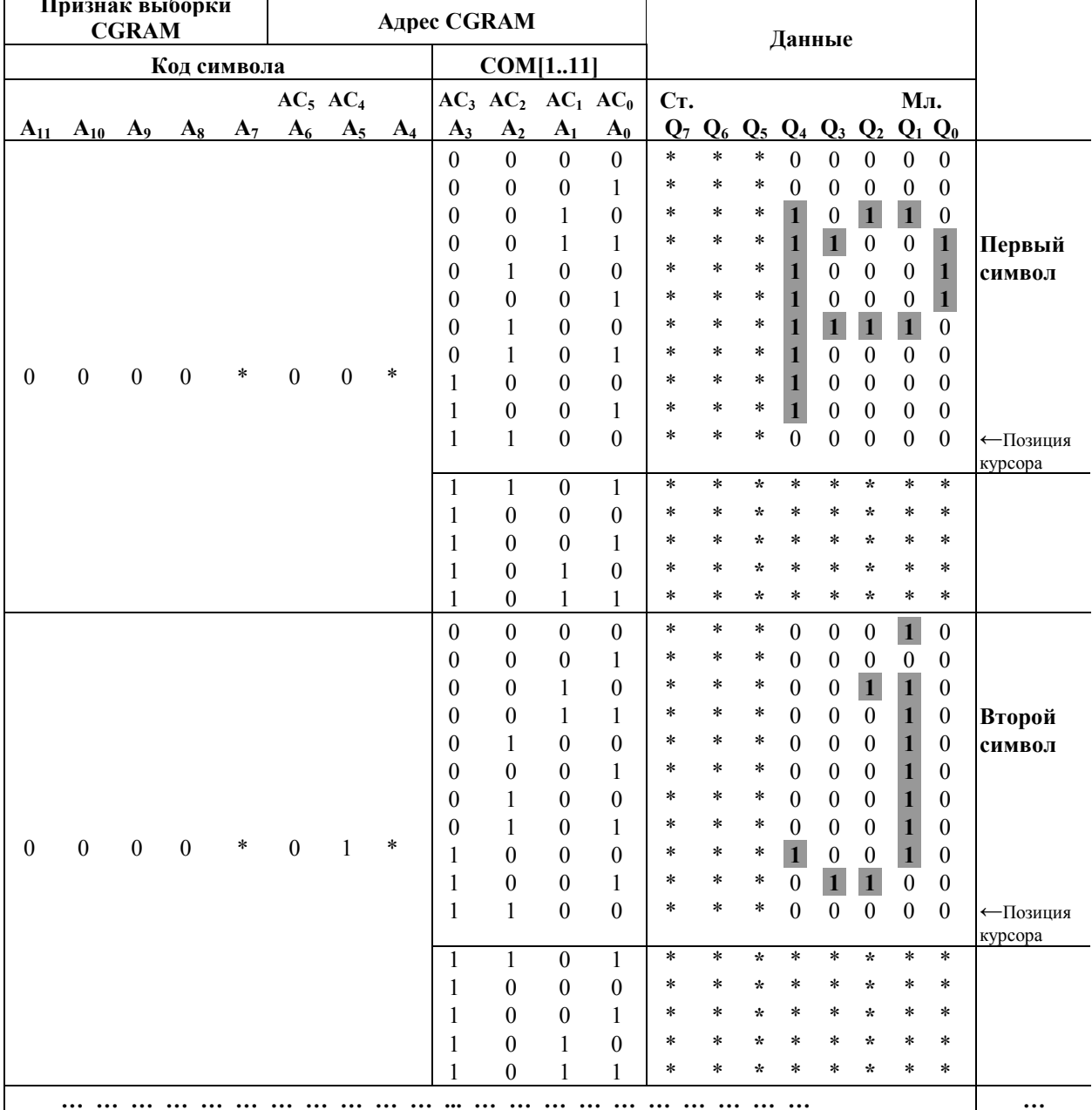

Таблица 10. Адресация CGRAM для символов 5x11

Примечания: 1. Код символа, соответствующий адресам A<sub>11</sub>-A<sub>4</sub>, выбирается из DDRAM (D7-D0) в соответствии с положением символа на экране.

> 2. Адреса А<sub>11</sub>-А<sub>7</sub> знакогенератора являются признаком выборки CGRAM (А<sub>11</sub>-А<sub>7</sub>=0000\*). Стандартно адрес А<sub>7</sub> не используется, что означает выборку CGRAM для кодов 00h-0Fh. Однако он может быть доопределен, при этом  $A_7=0$  будет означать выборку CGRAM (4 кода в диапазоне 00h-07h),  $A_7=1 - B_1$ ыборку CGROM (дополнительные 8 кодов 08h-0Fh).

- 3. Адреса  $A_6 A_5 \kappa$ од символа CGRAM (2 адреса, всего 4 символа 5x11).
- 4. Адрес А<sub>4</sub> при отображении символов 5x11 не используется.
- 5. Адреса  $A_3$ - $A_0$  номер строки символа СОМ[1..11].
- 6.  $AC_5$ - $AC_0$  разряды адресного счетчика AC при операциях записи-чтения данных.
- 7. Засветка пиксела на экране соответствует состоянию 1 в СGRAM.
- 8. Разряды CGRAM Q<sub>7</sub>-Q<sub>5</sub> и байты 12-16 каждого символа не отображаются на экране и могут быть использованы для хранения данных общего назначения.

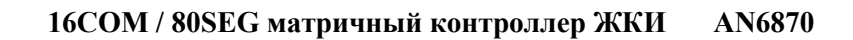

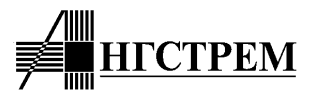

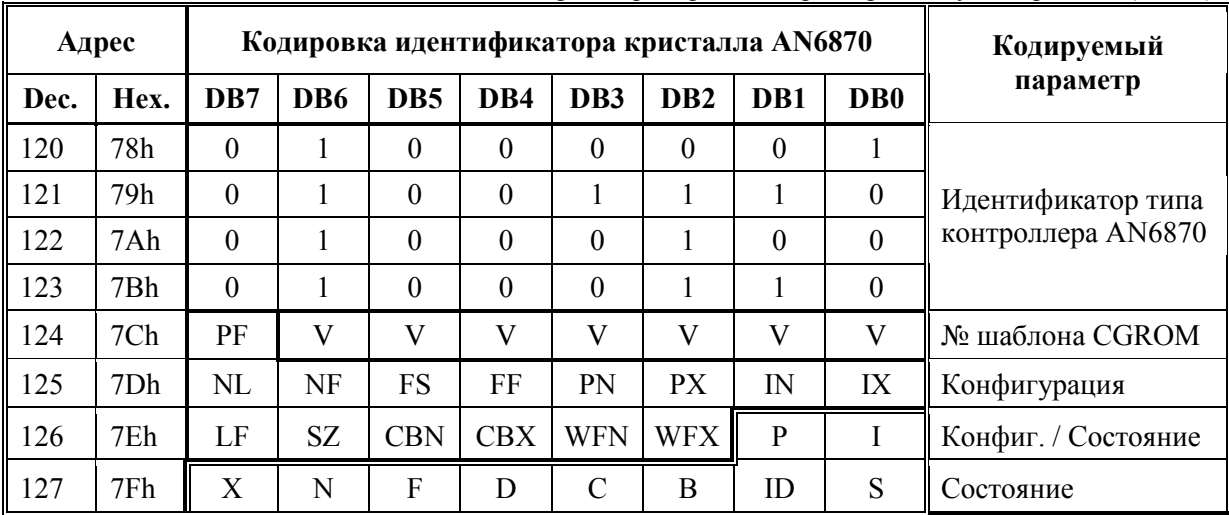

Таблица 11. Назначение бит идентификатора версии контроллера и текущего режима (CMID)

#### **Постоянная часть**

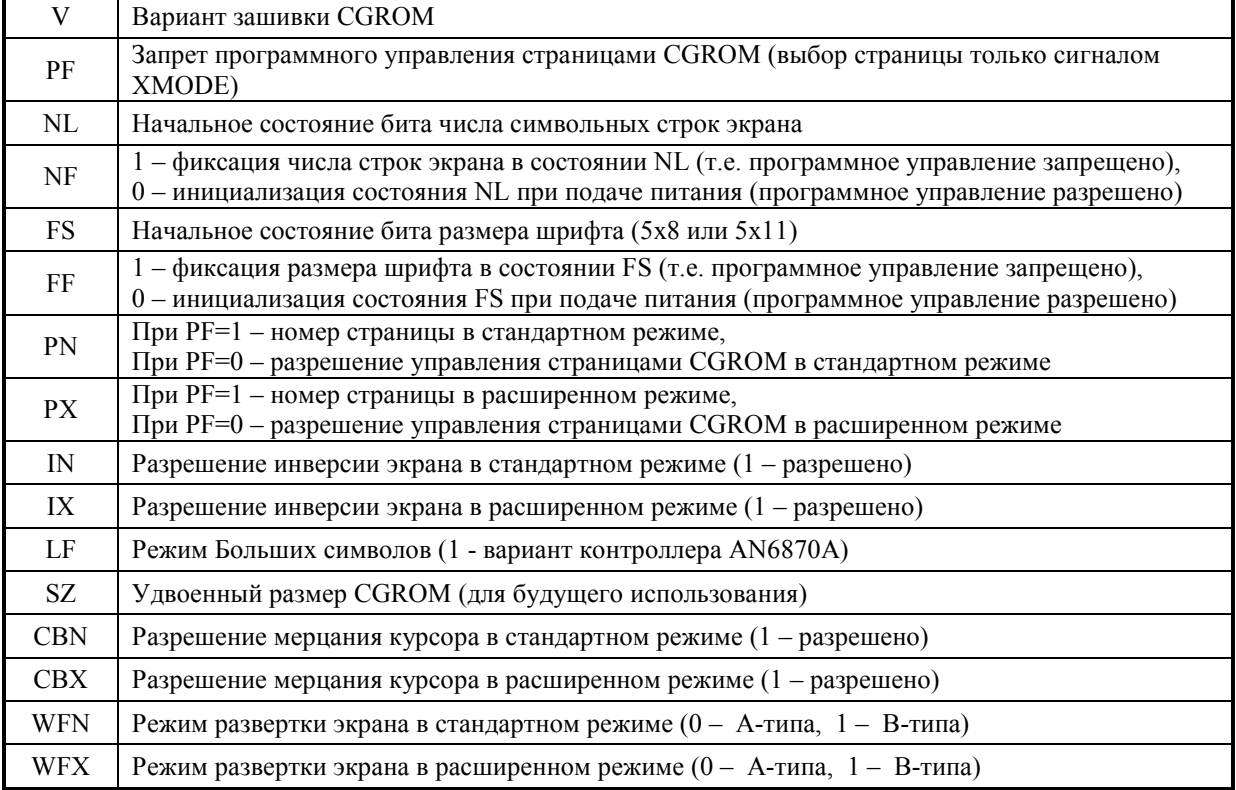

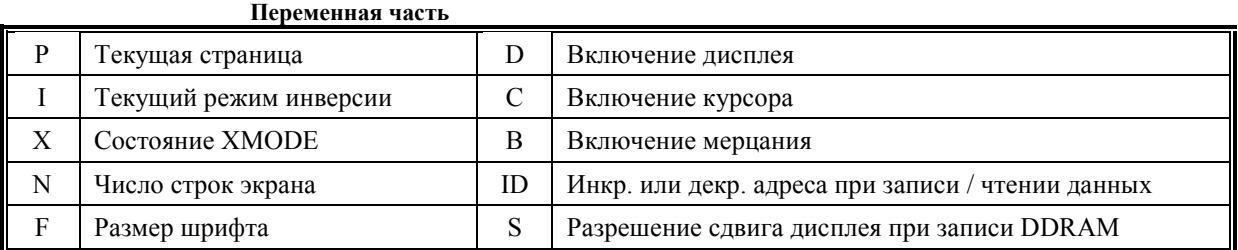

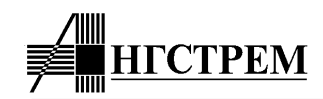

Вот несколько типовых способов применения идентификатора:

- использование данных о типе контроллера для настройки программы на особенности конкретного типа, а также для того, чтобы отличить контроллер от аналогов других производителей;
- использование данных о зашивке ПЗУ знакогенератора (CGROM) для решения проблемы выбора языка при локализации устройства на разных рынках;
- использование данных о функциональных возможностях контроллера для правильного их использования, возможно, в комбинации с другими функциональными частями устройства;
- использование данных о текущем установленном режиме работы контроллера для повышения надежности работы устройства в целом, а также с целью тестирования и самодиагностики.

Предполагается, что способ доступа и формат данных идентификатора версии контроллера и текущего режима работы сохранятся для всех кристаллов, входящих в семейство текстовых матричных контроллеров.

#### **3.5. Зашивка контроллера**

Зашивка контроллера состоит из двух частей:

- функциональная зашивка,
- зашивка знакогенератора.

Функциональная зашивка позволяет разрешать или запрещать использование расширенных функций в стандартном (XMODE=1) и расширенном (XMODE=0) режимах. Полный перечень зашивок расширенных функций и необходимые пояснения по зашивке приведены в Карте заказа (см. Приложения 1 и 2).

К зашивке знакогенератора относится:

- собственно кодировка 1 и 2 страниц CGROM,
- диапазон адресов для второй страницы (Amin-Amax),
- разрешение обращения к CGROM для кодов 08h-0Fh, позволяющее увеличить число кодов CGROM до 248.

Все зашивки производятся маской металла на заводе-изготовителе. Заказчик специфицирует все масочно программируемые функции в Карте заказа (см. Приложения 1 и 2), а также при необходимости таблицы собственной кодировки знакогенератора (см. Приложения 3 и 4).

Каждой зашивке присваивается уникальный 4-х разрядный номер, используемый в обозначении контроллера – An6870-xxyy. В нем первые две цифры – номер функциональной зашивки, последние две цифры – номер зашивки знакогенератора. Номер зашивки присваивается АНГСТРЕМОМ при исполнении заказа.

#### **3.6. Заказ зашивки контроллера на заводе-изготовителе**

Заказ новой зашивки контроллера производится в следующей последовательности:

- 1. ЗАКАЗЧИК разрабатывает спецификацию зашивки и кодировку знакогенератора с помощью специальной программы, заполняет Карту заказа и таблицы кодировок символов и пересылает их на АНГСТРЕМ.
- 2. АНГСТРЕМ проверяет корректность полученной спецификации, присваивает новой зашивке 4-значный номер, разрабатывает соответствующую кодировку идентификатора контроллера (CMID), вводит новую кодировку в базу данных системы автоматизированного проектирования.
- 3. АНГСТРЕМ пересылает ЗАКАЗЧИКУ спецификацию зашивки и таблицу кодировки знакогенератора, полученные с помощью системы автоматизированного проектирования.
- 4. ЗАКАЗЧИК проверяет соответствие параметров зашивки своим требованиям и подтверждает их корректность.
- 5. АНГСТРЕМ производит опытную партию кристаллов (пластин) и передает ЗАКАЗЧИКУ для тестирования в составе устройства.
- 6. После получения положительного заключения от ЗАКАЗЧИКА АНГСТРЕМ приступает к серийному производству кристалла с новой зашивкой.

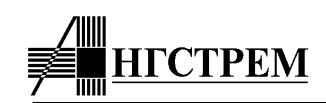

## **4. Подсистема драйверов управления экраном ЖКИ**

#### **4.1. Интерфейс панели ЖКИ**

Экран матричного ЖКИ представляет собой матрицу, состоящую из строк и столбцов, на пересечении которых находятся активные элементы. Строки матрицы подключаются к выводам COM[1:16] контроллера, а столбцы – к выводам SEG контроллера и драйверов расширения.

Для отображения информации используется принцип мультиплексирования, т.е динамического разделения выводимой на экран информации во времени. В каждый момент времени информация, установленная на выходах SEG контроллера, подсвечивается только для одной линии COM, которая является активной. Через время, равное периоду регенерации строки, активизируется следующий COM, для которого на выводах SEG устанавливается соответствующая ему информация. За время, равное периоду регенерации экрана, происходит активизация всех линий COM, участвующих в формировании символов. Предполагается, что состояние элемента экрана, установленное во время его активизации, сохраняется по крайней мере на время периода регенерации всего экрана.

В зависимости от степени мультиплексирования контроллер может формировать три варианта временной диаграммы: 1/8, 1/11, 1/16 (см. Таблицу 12). Число в знаменателе показывает, какое количество линий COM может получать активность, остальные линии COM всегда остаются пассивными, а элементы экрана, подключенные к ним, – неподсвеченными.

Активность линий COM определяется счетчиком-дешифратором, который последовательно перебирает все линии COM до максимального значения, определяемого соответствующим режимом развертки дисплея.

На выводы SEG контроллера и драйверов расширения выводится информация об отображаемых символах, полученная из знакогенератора контроллера. В контроллере AN6870 принята положительная логика отображения, когда логическая 1 соответсвует подсвеченному элементу экрана, расположенному на текущей активной линии COM.

Примеры различных вариантов подключения панели ЖКИ приведены на рис. 10-14.

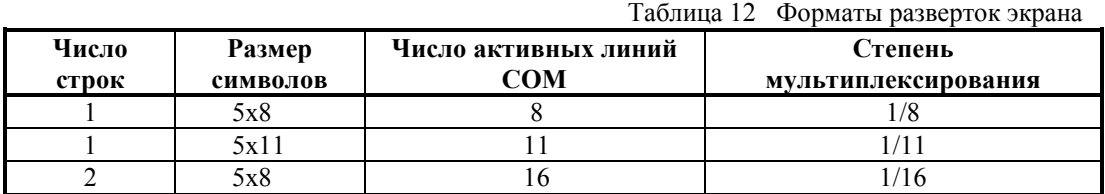

**4.2. Запись выходных данных знакогенератора в сдвиговый регистр драйверов SEG**

Выходные данные знакогенератора, предназначенные для отображения на экране, преобразуются из параллельной формы представления в последовательную и записываются в сдвиговый регистр драйверов SEG с частотой тактового генератора CLK2.

Информация об отбражаемых символах поступает в сдвиговый регистр в обратном порядке, т.е. для каждой линии COM сначала выводятся данные для последнего символа строки, затем адрес уменьшается и выводится информация для предыдущего символа и.т.д. (для примера см. рис. 3 и 4 для однострочного режима и рис. 5 и 6 для двухстрочного режима). Номер последнего символа строки, который первым загружается в сдвиговый регистр, задается счетчиком начального адреса регенерации (см. п. 2.5. "Счетчик начального адреса регенерации и сдвиг дисплея") Первые 16 символов строки всегда отображаются с помощью драйверов SEG контроллера (всего 80 выводов SEG), для них данные поступают в самом конце цикла регенерации строки COM.

После заполнения сдвигового регистра данными для очередной строки COM подается импульс CLK1, по заднему фронту которого данные из сдвигового регистра переписываются в выходные защелки SEG и появляются на экране одновременно с переключением на новый COM, а сдвиговый регистр начинает заполняться данными для следующей строки COM. Таким образом, импульс CLK1 играет роль строчного синхросигнала развертки дисплея.

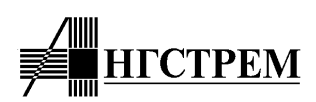

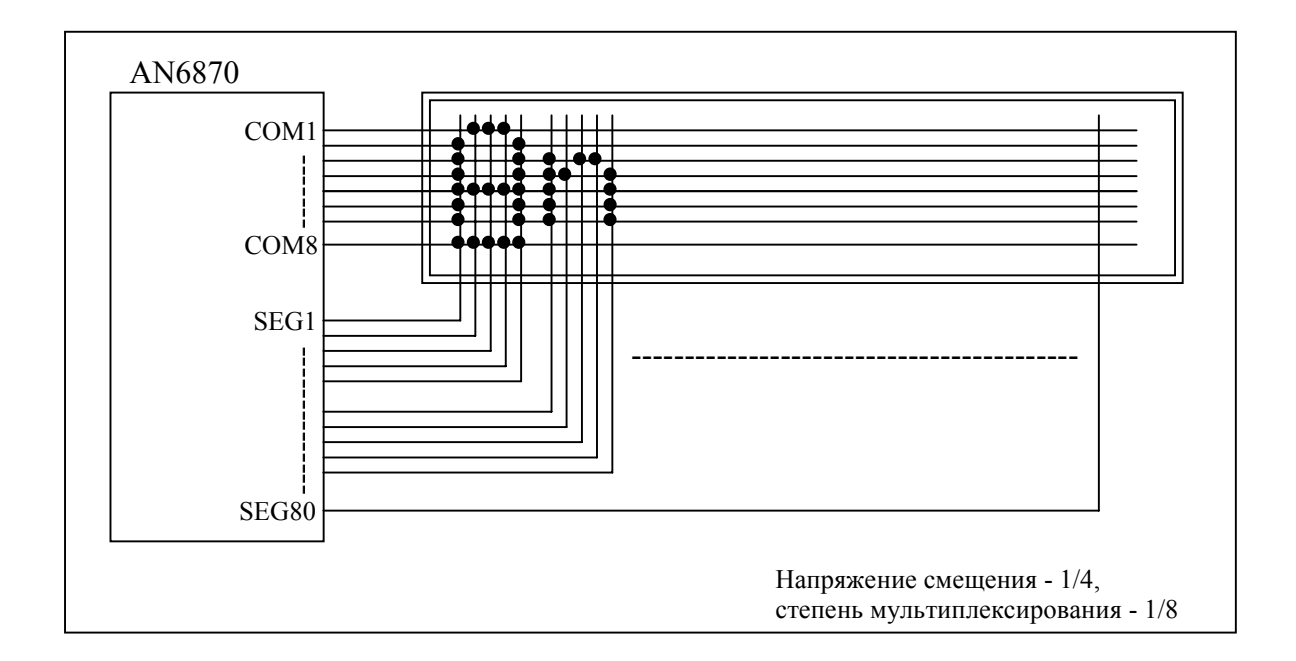

**Рис. 10. Пример подключения ЖКИ-панели на 16 символов 5х8 в одной строке.** 

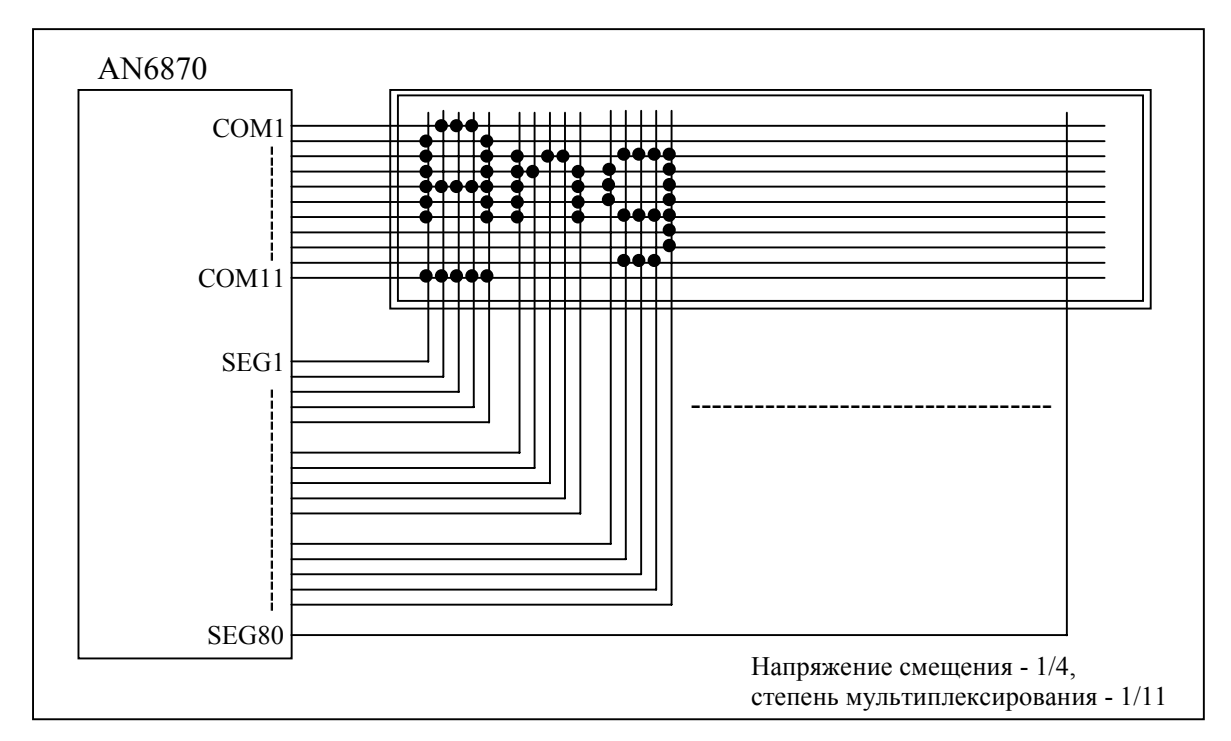

**Рис. 11. Пример подключения ЖКИ-панели на 16 символов 5х11 в одной строке.**
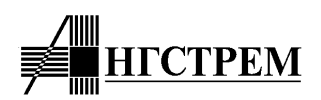

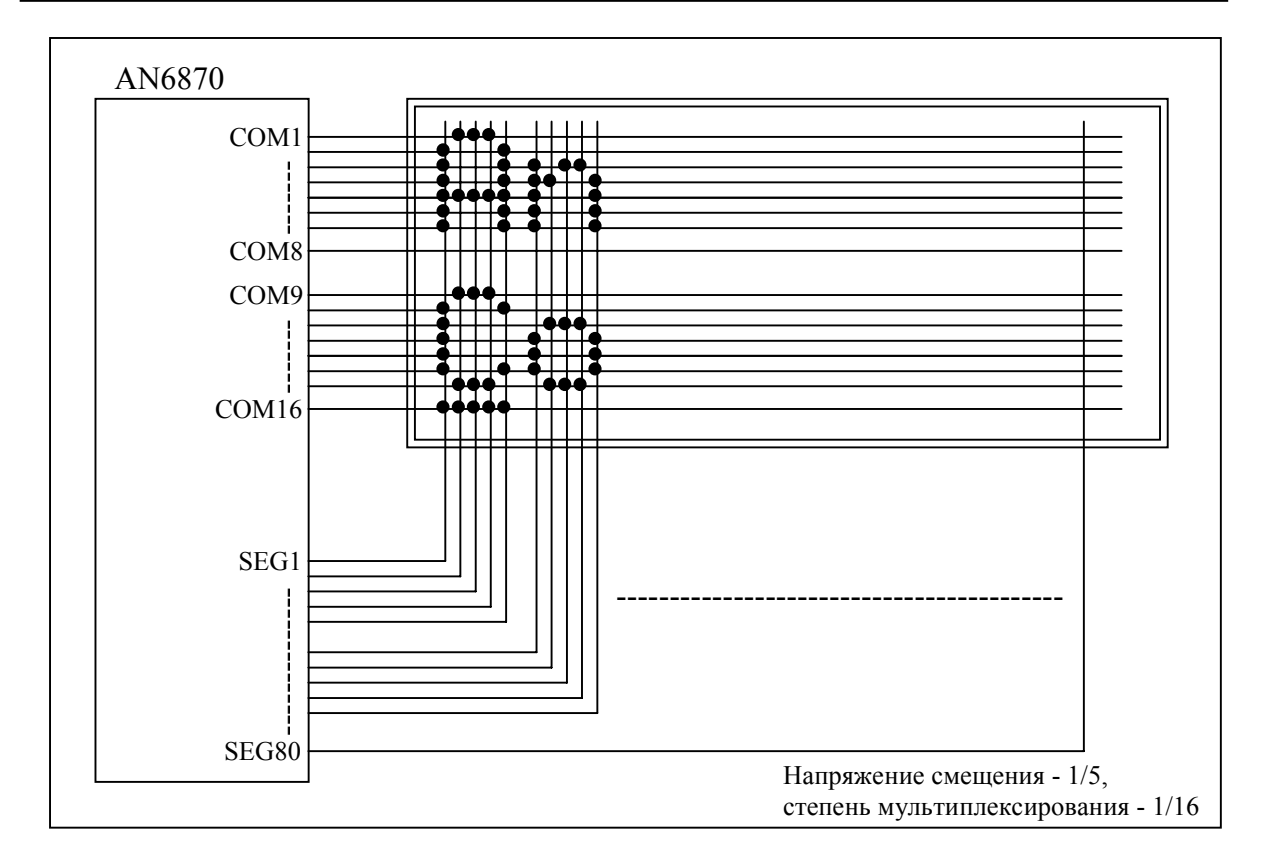

**Рис. 12. Пример подключения ЖКИ-панели на две строки по 16 символов 5х8 (всего 32 символа).** 

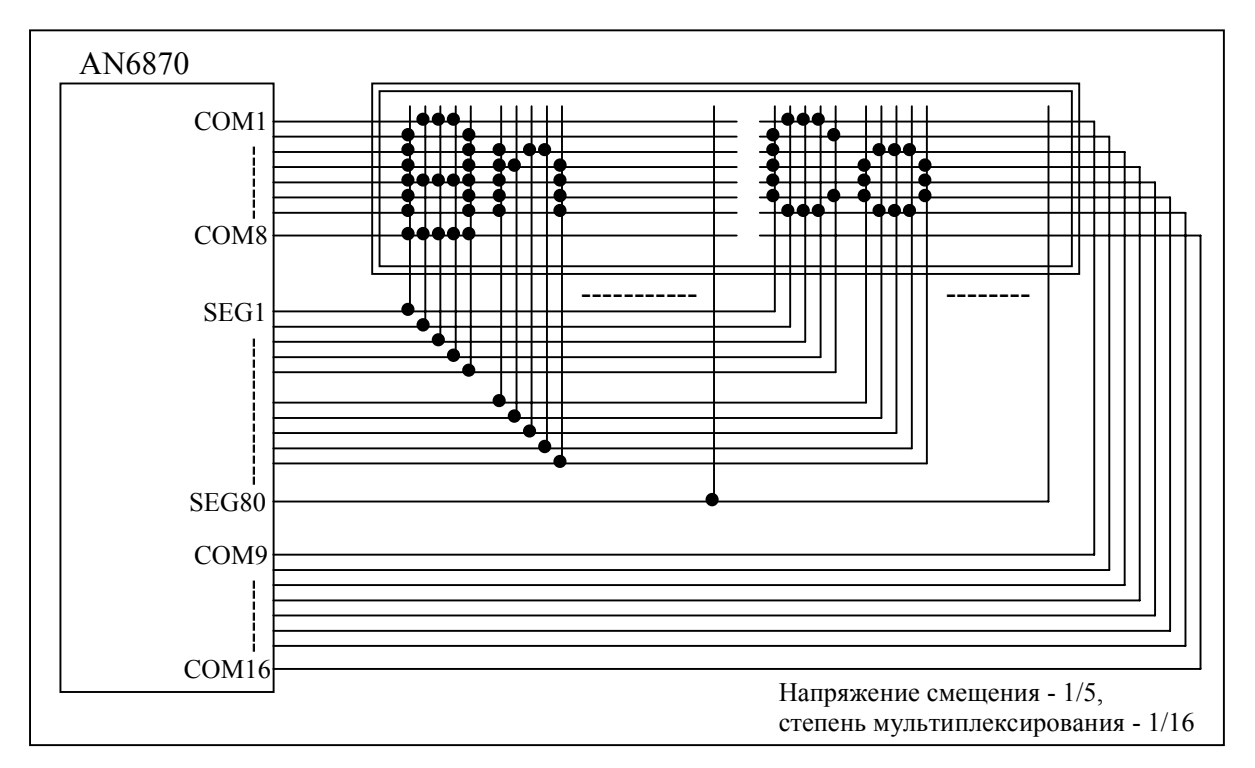

Рис. 13. Пример подключения ЖКИ-панели для отображения 16 символов 5х8 в одной строке.

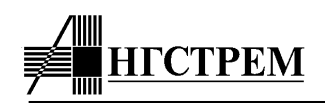

#### **4.3. Подключение внешних драйверов расширения**

Контроллер AN6870 может отображать до 16 символов в одной строке с помощью собственных драйверов SEG. Для увеличения количества отображаемых символов служат внешние драйверы расширения типа AN6865 (40 SEG) или AN6863 (80 SEG). Драйверы расширения содержат собственные сдвиговые регистры SEG, которые каскадно подключаются к выходу сдвигового регистра контроллера (вывод D), увеличивая его разрядность (см. п.8.1).

Максимальная разрядность регистра и соответствующее число символов, отображаемых в одной строке, ограничивается форматом развертки дисплея и составляет 400 для однострочного режима (80 символов в строке) и 200 для двухстрочного режима (40 символов в строке).

Драйверы расширения подключаются к контроллеру по 4-х проводному интерфейсу, содержащему вывод данных сдвигового регистра D, строб сдвига данных CLK2, строб записи данных в выходные защелки CLK1, сигнал M периодической смены полярности напряжения на экране ЖКИ.

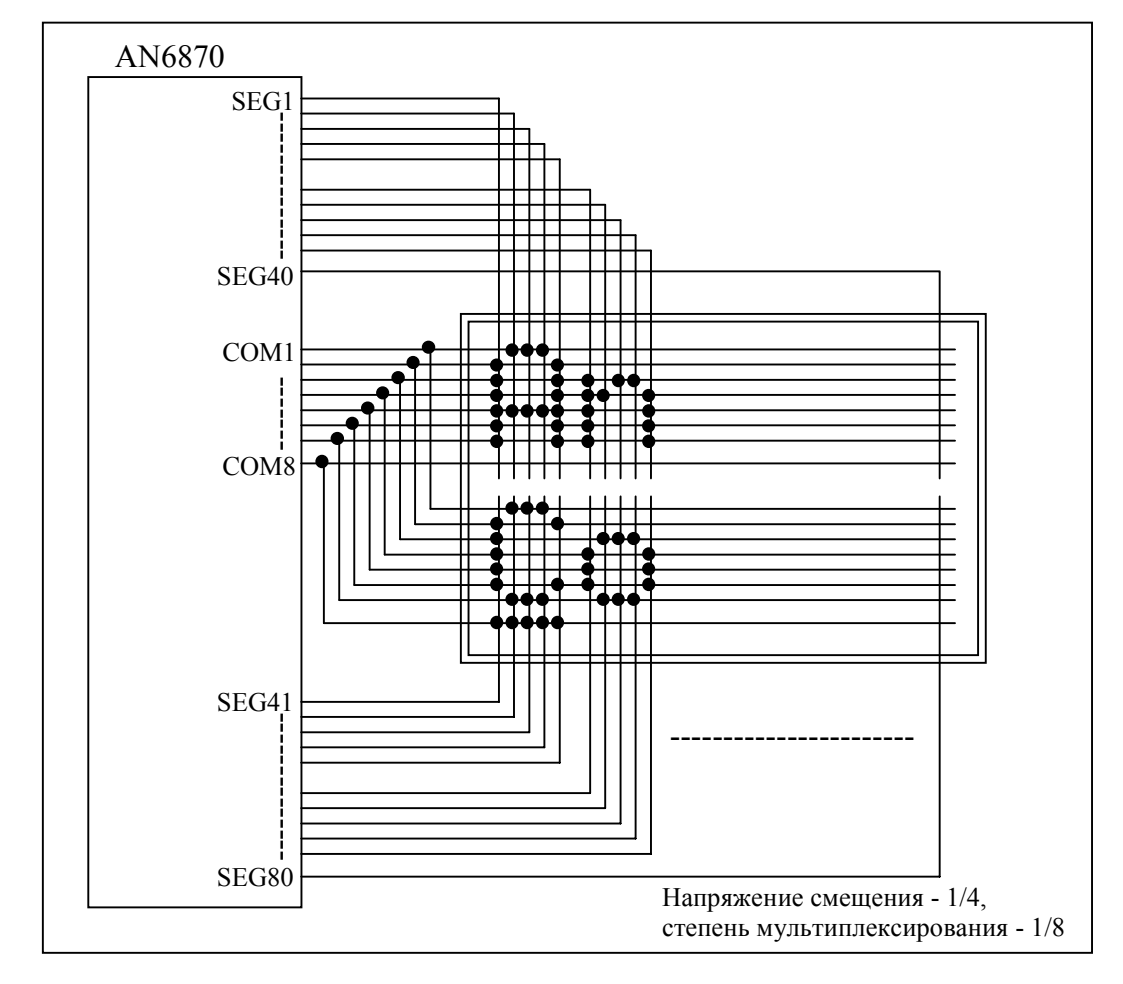

**Рис. 14. Пример нестандартного подключения ЖКИ-панели на две строки по 8 символов 5х8 (всего 16 символов).** 

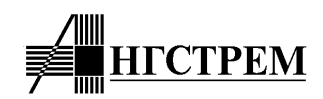

#### **4.4. Цепи питания драйверов ЖКИ**

Драйверы COM и SEG, выводящие информацию непрсредственно на экран ЖКИ, формируют сложную многоуровневую временную диаграмму (см. рис. 16-18).

Максимальное напряжение, которое может прикладываться к панели ЖКИ, равно разности напряжений источников питания  $V_{DD}$  и V5. Весь диапазон напряжений  $V_{LCD} = V_{DD} - V5$  с помощью резистивного делителя разбивается либо на 5 уровней со смещением 1/4 диапазона между соседними уровнями, либо на 6 уровней со смещением 1/5 диапазона между соседними уровнями (см. рис. 12). Полученные уровни напряжений подаются на выводы V1-V5 контроллера.

Драйвер коммутирует уровни напряжений VDD, V1-V5 таким образом, что на незасвеченных элементах экрана напряжение оказывается минимальным, а засвеченные элементы получают полный диапазон напряжения  $V_{\text{LCD}}$ . Ввиду нелинейности и инерционности оптических характеристик панели ЖКИ даже кратковременного воздействия высокого напряжения V<sub>LCD</sub> на активные элементы экрана оказывается достаточным, чтобы получить высокую контрастность изображения.

| Степень мультиплексирования | $1/8$ , $1/11$          | 1/16                    |  |  |  |  |  |
|-----------------------------|-------------------------|-------------------------|--|--|--|--|--|
| Напряжения смещения         | 1/4                     | 1/5                     |  |  |  |  |  |
|                             |                         |                         |  |  |  |  |  |
| Вывод питания               | Напряжение              |                         |  |  |  |  |  |
| V1                          | $V_{DD}$ -1/4 $V_{LCD}$ | $V_{DD}$ -1/5 $V_{LCD}$ |  |  |  |  |  |
| V2                          | $V_{DD}$ -1/2 $V_{LCD}$ | $V_{DD}$ -2/5 $V_{LCD}$ |  |  |  |  |  |
| V3                          | $V_{DD}$ -1/2 $V_{LCD}$ | $V_{DD}$ -3/5 $V_{LCD}$ |  |  |  |  |  |
| V4                          | $V_{DD}$ -3/4 $V_{LCD}$ | $V_{DD}$ -4/5 $V_{LCD}$ |  |  |  |  |  |
| V5                          | $V_{DD}$ - $V_{LCD}$    | $V_{DD}$ - $V_{LCD}$    |  |  |  |  |  |

Таблица 13 Напряжения смещения для питания ЖКИ-панели

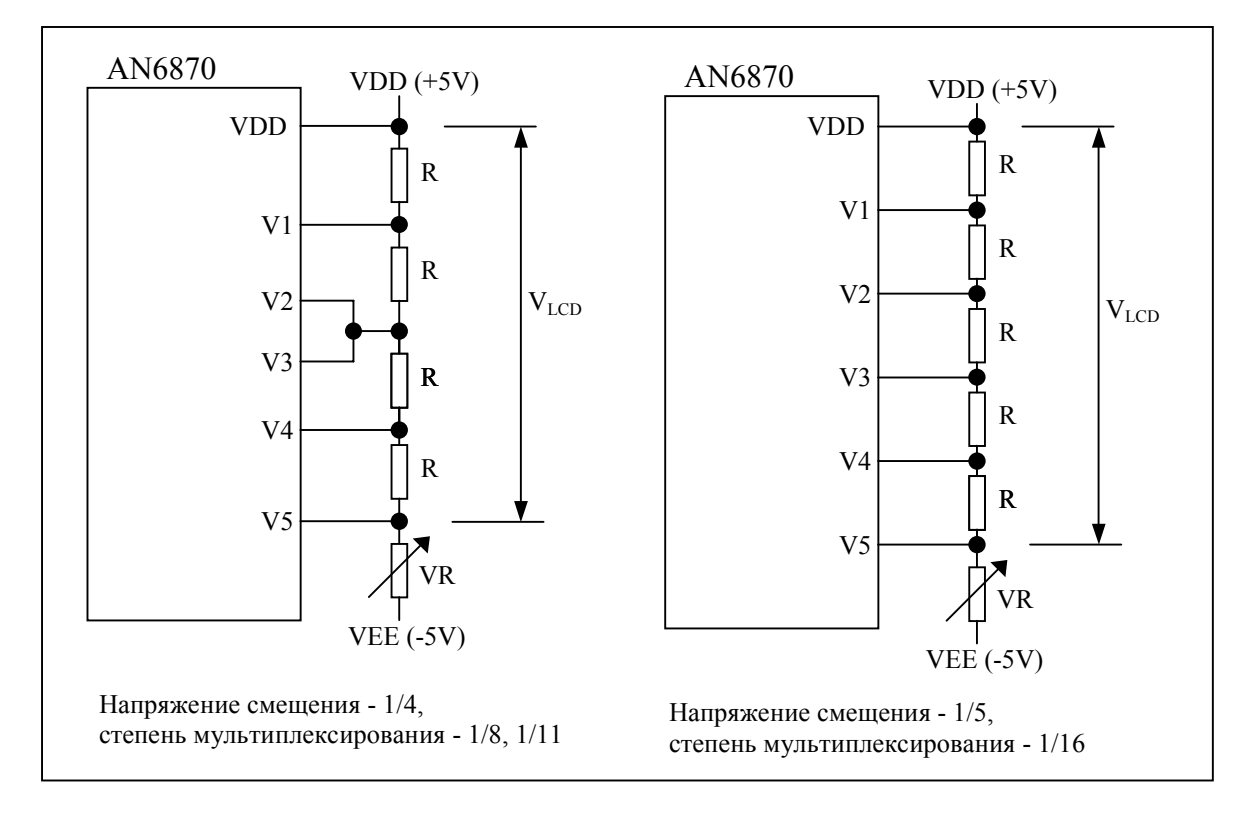

**Рис. 15. Формирование напряжений смещения для драйверов ЖКИ**

![](_page_39_Picture_1.jpeg)

#### **4.5. Формирование временной диаграммы развертки экрана**

Контрастность изображения зависит от параметров развертки - чем меньше степень мультиплексирования, тем выше контрастность. Степень мультиплексирования определяется количеством активных линий COM: для однострочного режима она составляет 1/8 или 1/11, для двустрочного – 1/16.

Контрастность также зависит от напряжения  $V_{LCD}$  и степени смещения делителя напряжений V1-V5. Использование резистивного делителя со смещением 1/5 позволяет получить лучшую контрастность, чем делитель со смещением 1/4.

Для увеличения срока службы ЖКИ-панели драйверы должны периодически менять полярность напряжений, прикладываемых к экрану. Для этого контроллер формирует сигнал M, который периодически меняет свое состояние. При этом возможны два варианта:

- смена полярности напряжений V<sub>LCD</sub> в каждом цикле регенерации строки СОМ. Смена состояния M происходит дважды за период COM, частота M равна строчной частоте регенерации экрана. Этот способ регенерации экрана получил название "тип A".
- смена полярности напряжений  $V_{LCD}$  в цикле регенерации экрана. Смена состояния М происходит после регенерации всего экрана, частота M равна половине кадровой частоты регенерации экрана. Этот способ регенерации экрана называется "тип B".

Контроллер может реализовать оба способа регенерации, причем выбор типа определяется зашивкой кристалла (см. п.3.5 и Приложения 1 и 2). Способ регенерации выбирается отдельно для стандартного и расширенного режимов, возможны любые их комбинации.

![](_page_39_Figure_9.jpeg)

**Рис. 16. Временная диаграмма сигналов развертки экрана для степени мультиплексирования 1/8** 

![](_page_40_Picture_0.jpeg)

![](_page_40_Figure_2.jpeg)

**Рис. 17. Временная диаграмма сигналов развертки экрана для степени мультиплексирования 1/11**

![](_page_40_Figure_4.jpeg)

**Рис. 18. Временная диаграмма сигналов развертки экрана для степени мультиплексирования 1/16**

![](_page_41_Picture_0.jpeg)

# **5. Программирование контроллера**

#### **5.1. Программная инициализация контроллера**

*Программная инициализация в режиме 8-разрядного интерфейса*

![](_page_41_Figure_5.jpeg)

**Рис. 19. Программная инициализация контроллера в режиме 8-разрядного интерфейса**

![](_page_42_Picture_0.jpeg)

#### *Программная инициализация в режиме 4-разрядного интерфейса*

![](_page_42_Figure_3.jpeg)

**Рис. 20. Программная инициализация контроллера в режиме 4-разрядного интерфейса**

![](_page_43_Picture_0.jpeg)

#### **5.2. Пример программирования контроллера в режиме 8-разрядного интерфейса**

#### **Последовательность команд ЖКИ-панель**

1. Включение питания: внутренняя инициализация от схемы начального сброса RS RW DB7 DB6 DB5 DB4 DB3 DB2 DB1 DB0 2. Установка функционального состояния: 8 бит, 2 строки, шрифт 5х8 RS | RW | DB7 | DB6 | DB5 | DB4 | DB3 | DB2 | DB1 | DB0  $0 \ 0 \ 0 \ 0 \ 0 \ 1 \ 1 \ 1 \ 1 \ 0 \ * \ *$ 3. Включение дисплея, курсора, выключение мерцания RS RW DB7 DB6 DB5 DB4 DB3 DB2 DB1 DB0 **\_**  0 0 0 0 0 0 0 1 1 1 0 4. Установка режима ввода: инкрементирование адреса RS RW DB7 DB6 DB5 DB4 DB3 DB2 DB1 DB0 **\_**  0 0 0 0 0 0 0 0 1 1 0 5. Запись данных: символ A RS RW DB7 DB6 DB5 DB4 DB3 DB2 DB1 DB0 **A\_**  1 0 0 1 0 0 0 0 0 0 1 6. Запись данных: символ N RS RW DB7 DB6 DB5 DB4 DB3 DB2 DB1 DB0 **AN\_**  1 0 0 1 0 0 0 1 1 1 0 7. Запись данных: символ G RS RW DB7 DB6 DB5 DB4 DB3 DB2 DB1 DB0 **ANG\_**  1 0 0 1 0 0 0 0 1 1 1 8. Запись данных: символ S RS RW DB7 DB6 DB5 DB4 DB3 DB2 DB1 DB0 **ANGS\_**  1 0 0 1 0 1 0 0 1 1 1 9. Запись данных: символ T RS RW DB7 DB6 DB5 DB4 DB3 DB2 DB1 DB0 **ANGST\_**  1 0 0 1 0 1 0 1 0 0 10. Запись данных: символ R RS RW DB7 DB6 DB5 DB4 DB3 DB2 DB1 DB0 **ANGSTR\_**  1 0 0 1 0 1 0 0 1 0 0 1 0 11. Запись данных: символ E RS RW DB7 DB6 DB5 DB4 DB3 DB2 DB1 DB0 **ANGSTRE\_**  1 0 0 1 0 0 0 0 1 0 1 12. Запись данных: символ M RS RW DB7 DB6 DB5 DB4 DB3 DB2 DB1 DB0 **ANGSTREM\_**  1 0 0 1 0 0 1 1 1 0 1 13. Установка адреса DDRAM: 40h RS RW DB7 DB6 DB5 DB4 DB3 DB2 DB1 DB0 **ANGSTREM**  0 0 1 1 0 0 0 0 0 0 0 0  $-$ 14. Запись данных: символ A RS RW DB7 DB6 DB5 DB4 DB3 DB2 DB1 DB0 **ANGSTREM**  1 0 0 1 0 0 0 0 0 1 **A\_** 

![](_page_44_Picture_0.jpeg)

#### 15. Запись данных: символ N

![](_page_44_Picture_439.jpeg)

16. Запись данных: символ 6

![](_page_44_Picture_440.jpeg)

#### 17. Запись данных: символ 8

![](_page_44_Picture_441.jpeg)

#### 18. Запись данных: символ 7

![](_page_44_Picture_442.jpeg)

#### 19. Запись данных: символ 0

![](_page_44_Picture_443.jpeg)

#### 20. Запись данных: пробел

![](_page_44_Picture_444.jpeg)

#### 21. Режим ввода данных: включение сдвига дисплея во время записи

![](_page_44_Picture_445.jpeg)

#### 22. Запись данных: символ L

![](_page_44_Picture_446.jpeg)

#### 23. Запись данных: символ С

![](_page_44_Picture_447.jpeg)

#### 24. Запись данных: символ M

![](_page_44_Picture_448.jpeg)

![](_page_44_Picture_449.jpeg)

#### 26. Запись данных: символ D

![](_page_44_Picture_450.jpeg)

# 27. Возврат в начальное состояние

![](_page_44_Picture_451.jpeg)

#### 28. Очистка дисплея

![](_page_44_Picture_452.jpeg)

# RS REM<br>ANG 8

RS RW DB7 DB6 DB5 DB4 DB3 DB2 DB1 DB0 **ANGSTREM** 

![](_page_44_Picture_453.jpeg)

![](_page_44_Picture_454.jpeg)

![](_page_44_Picture_455.jpeg)

![](_page_44_Picture_456.jpeg)

![](_page_44_Picture_457.jpeg)

![](_page_44_Picture_458.jpeg)

![](_page_44_Picture_459.jpeg)

![](_page_44_Picture_460.jpeg)

![](_page_44_Picture_461.jpeg)

![](_page_44_Picture_462.jpeg)

![](_page_45_Picture_0.jpeg)

#### **5.3. Пример программирования контроллера в режиме 4-разрядного интерфейса**

#### **Последовательность команд ЖКИ-панель**

1. Включение питания: внутренняя инициализация от схемы начального сброса

![](_page_45_Picture_359.jpeg)

2. Установка функционального состояния: 4 бит, 2 строки, шрифт 5х8

![](_page_45_Picture_360.jpeg)

3. Включение дисплея, курсора, выключение мерцания

![](_page_45_Picture_361.jpeg)

4. Установка режима ввода: инкрементирование адреса

![](_page_45_Picture_362.jpeg)

5. Запись данных: символ A

![](_page_45_Picture_363.jpeg)

#### 6. Запись данных: символ N

![](_page_45_Picture_364.jpeg)

#### 7. Запись данных: символ G

![](_page_45_Picture_365.jpeg)

# 8. Запись данных: символ S

![](_page_45_Picture_366.jpeg)

![](_page_45_Picture_367.jpeg)

![](_page_45_Picture_368.jpeg)

# 10. Запись данных: символ R

![](_page_45_Picture_369.jpeg)

Дальнейшая последовательность команд аналогична режиму 8-разрядного интерфейса (см. п.5.2)

![](_page_45_Picture_26.jpeg)

![](_page_45_Picture_27.jpeg)

![](_page_45_Picture_28.jpeg)

![](_page_45_Picture_29.jpeg)

![](_page_45_Picture_370.jpeg)

![](_page_45_Picture_31.jpeg)

 $\overline{\text{ANGSTR}}$ 

![](_page_46_Picture_0.jpeg)

# **6. Электрические параметры контроллера**

# **6.1. Предельно-допустимые параметры**

![](_page_46_Picture_269.jpeg)

Примечание:  $V_{DD} \ge V1 \ge V2 \ge V3 \ge V4 \ge V5$ .

# **6.2. Температурные условия**

![](_page_46_Picture_270.jpeg)

## **6.3. Условия подачи напряжения питания при использовании схемы внутреннего аппаратного сброса**

![](_page_46_Picture_271.jpeg)

![](_page_47_Picture_0.jpeg)

|                                                             |                                                              |                                                                    |                     |                | $(V_{DD} = 4.5B \div 5.5B$ , Ta= -30 $\div 85^{\circ}$ C) |               |  |  |  |  |
|-------------------------------------------------------------|--------------------------------------------------------------|--------------------------------------------------------------------|---------------------|----------------|-----------------------------------------------------------|---------------|--|--|--|--|
| Параметр                                                    | <b>Эбозна</b><br>чение                                       | Условия измерения                                                  | Мин.                | Тип.           | Макс.                                                     | Εд.<br>изм.   |  |  |  |  |
| Напряжение питания                                          | $V_{DD}$                                                     |                                                                    | 4.5                 | $\overline{a}$ | 5.5                                                       | $\, {\bf B}$  |  |  |  |  |
| Ток потребления                                             | $I_{DD}$                                                     | RC-генератор, внешний<br>тактовый сигнал,<br>Fosc=270кГц, п. 6.6.5 |                     | 0.22           | 0.6                                                       | мА            |  |  |  |  |
| Входные напряжения                                          | $V_{IHI}$                                                    | $\Pi. 6.6.4$                                                       | 2.2                 | $\blacksquare$ | $V_{DD}$                                                  |               |  |  |  |  |
| (кроме OSC1)                                                | $V_{IL1}$                                                    | $\pi$ . 6.6.4                                                      | $-0.3$              | $\blacksquare$ | 0.6                                                       |               |  |  |  |  |
| Входное напряжение                                          | V <sub>III2</sub>                                            |                                                                    | $V_{DD}$ -1.0       |                | $V_{DD}$                                                  |               |  |  |  |  |
| (OSC1)                                                      | $V_{IL2}$                                                    |                                                                    | $-0.2$              | $\blacksquare$ | 1.0                                                       |               |  |  |  |  |
| Выходные напряжения                                         | $V_{OH1}$                                                    | $I_{OH}$ = -0.205мА                                                | 2.4                 | $\blacksquare$ | $\blacksquare$                                            | B             |  |  |  |  |
| $(DB7-DB0)$                                                 | $V_{OL1}$                                                    | $I_{OL} = 1.2MA$                                                   |                     |                | 0.4                                                       |               |  |  |  |  |
| Выходные напряжения                                         | $V_{OH2}$                                                    | $I_{OH}$ = -40мкА                                                  | 0.9 V <sub>DD</sub> | $\blacksquare$ |                                                           |               |  |  |  |  |
| (кроме DB7-DB0)                                             | $V_{OL2}$                                                    | $I_{OL} = 40$ MKA                                                  |                     | $\frac{1}{2}$  | 0.1 V <sub>DD</sub>                                       |               |  |  |  |  |
| Падение напряжения на                                       | $Vd_{COM}$                                                   |                                                                    | $\blacksquare$      | $\blacksquare$ | $\mathbf{1}$                                              |               |  |  |  |  |
| драйверах                                                   | $Vd_{SEG}$                                                   | $I_0 = 0.1$ MA, $\pi$ . 6.6.8                                      |                     | $\overline{a}$ | $\mathbf{1}$                                              |               |  |  |  |  |
| Входной ток утечки                                          | $\mathbf{I}_{\rm IL}$                                        | $V_{IN} = 0B \div V_{DD}$                                          | $-1$                | $\blacksquare$ | $\mathbf{1}$                                              |               |  |  |  |  |
| Входной ток низкого<br>уровня по выводам RS,<br>RW, DB0-DB7 | $I_{N1}$                                                     | $V_{IN} = 0B$ , $V_{DD} = 5B$ ,<br>(подтяжка к VDD), п. 6.6.3      | -40                 | $-100$         | $-180$                                                    | мкА           |  |  |  |  |
| Входной ток низкого<br>уровня по выводу<br><b>XMODE</b>     | $I_{IN2}$                                                    | $V_{IN} = 0B, V_{DD} = 5B,$<br>(подтяжка к VDD), п. 6.6.3          | -6                  | -18            | $-50$                                                     |               |  |  |  |  |
| Частота внутреннего<br>генератора (с внешним<br>резистором) | $Rf=91kM \pm 2\%$ , $V_{DD}=5B$<br>$F_{IC}$<br>$\pi$ . 6.6.6 |                                                                    |                     | 270            | 350                                                       | кГц           |  |  |  |  |
|                                                             | $F_{EC}$                                                     |                                                                    | 150                 | 250            | 350                                                       | кГц           |  |  |  |  |
| Внешняя тактовая<br>частота                                 | запол-<br>нение                                              | $\pi$ . 6.6.7                                                      | 45                  | 50             | 55                                                        | $\frac{0}{0}$ |  |  |  |  |
|                                                             | время<br>фронта                                              |                                                                    |                     |                | 0.2                                                       | мкс           |  |  |  |  |
| Напряжение питания<br>ЖКИ                                   | $\rm V_{LCD}$                                                | $V_{DD}$ -V5 (смещение 1/5, 1/4)                                   | 4.6                 |                | 10.0                                                      | B             |  |  |  |  |

6.4. Электрические характеристики в диапазоне  $V_{DD} = 4.5B \div 5.5B$ 

Примечание: см. п 6.6 "Условия измерения электрических характеристик".

![](_page_48_Picture_0.jpeg)

![](_page_48_Picture_16.jpeg)

![](_page_48_Picture_17.jpeg)

Примечание: см. п 6.6 "Условия измерения электрических характеристик".

![](_page_49_Picture_0.jpeg)

#### **6.6. Условия измерения электрических характеристик**

- 1) V<sub>DD</sub>≥V1≥V2≥V3≥V4≥V5
- 2) Схемы входов и выходов контроллера (за исключением выходов управления ЖКИ COM и SEG):

Вывод E (КМОП вход без подтяжки) Выводы RS, RW (КМОП вход с подтяжкой к VDD)

![](_page_49_Figure_7.jpeg)

![](_page_49_Figure_8.jpeg)

# Выводы CLK1, CLK2, D, M (КМОП-выход) Выводы DB0-DB7 (КМОП вход- выход

с подтяжкой к VDD)

![](_page_49_Figure_11.jpeg)

- 3) Ток подтяжки входов-выходов протекает только через транзистор подтяжки, исключая ток выходного транзистора драйвера.
- 4) Входные буферы сигналов интерфейса МПУ построены по схеме триггера Шмидта с гистерезисом не менее 0.15В (при  $V_{DD}$ =5В).

![](_page_50_Picture_0.jpeg)

- 5) Ток потребления не учитывает входные и выходные токи выводов контроллера. Измерение тока потребления производится при следующих условиях:
	- Задание на входах контроллера промежуточных уровней напряжения приводит к протеканию через входной буфер дополнительного тока от источника питания. Для исключения этого входные уровни напряжений при измерении тока потребления должны быть зафиксированы в состоянии GND или VDD,
	- Входы и выходы, имеющие подтяжку к VDD, должны иметь входной уровень  $V_{DD}$  или быть отключены,
	- резистивная и емкостная нагрузка на выходах контроллера отсутствует.
- 6) Подключение внешнего резистора генератора:

![](_page_50_Figure_7.jpeg)

 $Rose = 75 \text{k} \text{Om} \pm 2\% \text{ (при V<sub>DD</sub>=3B)}$  $Rosc = 91 \text{k} \text{Om} \pm 2\% \text{ (при V<sub>DD</sub>=5B)}$ 

На частоту генератора влияет внешняя емкость, подключенная к выводу OSC1. Для уменьшения этого влияния длина соединительных проводов для выводов OSC1 и OSC2 должна быть минимальной.

![](_page_50_Figure_10.jpeg)

![](_page_51_Picture_0.jpeg)

7) Подключение внешней тактовой частоты:

![](_page_51_Figure_3.jpeg)

- 8) Выходы COM и SEG без токовой нагрузки обеспечивают точность выходного уровня напряжения в пределах  $\pm 0.15B$  относительно соответствующего уровня источника  $V_{LCD}$  ( $V_{DD}$ , V1, V2, V3, V4, V5).
- 9) Следующие графики показывают зависимость тока потребления от напряжения питания при фиксированном сопротивлении резистора генератора (частота генератора меняется как показано выше в п.6).

![](_page_51_Figure_6.jpeg)

![](_page_52_Picture_0.jpeg)

# **7. Временные параметры контроллера**

![](_page_52_Picture_505.jpeg)

# $7.1$ **.** Временные параметры в диапазоне  $V_{DD} = 4.5B \div 5.5B$

![](_page_52_Picture_506.jpeg)

![](_page_52_Picture_507.jpeg)

![](_page_53_Picture_0.jpeg)

# **7.3. Временные параметры интерфейса драйвера**

![](_page_53_Picture_307.jpeg)

# **7.4. Временные диаграммы интерфейсов контроллера**

*Процедура записи*

![](_page_53_Figure_6.jpeg)

# **Рис. 21. Временная диаграмма режима записи**

![](_page_54_Picture_0.jpeg)

Процедура чтения

![](_page_54_Figure_3.jpeg)

Рис. 22. Временная диаграмма режима чтения

Интерфейс внешнего драйвера расширения

![](_page_54_Figure_6.jpeg)

Рис. 23. Временная диаграмма интерфейса драйвера расширения

![](_page_55_Picture_0.jpeg)

# **8. Применение контроллера**

**8.1. Построение системы отображения информации с использованием драйверов расширения**

![](_page_55_Figure_4.jpeg)

**Рис. 24. Схема включения An6870** 

![](_page_56_Picture_1.jpeg)

#### **8.2. Режим быстрого выполнения последовательных цепочек команд**

При последовательном выполнении непрерывной цепочки команд возникает ситуация, когда каждая команда может выполняться с периодом 5 тактов тактовой частоты генератора.

Рис. 25 поясняет обстоятельства, связанные с различными временами выполнения команд. Команды выполняются при наступлении соответствующей фазы продолжительностью 3.5 такта и периодом 5 тактов (см. также п. 2.6 "Формирование временной диаграммы контроллера"). Каждая команда должна пройти один полный интервал фазы выполнения. Выполнение команды начинается по заднему фронту E и заканчивается с завершением очередной полной фазы выполнения, такую же продолжительность имеет высокий уровень Флага занятости BF.

Из рис. 25 видно, что команда 1 выполняется ≈3.5 такта т.к. она подается непосредственно перед фазой выполнения. Команда 2 поступила после начала очередной фазы выполнения и поэтому выполняется на 5 тактов дольше (≈8.5 тактов).

Если при последовательной подаче команд за 1.5 такта (5.5мкс при  $f_{\rm OSC}$ = 270кГц), проходящих от момента окончания предыдущей фазы выполнения команд до начала следующей, МПУ успеет определить низкий уровень Флага занятости и подать следующую команду, то команды будут выполняться в каждой фазе выполнения, т.е. в максимально быстром режиме. При этом цикл подачи и исполнения команд, начиная со второй, составит ровно 5 тактов (18.5мкс при  $f_{\rm OSC} = 270$ к $\Gamma$ ц).

![](_page_56_Figure_7.jpeg)

![](_page_56_Figure_8.jpeg)

**Рис. 25. Времена выполнения команд**

![](_page_56_Figure_10.jpeg)

**Рис. 26. Пример режима быстрого выполнения команд**

![](_page_57_Picture_1.jpeg)

После подачи очередной команды МПУ снимает данные с шины DB, устанавливает режим чтения Флага занятости BF и высокий уровень E. Циклически опрашивая выход DB7, МПУ ожидает, когда состояние BF станет равным 0 (момент T1).

После этого МПУ переключается в режим подачи команд (момент T2), устанавливает новые данные (T3) и задним фронтом E подает следующую команду (T4). Если последние операции МПУ успевает выполнить за 1.5 такта тактовой частоты генератора, то новая команда начнет выполняться уже в следующей фазе выполнения команд, при этом время цикла подачи и выполнения команд составит 5 тактов.

#### **8.3. "Спящий" режим**

Контроллер AN6870 позволяет организовать "спящий" режим. Внутренняя схема контроллера не имеет плавающих узлов, все узлы с тремя состояниями в z-состоянии имеют активную привязку к источнику питания.

В "спящем" режиме контроллер не формирует развертку дисплея и не воспринимает команды управления, но сохраняет свое состояние и содержимое памяти. Ток потребления в "спящем" режиме резко уменьшается (типовое значение  $I_{DD}$  не более 10мкА).

Для перевода контроллера в "спящий" режим нужно остановить тактовый генератор и отключить от источника питания цепочку резисторов делителя напряжений V1-V5. Перед переходом в "спящий" режим рекомендуется подать команду выключения дисплея, чтобы контроллер не "заснул" в состоянии обращения к памяти (см описание команды "Включение и выключение дисплея" в п.2.10).

Переключение в "спящий" режим производится аппаратно с помощью электронных или электромеханических коммутаторов (см. рис.27). Выключение генератора лучше производить со стороны выхода OSC2, чтобы не вносить дополнительную емкость в цепь входа OSC1. Вывод OSC1 нельзя оставлять отключенным, поскольку он не имеет активной привязки. Более простой способ выключения генератора – замыкание вывода OSC1 на GND или VDD, однако в этом случае от источника через резистор генератора  $R_{\rm OSC}$  будет протекать дополнительный ток потребления (≈55мкА при  $V_{\rm DD}$ =5В и  $R_{\rm OSC}$ =91кОм).

Коммутацию резисторов делителя V1-V5 можно производить как со стороны источника VEE, так и со стороны VDD.

![](_page_57_Figure_10.jpeg)

**Рис. 27. Организация "спящего" режима**

![](_page_58_Picture_1.jpeg)

#### 8.4. Программное определение тактовой частоты генератора

Программное определение тактовой частоты генератора основано на определении времени наступления двух событий, отстоящих друг от друга на фиксированный интервал времени, зависящий от частоты генератора.

Для этого удобно использовать процедуду чтения Флага занятости и адреса АС совместно с любой командой, изменяющей значение адресного счетчика АС.

Определение тактовой частоты производится следующим образом (см. рис. 28):

Подается команда, которая предполагает изменение адреса АС определенным образом (например сдвиг курсора). Затем контроллер быстро переводится в режим чтения Флага занятости и адреса АС (на эту операцию есть максимум 1.5 такта). Определяется момент смены адреса АС, вслед за этим определяется момент окончания выполнения команды, т.е. переход ВF в состояние "0". Интервал времени Т между этими событиями точно равен 2 тактам частоты тактового генератора.

Следовательно, период генератора равен

$$
T_{\rm OSC} = T/2,
$$

а частота генератора равна

 $F_{\rm osc} = 2/T$ 

![](_page_58_Figure_11.jpeg)

Рис. 28. Определение тактовой частоты генератора

![](_page_59_Picture_1.jpeg)

# **9. Версия контроллера AN6870A с режимом Больших символов**

#### **9.1. Общая характеристика**

Режим Больших символов – это специальная зашивка контроллера AN6870A с удвоением размера символа по горизонтали и вертикали. В результате символы имеют размер 10x15 и могут отображаться на экране в одной строке длиной до 40 символов.

Характерной особенностью данного режима является возможность работы на графическую панель, т.к. увеличенный формат символов позволяет оставлять промежутки между ними.

Также в этом режиме возможно отображение пиктограмм (Icons), для которых выделена одна линия COM. Всего можно вывести до 160 пиктограмм, из расчета по 4 пиктограммы на каждый символ строки. Каждую пиктограмму можно включить, выключить, а также установить режим прямого и инверсного мерцания. В качестве памяти пиктограмм (IconRAM) используется вторая половина DDRAM.

Наряду с функцией мерцания символа и подстрочного курсора поддерживаются 4 варианта размещения курсора: тонкий однострочный курсор на COM15 или COM16, а также двустрочный курсор на COM15- COM16 или COM14-COM15.

Таким образом, режим Больших символов позволяет получить качество отображения текстовой информации, сравнимое с текстовым VGA-режимом персонального компьютера.

В соответствии с новым форматом несколько изменилась логика функционирования контроллера:

- DDRAM теперь содержит 40 кодов символов и 40 байт, управляющих отображением пиктограмм,
- CGRAM может содержать изображение 2 символов 10x15 или графический точечный рисунок размером 20х15,
- CGROM содержит 126 символов 10x15,
- счетчик адреса работает в двух независимых диапазонах: от 0 до 39 и от 64 до 103,
- изменяется назначение бит команды "Установка функционального состояния": вместо числа строк, размера шрифта и выбора страницы CGROM теперь устанавливаются соответственно разрешение отображения пиктограмм, выбор положения и размера курсора,
- команда "Очистка дисплея" теперь выполняется только для первых 40 байт DDRAM, содержащих коды символов.

#### **9.2. Адресация DDRAM**

Все множество адресов DDRAM разбито на два диапазона подобно стандартному двухстрочному режиму, однако оба диапазона независимые. Это значит, что адресный счетчик AC при инкрементировании или декрементировании работает только в выбранном диапазоне адресов, т.е.

- для первого диапазона порядок счета следующий:  $0, 1, 2, ..., 38, 39, 0, 1, 2, ...$
- для второго диапазона порядок счета следующий: 64, 65, 66, … , 102, 103, 64, 65, 66, …

Переключение между диапазонами адресов производится командой установки адреса DDRAM.

В первом диапазоне адресов DDRAM содержит 40 кодов символов, отображаемых в текстовой строке дисплея, а во втором диапазоне - 40 байт данных, управляющих отображением пиктограмм (см. рис. 29).

#### **9.3. Отображение пиктограмм**

Один байт DDRAM в диапазоне адресов 40h-67h управляет отображением 4-х пиктограмм, приходящихся на одно символьное знакоместо экрана. Каждая пиктограмма управляется парой бит, отвечающих за ее отображение во время прямой и инверсной фазы мерцания символа или курсора (см. таблицы 14 и 15). Пиктограммы отображаются на 3, 5, 7 и 9 выходах SEG каждого символа текстовой строки (см. рис 33-35).

![](_page_60_Picture_0.jpeg)

| m<br>pase<br>Отображение<br>активной<br>мерцания | фазе<br>≃<br>Этображение<br>пассивной<br>мерцания | Назначение<br>(Номер вывода SEG<br>для каждого символа) | $Dn+1$ Dn |                           |
|--------------------------------------------------|---------------------------------------------------|---------------------------------------------------------|-----------|---------------------------|
| D7                                               | D <sub>6</sub>                                    | Первая пиктограмма<br>(SEG3)                            | 00        | Выключено                 |
| D <sub>5</sub>                                   | D <sub>4</sub>                                    | Вторая пиктограмма<br>(SEG5)                            | 01        | Прямое мер<br>но с мерцан |
| D <sub>3</sub>                                   | D2                                                | Третья пиктограмма<br>(SEG7)                            | 10        | Инверсное                 |
| D1                                               | D <sub>0</sub>                                    | Четвертая пиктограмма<br>(SEG9)                         | 11        | Включено (                |

ющего байта пиктограммы

Таблица 14. Назначение бит управля- Таблица 15. Состояния бит управления пиктограммами

| Назначение<br>(Номер вывода SEG<br>для каждого символа) | $Dn+1$ Dn | Состояние                                                                 |
|---------------------------------------------------------|-----------|---------------------------------------------------------------------------|
| Первая пиктограмма<br>(SEG3)                            | $00\,$    | Выключено                                                                 |
| Вторая пиктограмма<br>(SEG5)                            | 01        | Прямое мерцание пиктограммы синфаз-<br>но с мерцанием курсора или символа |
| Третья пиктограмма<br>(SEG7)                            | 10        | Инверсное мерцание пиктограммы                                            |
| Четвертая пиктограмма<br>(SEG9)                         | 11        | Включено (постоянное отображение)                                         |

![](_page_60_Figure_6.jpeg)

**Рис. 29. Дисплей без сдвига в режиме Больших символов.** 

| Позиция дисплея                               | 1      | 2      | 3                | $\overline{4}$ | 5  |   | 39 | 40     |
|-----------------------------------------------|--------|--------|------------------|----------------|----|---|----|--------|
| DDRAM адрес пиктограмм<br>(шестнадцатиричный) | 40     | 41     | 42               | 43             | 44 | . | 66 | 67     |
|                                               |        |        |                  |                |    | . |    |        |
| DDRAM адрес символов до<br>сдвига дисплея     | $00\,$ | 01     | 02               | 03             | 04 | . | 26 | 27     |
| (шестнадцатиричный)                           |        |        |                  |                |    |   |    |        |
|                                               | 40     | 41     | 42               | 43             | 44 | . | 66 | 67     |
|                                               |        |        |                  |                |    | . |    |        |
| После сдвига дисплея<br>на 1 позицию влево    | 01     | 02     | $\underline{03}$ | 04             |    | . | 27 | $00\,$ |
|                                               |        |        |                  |                |    |   |    |        |
|                                               | 40     | 41     | 42               | 43             | 44 | . | 66 | 67     |
|                                               |        |        |                  |                |    | . |    |        |
| После сдвига дисплея<br>на 1 позицию вправо   | 27     | $00\,$ | 01               | 02             | 03 | . | 25 | 26     |
|                                               |        |        |                  |                |    |   |    |        |

**Рис. 30. Сдвиг дисплея в режиме Больших символов.** 

![](_page_61_Picture_1.jpeg)

Положение пиктограмм на экране статично, т.е. каждой пиктограмме соответствуют строго определенные биты DDRAM. Это в частности означает, что сдвиг дисплея не влияет на их отображение (сдвигается только текстовая строка, см. рис. 30).

Прямое и инверсное мерцание пиктограмм позволяет получать на экране различные динамические эффекты без дополнительной загрузки процессора. Другой пример использования пиктограмм - создание надстрочных или подстрочных элементов для символов различных национальных алфавитов.

#### **9.4. Развертка экрана в режиме Больших символов**

Контроллер в режиме Больших символов эмулирует стандартный двустрочный режим развертки экрана с единственным отличием: общее количество выходов SEG может достигать 400 (по 10 SEG на каждый из 40 символов), что в два раза больше, чем в стандартном режиме (см. п.2.6).

Увеличение количества отображаемой информации приводит к уменьшению частоты регенерации экрана: при Fosc=270 кГц ± 30% она может быть менее 40 Гц. Для ее увеличения рекомендуется увеличить частоту генератора Fosc до 400 кГц, при этом среднее значение кадровой частоты составит ≈60 Гц.

Частота мерцания курсора также увеличится в 1.5 раза.

#### **9.5. Выполнение команд**

При увеличении тактовой частоты генератора уменьшается время выполнения команд. Все команды, кроме "Очистки дисплея", выполняются за время не более 8.5тактов, для частоты Fosc=400 кГц - это составит 8.5х2.5мкс=21.25мкс.

Команда "Очистка дисплея" выполняется не более 203.5 тактов, т.е. 203.5х2.5мкс=508.75мкс.

#### **9.6. Изменения в системе команд**

*Очистка дисплея*

![](_page_61_Picture_647.jpeg)

Команда "Очистка дисплея" в режиме Больших символов записывает код 20h (в кодировке CGROM это должен быть код пробела) по адресам DDRAM в диапазоне 0-27h. Затем адресный счетчик AC и счетчик сдвига дисплея устанавливаются в состояние 0. Другими словами, происходит инициализация данных текстовой строки и состояния дисплея и курсора.

Содержимое DDRAM по адресам 40h-67h не меняется, т.е. на отображение пиктограмм команда не влияет. Бит I/D команды "Режим ввода данных" устанавливается в "1", состояние бита S не меняется.

*Установка функционального состояния*

![](_page_61_Picture_648.jpeg)

Команда предназначена для установки основных режимных параметров функционирования контроллера.

![](_page_62_Picture_1.jpeg)

**DL:** Установка разрядности интерфейса. Данные передаются по 8-разрядной шине данных DB7-DB0 при DL=1, и по 4-разрядной шине данных DB7-DB4 в два приема при DL=0 (см п.2.1. "Интерфейс МПУ", раздел "4-х и 8-ми разрядный интерфейс").

**IE:** Разрешение отображения пиктограмм (Icons). При IE=1 пиктограммы отображаются, при IE=0 отображение пиктограмм запрещено.

**CP:** Установка положения курсора (см. таблицу 16).

**CS:** Установка размера курсора (см. таблицу 16)

![](_page_62_Picture_738.jpeg)

**I:** включение режима инверсии изображения на экране, при I=1 черные пикселы на экране становятся светлыми (прозрачными) и наоборот. Программное управление режимом инверсии позволяет сочетать его с обычным режимом отображения в одном устройстве.

Основные возможности управления инверсией изображения аналогичны стандартному режиму (см. п. 2.10).

#### **9.7. Кодировка CGROM**

Блок CGROM содержит 126 символов формата 10х15 в диапазоне кодов 02h-7Fh. Старший бит кода символа D7 не используется и зарезервирован для дальнейшего увеличения объема CGROM (см. Таблицу 17).

При необходимости в CGROM могут быть закодированы символы любого другого размера в пределах формата 10х15, например 8х14, 7х12 и др. Неиспользуемые выводы строк (COM) и столбцов (SEG) могут быть использованы в качестве промежутков между соседними символами либо пропущены. Заказ зашивок CGROM на заводе-изготовителе производится в порядке, указанном в п.3.6.

#### **9.8. Запись символов в CGRAM**

В CGRAM может быть записана кодировка двух больших символов с кодами 00h и 01h. Для отображения на экране используется только пять разрядов данных D4-D0. Шаблон символа записывается построчно сначала для левой, а затем для правой половины (см. Таблицу 18).

Данные D7-D5 не используются и могут содержать произвольную информацию общего назначения.

#### **9.9. Кодировка идентификатора кристалла и режима (CMID)**

В режиме Больших символов изменяется назначение некоторых бит идентификатора кристалла и режима (см. таблицу 19). Это связано с изменением назначения управляющих бит команды "Установка функционального состояния" (п. 9.6).

Идентификатор типа контроллера, содержащийся в первых четырех байтах CMID, не изменяется. Признаком режима Больших символов является бит LF, равный "1".

![](_page_63_Picture_0.jpeg)

|                  |                  |                  | Код символа      |                  |                  |              |                  |                  | COM[116]         |                  | Данные           |                  |                  |                   |                  |                  |                  |                  |                  |                   |                      |
|------------------|------------------|------------------|------------------|------------------|------------------|--------------|------------------|------------------|------------------|------------------|------------------|------------------|------------------|-------------------|------------------|------------------|------------------|------------------|------------------|-------------------|----------------------|
| $A_{11}$         | $A_{10}$         | A <sub>9</sub>   | $A_8$            | $A_7$            | $A_6$            | $A_5$        | $A_3$            | A <sub>2</sub>   | A <sub>1</sub>   | $A_0$            |                  |                  | $A_4=0$          |                   |                  |                  |                  | $A_4=1$          |                  |                   |                      |
|                  |                  |                  |                  |                  |                  |              |                  |                  |                  |                  | Ст.              |                  |                  |                   | Мл.              | C <sub>T</sub> . |                  |                  |                  | Мл.               |                      |
|                  |                  |                  |                  |                  |                  |              |                  |                  |                  |                  |                  | $Q_4$ $Q_3$      |                  | $Q_2$ $Q_1$ $Q_1$ |                  |                  | $Q_4$ $Q_3$      |                  |                  | $Q_2$ $Q_1$ $Q_0$ |                      |
|                  |                  |                  |                  |                  |                  |              | $\overline{0}$   | $\boldsymbol{0}$ | $\mathbf{0}$     | $\overline{0}$   | $\ast$           | $\ast$           | $\star$          | $\ast$            | $\ast$           | $\ast$           | $\star$          | $\star$          | $\ast$           | $\ast$            | строка<br>пиктограмм |
|                  |                  |                  |                  |                  |                  |              | $\boldsymbol{0}$ | $\boldsymbol{0}$ | $\boldsymbol{0}$ | $\mathbf{1}$     | $\boldsymbol{0}$ | $\boldsymbol{0}$ | $\boldsymbol{0}$ | $\boldsymbol{0}$  | $\boldsymbol{0}$ | $\boldsymbol{0}$ | $\boldsymbol{0}$ | 0                | $\boldsymbol{0}$ | $\boldsymbol{0}$  |                      |
|                  |                  |                  |                  |                  |                  |              | $\boldsymbol{0}$ | $\boldsymbol{0}$ | $\mathbf{1}$     | $\mathbf{0}$     | $\boldsymbol{0}$ | $\boldsymbol{0}$ | $\boldsymbol{0}$ | $\boldsymbol{0}$  | $\boldsymbol{0}$ | $\boldsymbol{0}$ | $\boldsymbol{0}$ | $\boldsymbol{0}$ | $\boldsymbol{0}$ | $\boldsymbol{0}$  |                      |
|                  |                  |                  |                  |                  |                  |              | $\boldsymbol{0}$ | $\boldsymbol{0}$ | $\mathbf{1}$     | 1                | $\boldsymbol{0}$ | $\boldsymbol{0}$ | $\boldsymbol{0}$ | $\boldsymbol{0}$  | $\boldsymbol{0}$ | $\boldsymbol{0}$ | $\boldsymbol{0}$ | $\boldsymbol{0}$ | $\boldsymbol{0}$ | $\boldsymbol{0}$  |                      |
|                  |                  |                  |                  |                  |                  |              | $\boldsymbol{0}$ | $\mathbf{1}$     | $\boldsymbol{0}$ | $\mathbf{0}$     | $\boldsymbol{0}$ | $\boldsymbol{0}$ | $\boldsymbol{0}$ | $\boldsymbol{0}$  | $\boldsymbol{0}$ | $\boldsymbol{0}$ | $\boldsymbol{0}$ | $\boldsymbol{0}$ | $\boldsymbol{0}$ | $\boldsymbol{0}$  |                      |
|                  |                  |                  |                  |                  |                  |              | $\boldsymbol{0}$ | $\mathbf{1}$     | $\boldsymbol{0}$ | $\mathbf{1}$     | $\boldsymbol{0}$ | $\boldsymbol{0}$ | $\mathbf{1}$     | $\mathbf{1}$      | $\mathbf{1}$     | $\mathbf{1}$     | $\mathbf{1}$     | $\boldsymbol{0}$ | 0                | $\boldsymbol{0}$  |                      |
|                  |                  |                  |                  |                  |                  |              | $\boldsymbol{0}$ | 1                | $\mathbf{1}$     | $\boldsymbol{0}$ | $\mathbf{0}$     | $\boldsymbol{0}$ | $\boldsymbol{0}$ | $\boldsymbol{0}$  | $\boldsymbol{0}$ | $\mathbf{0}$     | $\mathbf{1}$     | $\mathbf{1}$     | $\boldsymbol{0}$ | $\boldsymbol{0}$  |                      |
| $\boldsymbol{0}$ | $\mathbf{1}$     | $\mathbf{1}$     | $\boldsymbol{0}$ | $\boldsymbol{0}$ | $\boldsymbol{0}$ | $\mathbf{1}$ | $\mathbf{0}$     | $\mathbf{1}$     | $\mathbf{1}$     | $\mathbf{1}$     | $\boldsymbol{0}$ | $\boldsymbol{0}$ | $\mathbf{1}$     | $\mathbf{1}$      | $\mathbf{1}$     | $\mathbf{1}$     | $\mathbf{1}$     | $\mathbf{1}$     | $\boldsymbol{0}$ | $\boldsymbol{0}$  | символ               |
|                  |                  |                  |                  |                  |                  |              | 1                | $\mathbf{0}$     | $\mathbf{0}$     | $\mathbf{0}$     | $\boldsymbol{0}$ | $\mathbf{1}$     | $\mathbf{1}$     | $\mathbf{0}$      | $\boldsymbol{0}$ | $\boldsymbol{0}$ | $\mathbf{1}$     | $\mathbf{1}$     | $\boldsymbol{0}$ | $\boldsymbol{0}$  |                      |
|                  |                  |                  |                  |                  |                  |              | $\mathbf{1}$     | $\boldsymbol{0}$ | $\boldsymbol{0}$ | 1                | $\boldsymbol{0}$ | $\mathbf{1}$     | $\mathbf{1}$     | $\boldsymbol{0}$  | $\boldsymbol{0}$ | $\boldsymbol{0}$ | $\mathbf{1}$     | $\overline{1}$   | $\boldsymbol{0}$ | $\boldsymbol{0}$  |                      |
|                  |                  |                  |                  |                  |                  |              | 1                | $\boldsymbol{0}$ | 1                | $\boldsymbol{0}$ | $\boldsymbol{0}$ | $\mathbf{1}$     | $\mathbf{1}$     | $\boldsymbol{0}$  | $\boldsymbol{0}$ | $\mathbf{0}$     | $\mathbf{1}$     | $\mathbf{1}$     | $\boldsymbol{0}$ | $\boldsymbol{0}$  |                      |
|                  |                  |                  |                  |                  |                  |              | 1                | $\boldsymbol{0}$ | 1                | $\mathbf{1}$     | $\overline{0}$   | $\boldsymbol{0}$ | $\mathbf{1}$     | $\mathbf{1}$      | $\mathbf{1}$     | $\mathbf{1}$     | $\boldsymbol{0}$ | $\mathbf{1}$     | $\mathbf{1}$     | $\boldsymbol{0}$  |                      |
|                  |                  |                  |                  |                  |                  |              | 1                | $\mathbf{1}$     | $\boldsymbol{0}$ | $\boldsymbol{0}$ | $\theta$         | $\boldsymbol{0}$ | $\boldsymbol{0}$ | $\boldsymbol{0}$  | $\boldsymbol{0}$ | $\boldsymbol{0}$ | $\boldsymbol{0}$ | $\boldsymbol{0}$ | $\theta$         | $\boldsymbol{0}$  |                      |
|                  |                  |                  |                  |                  |                  |              | 1                | $\mathbf{1}$     | $\boldsymbol{0}$ | 1                | $\boldsymbol{0}$ | $\boldsymbol{0}$ | $\boldsymbol{0}$ | $\boldsymbol{0}$  | $\boldsymbol{0}$ | $\boldsymbol{0}$ | $\boldsymbol{0}$ | $\boldsymbol{0}$ | 0                | $\boldsymbol{0}$  |                      |
|                  |                  |                  |                  |                  |                  |              | $\mathbf{1}$     | $\mathbf{1}$     | $\mathbf{1}$     | $\boldsymbol{0}$ | $\boldsymbol{0}$ | $\boldsymbol{0}$ | $\boldsymbol{0}$ | $\boldsymbol{0}$  | $\boldsymbol{0}$ | $\boldsymbol{0}$ | $\boldsymbol{0}$ | $\boldsymbol{0}$ | $\boldsymbol{0}$ | $\boldsymbol{0}$  | позиция<br>курсора   |
|                  |                  |                  |                  |                  |                  |              | $\mathbf{1}$     | $\mathbf{1}$     | $\mathbf{1}$     | $\mathbf{1}$     | $\boldsymbol{0}$ | $\boldsymbol{0}$ | $\boldsymbol{0}$ | $\boldsymbol{0}$  | $\boldsymbol{0}$ | $\boldsymbol{0}$ | $\boldsymbol{0}$ | $\boldsymbol{0}$ | $\boldsymbol{0}$ | $\boldsymbol{0}$  |                      |
|                  |                  |                  |                  |                  |                  |              | $\overline{0}$   | $\overline{0}$   | $\overline{0}$   | $\overline{0}$   | $\ast$           | $\star$          | $\ast$           | $\ast$            | $\ast$           | $\star$          | $\star$          | $\star$          | $\ast$           | $\ast$            | строка<br>пиктограмм |
|                  |                  |                  |                  |                  |                  |              | $\boldsymbol{0}$ | $\boldsymbol{0}$ | $\boldsymbol{0}$ | 1                | $\boldsymbol{0}$ | $\boldsymbol{0}$ | $\boldsymbol{0}$ | $\boldsymbol{0}$  | $\boldsymbol{0}$ | $\boldsymbol{0}$ | $\boldsymbol{0}$ | $\boldsymbol{0}$ | $\boldsymbol{0}$ | $\boldsymbol{0}$  |                      |
|                  |                  |                  |                  |                  |                  |              | $\boldsymbol{0}$ | $\boldsymbol{0}$ | $\mathbf{1}$     | $\boldsymbol{0}$ | $\boldsymbol{0}$ | $\boldsymbol{0}$ | $\boldsymbol{0}$ | $\boldsymbol{0}$  | $\boldsymbol{0}$ | $\boldsymbol{0}$ | $\boldsymbol{0}$ | $\boldsymbol{0}$ | 0                | $\boldsymbol{0}$  |                      |
|                  |                  |                  |                  |                  |                  |              | $\boldsymbol{0}$ | $\boldsymbol{0}$ | $\mathbf{1}$     | 1                | $\boldsymbol{0}$ | $\boldsymbol{0}$ | $\boldsymbol{0}$ | $\boldsymbol{0}$  | $\boldsymbol{0}$ | $\boldsymbol{0}$ | 0                | $\boldsymbol{0}$ | 0                | $\boldsymbol{0}$  |                      |
|                  |                  |                  |                  |                  |                  |              | $\boldsymbol{0}$ | $\mathbf{1}$     | $\boldsymbol{0}$ | $\boldsymbol{0}$ | $\boldsymbol{0}$ | $\boldsymbol{0}$ | $\mathbf{1}$     | $\overline{1}$    | $\mathbf{1}$     | $\overline{1}$   | $\mathbf{1}$     | $\boldsymbol{0}$ | 0                | $\boldsymbol{0}$  |                      |
|                  |                  |                  |                  |                  |                  |              | $\boldsymbol{0}$ | $\mathbf{1}$     | $\boldsymbol{0}$ | $\mathbf{1}$     | $\mathbf{0}$     | $\mathbf{1}$     | $\mathbf{1}$     | $\boldsymbol{0}$  | $\boldsymbol{0}$ | $\boldsymbol{0}$ | $\mathbf{1}$     | $\mathbf{1}$     | $\boldsymbol{0}$ | $\boldsymbol{0}$  |                      |
|                  |                  |                  |                  |                  |                  |              | $\theta$         | $\mathbf{1}$     | 1                | $\mathbf{0}$     | $\overline{0}$   | $\mathbf{1}$     | $\mathbf{1}$     | $\theta$          | $\boldsymbol{0}$ | $\mathbf{0}$     | $\mathbf{1}$     | $\overline{1}$   | $\boldsymbol{0}$ | $\mathbf{0}$      |                      |
| $\boldsymbol{0}$ | $\boldsymbol{0}$ | $\boldsymbol{0}$ | $\boldsymbol{0}$ | $\boldsymbol{0}$ | $\mathbf{1}$     | $\mathbf{1}$ | $\boldsymbol{0}$ | $\mathbf{1}$     | $\mathbf{1}$     | $\mathbf{1}$     | $\boldsymbol{0}$ | $\mathbf{1}$     | $\mathbf{1}$     | $\boldsymbol{0}$  | $\overline{1}$   | $\mathbf{1}$     | $\mathbf{1}$     | $\boldsymbol{0}$ | $\boldsymbol{0}$ | $\boldsymbol{0}$  | символ               |
|                  |                  |                  |                  |                  |                  |              | 1                | $\boldsymbol{0}$ | $\boldsymbol{0}$ | $\boldsymbol{0}$ | $\mathbf{0}$     | $\mathbf{1}$     | $\mathbf{1}$     | $\boldsymbol{0}$  | $\boldsymbol{0}$ | $\boldsymbol{0}$ | $\mathbf{1}$     | $\overline{1}$   | $\boldsymbol{0}$ | $\boldsymbol{0}$  |                      |
|                  |                  |                  |                  |                  |                  |              | $\mathbf{1}$     | $\boldsymbol{0}$ | $\boldsymbol{0}$ | 1                | $\boldsymbol{0}$ | $\mathbf{1}$     | $\mathbf{1}$     | $\boldsymbol{0}$  | $\boldsymbol{0}$ | $\boldsymbol{0}$ | $\mathbf{1}$     | $\overline{1}$   | $\boldsymbol{0}$ | $\boldsymbol{0}$  |                      |
|                  |                  |                  |                  |                  |                  |              | $\mathbf{1}$     | $\boldsymbol{0}$ | $\mathbf{1}$     | $\boldsymbol{0}$ | $\mathbf{0}$     | $\mathbf{1}$     | $\mathbf{1}$     | $\overline{1}$    | $\boldsymbol{0}$ | $\boldsymbol{0}$ | $\mathbf{1}$     | $\overline{1}$   | $\boldsymbol{0}$ | $\boldsymbol{0}$  |                      |
|                  |                  |                  |                  |                  |                  |              | $\mathbf{1}$     | $\boldsymbol{0}$ | $\mathbf{1}$     | $\mathbf{1}$     | $\mathbf{0}$     | $\mathbf{1}$     | $\mathbf{1}$     | $\boldsymbol{0}$  | $\mathbf{1}$     | $\overline{1}$   | $\mathbf{1}$     | $\boldsymbol{0}$ | $\boldsymbol{0}$ | $\boldsymbol{0}$  |                      |
|                  |                  |                  |                  |                  |                  |              | 1                | 1                | $\boldsymbol{0}$ | $\boldsymbol{0}$ | $\boldsymbol{0}$ | $\mathbf{1}$     | $\mathbf{1}$     | $\boldsymbol{0}$  | $\boldsymbol{0}$ | $\boldsymbol{0}$ | $\boldsymbol{0}$ | $\boldsymbol{0}$ | $\boldsymbol{0}$ | $\boldsymbol{0}$  |                      |
|                  |                  |                  |                  |                  |                  |              | $\mathbf{1}$     | $\mathbf{1}$     | $\boldsymbol{0}$ | 1                | $\boldsymbol{0}$ | $\mathbf{1}$     | $\mathbf{1}$     | $\boldsymbol{0}$  | $\boldsymbol{0}$ | $\boldsymbol{0}$ | $\boldsymbol{0}$ | $\boldsymbol{0}$ | 0                | $\boldsymbol{0}$  |                      |
|                  |                  |                  |                  |                  |                  |              | $\mathbf{1}$     | $\mathbf{1}$     | $\mathbf{1}$     | $\boldsymbol{0}$ | $\boldsymbol{0}$ | $\mathbf{1}$     | $\mathbf{1}$     | $\boldsymbol{0}$  | $\boldsymbol{0}$ | $\boldsymbol{0}$ | $\boldsymbol{0}$ | $\boldsymbol{0}$ | $\boldsymbol{0}$ | $\boldsymbol{0}$  | позиция<br>курсора   |
|                  |                  |                  |                  |                  |                  |              | $\mathbf{1}$     | $\mathbf{1}$     | $\,1$            | 1                | $\boldsymbol{0}$ | $\boldsymbol{0}$ | $\boldsymbol{0}$ | $\boldsymbol{0}$  | $\boldsymbol{0}$ | $\boldsymbol{0}$ | $\boldsymbol{0}$ | $\boldsymbol{0}$ | $\boldsymbol{0}$ | $\boldsymbol{0}$  |                      |

Таблица 17. Адресация CGROM в режиме Больших символов

Примечания: 1. 7-разрядный код символа, соответствующий адресам A<sub>11</sub>-A<sub>5</sub>, выбирается из DDRAM (D6-D0) в соответствии с положением символа на экране. Состояние разряда D7 не имеет значения.

2. Адреса  $A_3$ - $A_0$  – номер строки символа СОМ[1..16].

3. Адрес A4 различает две половины символа формата 10х15, определяется механизмом регенерации экрана.

4. Засветка пиксела на экране соответствует состоянию 1 в CGROM.

![](_page_64_Picture_0.jpeg)

| Признак выборки CGRAM<br>Адрес CGRAM |                  |                  |                  |                  |                  |                  |                  | Данные                      |                  |                  |                  |                  |                  |                  |                    |                  |                  |                  |                  |                          |                      |
|--------------------------------------|------------------|------------------|------------------|------------------|------------------|------------------|------------------|-----------------------------|------------------|------------------|------------------|------------------|------------------|------------------|--------------------|------------------|------------------|------------------|------------------|--------------------------|----------------------|
|                                      |                  |                  | Код символа      |                  |                  |                  |                  | COM[116]                    |                  |                  |                  |                  |                  |                  |                    |                  |                  |                  |                  |                          |                      |
|                                      |                  |                  |                  |                  |                  | $AC_{5}$         |                  | $AC_3$ $AC_2$ $AC_1$ $AC_0$ |                  |                  |                  |                  | $AC4=0$          |                  |                    |                  |                  | $AC4=1$          |                  |                          |                      |
|                                      | $A_{11} A_{10}$  | A <sub>9</sub>   | $A_8$            | A <sub>7</sub>   | $A_6$            | $A_5$            |                  | $A_3$ $A_2$ $A_1$ $A_0$     |                  |                  |                  |                  | $A_4=0$          |                  |                    |                  |                  | $A_4=1$          |                  |                          |                      |
|                                      |                  |                  |                  |                  |                  |                  |                  |                             |                  |                  | Cт.              | $Q_4 Q_3$        | $\mathbf{Q}_2$   |                  | Мл.<br>$Q_1$ $Q_0$ | C <sub>T</sub> . | $Q_4 Q_3$        |                  |                  | Мл.<br>$Q_2$ $Q_1$ $Q_0$ |                      |
|                                      |                  |                  |                  |                  |                  |                  |                  |                             |                  |                  |                  |                  |                  |                  |                    |                  |                  |                  |                  |                          |                      |
|                                      |                  |                  |                  |                  |                  |                  | $\boldsymbol{0}$ | $\boldsymbol{0}$            | $\boldsymbol{0}$ | $\boldsymbol{0}$ | $\ast$           | $\ast$           | $\ast$           | $\ast$           | $\ast$             | $\ast$           | $\ast$           | $\ast$           | $\ast$           | $\ast$                   | строка<br>пиктограмм |
|                                      |                  |                  |                  |                  |                  |                  | $\boldsymbol{0}$ | $\boldsymbol{0}$            | $\boldsymbol{0}$ | $\mathbf{1}$     | $\theta$         | $\boldsymbol{0}$ | $\boldsymbol{0}$ | 0                | 0                  | 0                | 0                | $\boldsymbol{0}$ | 0                | $\boldsymbol{0}$         |                      |
|                                      |                  |                  |                  |                  |                  |                  | $\boldsymbol{0}$ | $\boldsymbol{0}$            | $\mathbf{1}$     | $\boldsymbol{0}$ | $\boldsymbol{0}$ | $\mathbf{1}$     | $\mathbf{1}$     | $\mathbf{1}$     | $\mathbf{1}$       | $\mathbf{1}$     | $\blacklozenge$  | $\mathbf{1}$     | $\overline{1}$   | $\boldsymbol{0}$         |                      |
|                                      |                  |                  |                  |                  |                  |                  | $\boldsymbol{0}$ | $\mathbf{0}$                | $\mathbf{1}$     | $\mathbf{1}$     | $\overline{0}$   | $\boldsymbol{0}$ | $\boldsymbol{0}$ | $\boldsymbol{0}$ | $\boldsymbol{0}$   | $\boldsymbol{0}$ | $\boldsymbol{0}$ | $\boldsymbol{0}$ | $\boldsymbol{0}$ | $\boldsymbol{0}$         |                      |
|                                      |                  |                  |                  |                  |                  |                  | $\boldsymbol{0}$ | $\mathbf{1}$                | $\boldsymbol{0}$ | $\boldsymbol{0}$ | $\boldsymbol{0}$ | $\boldsymbol{0}$ | $\boldsymbol{0}$ | $\boldsymbol{0}$ | $\boldsymbol{0}$   | $\boldsymbol{0}$ | $\boldsymbol{0}$ | $\boldsymbol{0}$ | $\boldsymbol{0}$ | $\boldsymbol{0}$         |                      |
|                                      |                  |                  |                  |                  |                  |                  | $\boldsymbol{0}$ | $\mathbf{1}$                | $\boldsymbol{0}$ | $\mathbf{1}$     | $\boldsymbol{0}$ | $\boldsymbol{0}$ | $\mathbf{1}$     | $\mathbf{1}$     | $\mathbf{1}$       | $\mathbf{1}$     | $\mathbf{1}$     | $\boldsymbol{0}$ | $\boldsymbol{0}$ | $\boldsymbol{0}$         |                      |
|                                      |                  |                  |                  |                  |                  |                  | $\boldsymbol{0}$ | $\mathbf{1}$                | $\mathbf{1}$     | $\boldsymbol{0}$ | $\boldsymbol{0}$ | $\boldsymbol{0}$ | $\boldsymbol{0}$ | $\boldsymbol{0}$ | $\boldsymbol{0}$   | $\boldsymbol{0}$ | $\mathbf{1}$     | $\mathbf{1}$     | $\boldsymbol{0}$ | $\boldsymbol{0}$         |                      |
| $\boldsymbol{0}$                     | $\boldsymbol{0}$ | $\boldsymbol{0}$ | $\boldsymbol{0}$ | $\boldsymbol{0}$ | $\boldsymbol{0}$ | $\boldsymbol{0}$ | $\boldsymbol{0}$ | $\mathbf{1}$                | $\mathbf{1}$     | $\mathbf{1}$     | $\boldsymbol{0}$ | $\boldsymbol{0}$ | $\mathbf{1}$     | $\mathbf{1}$     | $\mathbf{1}$       | $\mathbf{1}$     | $\mathbf{1}$     | $\mathbf{1}$     | $\boldsymbol{0}$ | $\boldsymbol{0}$         | Первый               |
|                                      |                  |                  |                  |                  |                  |                  | $\mathbf{1}$     | $\theta$                    | $\boldsymbol{0}$ | $\boldsymbol{0}$ | $\boldsymbol{0}$ | $\mathbf{1}$     | $\mathbf{1}$     | $\boldsymbol{0}$ | $\boldsymbol{0}$   | $\boldsymbol{0}$ | $\mathbf{1}$     | $\mathbf{1}$     | $\boldsymbol{0}$ | $\boldsymbol{0}$         | символ               |
|                                      |                  |                  |                  |                  |                  |                  | $\mathbf{1}$     | $\boldsymbol{0}$            | $\boldsymbol{0}$ | $\mathbf{1}$     | $\boldsymbol{0}$ | $\mathbf{1}$     | $\overline{1}$   | $\boldsymbol{0}$ | $\boldsymbol{0}$   | $\boldsymbol{0}$ | $\mathbf{1}$     | $\mathbf{1}$     | $\boldsymbol{0}$ | $\boldsymbol{0}$         |                      |
|                                      |                  |                  |                  |                  |                  |                  | $\mathbf{1}$     | $\boldsymbol{0}$            | $\,1$            | $\boldsymbol{0}$ | $\boldsymbol{0}$ | $\mathbf{1}$     | $\overline{1}$   | $\boldsymbol{0}$ | $\boldsymbol{0}$   | $\boldsymbol{0}$ | $\mathbf{1}$     | $\mathbf{1}$     | $\boldsymbol{0}$ | $\boldsymbol{0}$         |                      |
|                                      |                  |                  |                  |                  |                  |                  | $\mathbf{1}$     | $\theta$                    | $\mathbf{1}$     | $\mathbf{1}$     | $\boldsymbol{0}$ | $\boldsymbol{0}$ | $\mathbf{1}$     | $\mathbf{1}$     | $\mathbf{1}$       | $\mathbf{1}$     | $\boldsymbol{0}$ | $\mathbf{1}$     | $\mathbf{1}$     | $\boldsymbol{0}$         |                      |
|                                      |                  |                  |                  |                  |                  |                  | $\mathbf{1}$     | $\mathbf{1}$                | $\boldsymbol{0}$ | $\boldsymbol{0}$ | $\boldsymbol{0}$ | $\boldsymbol{0}$ | $\boldsymbol{0}$ | $\boldsymbol{0}$ | $\boldsymbol{0}$   | $\boldsymbol{0}$ | $\boldsymbol{0}$ | $\boldsymbol{0}$ | $\boldsymbol{0}$ | $\boldsymbol{0}$         |                      |
|                                      |                  |                  |                  |                  |                  |                  | $\mathbf{1}$     | $\mathbf{1}$                | $\boldsymbol{0}$ | $\mathbf{1}$     | $\boldsymbol{0}$ | $\boldsymbol{0}$ | $\boldsymbol{0}$ | $\boldsymbol{0}$ | $\boldsymbol{0}$   | 0                | $\boldsymbol{0}$ | $\boldsymbol{0}$ | $\boldsymbol{0}$ | $\boldsymbol{0}$         | позиция              |
|                                      |                  |                  |                  |                  |                  |                  | $\mathbf{1}$     | 1                           | $\mathbf{1}$     | $\boldsymbol{0}$ | $\boldsymbol{0}$ | $\boldsymbol{0}$ | $\boldsymbol{0}$ | $\boldsymbol{0}$ | $\boldsymbol{0}$   | $\boldsymbol{0}$ | $\boldsymbol{0}$ | $\boldsymbol{0}$ | $\boldsymbol{0}$ | $\boldsymbol{0}$         | курсора              |
|                                      |                  |                  |                  |                  |                  |                  | $\,1$            | $\mathbf{1}$                | $\mathbf{1}$     | $\mathbf{1}$     | $\boldsymbol{0}$ | $\boldsymbol{0}$ | $\boldsymbol{0}$ | $\boldsymbol{0}$ | $\boldsymbol{0}$   | $\boldsymbol{0}$ | $\boldsymbol{0}$ | $\boldsymbol{0}$ | $\boldsymbol{0}$ | $\boldsymbol{0}$         |                      |
|                                      |                  |                  |                  |                  |                  |                  | $\boldsymbol{0}$ | $\theta$                    | $\boldsymbol{0}$ | $\boldsymbol{0}$ | $\ast$           | $\ast$           | $\ast$           | $\ast$           | $\ast$             | $\ast$           | $\ast$           | $\ast$           | $\ast$           | $\ast$                   | строка<br>пиктограмм |
|                                      |                  |                  |                  |                  |                  |                  | $\boldsymbol{0}$ | $\boldsymbol{0}$            | $\boldsymbol{0}$ | $\mathbf{1}$     | $\theta$         | $\boldsymbol{0}$ | $\mathbf{0}$     | $\boldsymbol{0}$ | $\boldsymbol{0}$   | 0                | 0                | $\boldsymbol{0}$ | 0                | $\boldsymbol{0}$         |                      |
|                                      |                  |                  |                  |                  |                  |                  | $\mathbf{0}$     | $\mathbf{0}$                | $\mathbf{1}$     | $\boldsymbol{0}$ | $\boldsymbol{0}$ | $\mathbf{1}$     | $\mathbf{1}$     | $\mathbf{1}$     | $\overline{1}$     | $\mathbf{1}$     | $\mathbf{1}$     | $\mathbf{1}$     | $\boldsymbol{0}$ | $\boldsymbol{0}$         |                      |
|                                      |                  |                  |                  |                  |                  |                  | $\boldsymbol{0}$ | $\boldsymbol{0}$            | $\mathbf{1}$     | $\mathbf{1}$     | $\boldsymbol{0}$ | $\boldsymbol{0}$ | $\boldsymbol{0}$ | $\boldsymbol{0}$ | $\boldsymbol{0}$   | $\boldsymbol{0}$ | $\mathbf{0}$     | $\boldsymbol{0}$ | $\boldsymbol{0}$ | $\boldsymbol{0}$         |                      |
|                                      |                  |                  |                  |                  |                  |                  | $\boldsymbol{0}$ | $\mathbf{1}$                | $\boldsymbol{0}$ | $\boldsymbol{0}$ | $\boldsymbol{0}$ | $\boldsymbol{0}$ | $\mathbf{1}$     | $\mathbf{1}$     | $\overline{1}$     | $\mathbf{1}$     | $\ddot{\bullet}$ | $\boldsymbol{0}$ | $\boldsymbol{0}$ | $\boldsymbol{0}$         |                      |
|                                      |                  |                  |                  |                  |                  |                  | $\boldsymbol{0}$ | $\mathbf{1}$                | $\boldsymbol{0}$ | $\mathbf{1}$     | $\boldsymbol{0}$ | $\mathbf{1}$     | $\mathbf{1}$     | $\boldsymbol{0}$ | $\boldsymbol{0}$   | $\boldsymbol{0}$ | $\mathbf{1}$     | $\mathbf{1}$     | $\boldsymbol{0}$ | $\boldsymbol{0}$         |                      |
|                                      |                  |                  |                  |                  |                  |                  | $\boldsymbol{0}$ | $\mathbf{1}$                | $\mathbf 1$      | $\boldsymbol{0}$ | $\boldsymbol{0}$ | $\mathbf{1}$     | $\mathbf{1}$     | $\boldsymbol{0}$ | $\boldsymbol{0}$   | $\boldsymbol{0}$ | $\mathbf{1}$     | $\mathbf{1}$     | $\boldsymbol{0}$ | $\boldsymbol{0}$         |                      |
| $\boldsymbol{0}$                     | $\boldsymbol{0}$ | $\boldsymbol{0}$ | $\boldsymbol{0}$ | $\mathbf{0}$     | $\boldsymbol{0}$ | $\mathbf{1}$     | $\boldsymbol{0}$ | $\mathbf{1}$                | $\mathbf{1}$     | $\mathbf{1}$     | $\boldsymbol{0}$ | $\mathbf{1}$     | $\mathbf{1}$     | $\boldsymbol{0}$ | $\overline{1}$     | $\mathbf{1}$     | $\mathbf{1}$     | $\boldsymbol{0}$ | $\boldsymbol{0}$ | $\boldsymbol{0}$         | Второй               |
|                                      |                  |                  |                  |                  |                  |                  | $\,1$            | $\boldsymbol{0}$            | $\boldsymbol{0}$ | $\boldsymbol{0}$ | $\boldsymbol{0}$ | $\mathbf{1}$     | $\mathbf{1}$     | $\boldsymbol{0}$ | $\boldsymbol{0}$   | $\boldsymbol{0}$ | $\mathbf{1}$     | $\mathbf{1}$     | $\boldsymbol{0}$ | $\boldsymbol{0}$         | символ               |
|                                      |                  |                  |                  |                  |                  |                  | $\mathbf{1}$     | $\boldsymbol{0}$            | $\boldsymbol{0}$ | $\mathbf{1}$     | $\boldsymbol{0}$ | $\mathbf{1}$     | $\mathbf{1}$     | $\boldsymbol{0}$ | $\boldsymbol{0}$   | $\boldsymbol{0}$ | $\mathbf{1}$     | $\mathbf{1}$     | $\boldsymbol{0}$ | $\boldsymbol{0}$         |                      |
|                                      |                  |                  |                  |                  |                  |                  | $\mathbf{1}$     | $\boldsymbol{0}$            | $\mathbf{1}$     | $\boldsymbol{0}$ | $\boldsymbol{0}$ | $\mathbf{1}$     | $\mathbf{1}$     | $\overline{1}$   | $\boldsymbol{0}$   | $\boldsymbol{0}$ | $\mathbf{1}$     | $\mathbf{1}$     | $\boldsymbol{0}$ | $\boldsymbol{0}$         |                      |
|                                      |                  |                  |                  |                  |                  |                  | $\mathbf{1}$     | $\boldsymbol{0}$            | $\mathbf{1}$     | $\mathbf{1}$     | $\boldsymbol{0}$ | $\mathbf{1}$     | $\mathbf{1}$     | $\boldsymbol{0}$ | $\mathbf{1}$       | $\mathbf{1}$     | $\mathbf{1}$     | $\boldsymbol{0}$ | $\boldsymbol{0}$ | $\boldsymbol{0}$         |                      |
|                                      |                  |                  |                  |                  |                  |                  | $\mathbf{1}$     | $\mathbf{1}$                | $\boldsymbol{0}$ | $\boldsymbol{0}$ | $\boldsymbol{0}$ | $\mathbf{1}$     | $\mathbf{1}$     | $\boldsymbol{0}$ | $\boldsymbol{0}$   | $\theta$         | $\boldsymbol{0}$ | $\boldsymbol{0}$ | $\boldsymbol{0}$ | $\boldsymbol{0}$         |                      |
|                                      |                  |                  |                  |                  |                  |                  | $\,1$            | $\mathbf{1}$                | $\boldsymbol{0}$ | $\mathbf 1$      | $\boldsymbol{0}$ | $\mathbf{1}$     | $\mathbf{1}$     | $\boldsymbol{0}$ | $\boldsymbol{0}$   | $\boldsymbol{0}$ | $\boldsymbol{0}$ | $\boldsymbol{0}$ | $\boldsymbol{0}$ | $\boldsymbol{0}$         |                      |
|                                      |                  |                  |                  |                  |                  |                  | $\mathbf{1}$     | 1                           | $\mathbf{1}$     | $\boldsymbol{0}$ | $\boldsymbol{0}$ | $\overline{1}$   | $\overline{1}$   | $\boldsymbol{0}$ | $\boldsymbol{0}$   | $\boldsymbol{0}$ | $\boldsymbol{0}$ | $\boldsymbol{0}$ | $\boldsymbol{0}$ | $\boldsymbol{0}$         | позиция<br>курсора   |
|                                      |                  |                  |                  |                  |                  |                  | $\mathbf{1}$     | $\mathbf{1}$                | $\mathbf{1}$     | $\mathbf{1}$     | $\boldsymbol{0}$ | $\boldsymbol{0}$ | $\boldsymbol{0}$ | $\boldsymbol{0}$ | $\boldsymbol{0}$   | $\boldsymbol{0}$ | $\boldsymbol{0}$ | $\boldsymbol{0}$ | $\boldsymbol{0}$ | $\overline{0}$           |                      |

Таблица 18. Адресация CGRАM в режиме Больших символов

Примечания: 1. 7-разрядный код символа, соответствующий адресам A11-A5, выбирается из DDRAM (D6-D0) в соответствии с положением символа на экране.

2. Адреса А<sub>11</sub>-А<sub>6</sub> знакогенератора являются признаком выборки CGRAM (А<sub>11</sub>-А<sub>6</sub>=00000).

- 3. Адрес  $A_5$  код символа CGRAM (всего 2 символа формата 10х15).
- 4. Адреса  $A_3 A_0$  номер строки символа СОМ[1..16].

5. Адрес A4 различает две половины символа формата 10х15, определяется механизмом регенерации экрана.

6.  $AC_5$ - $AC_0$  – разряды адресного счетчика AC при операциях записи-чтения данных.

7. Разряды CGRAM  $Q_7 - Q_5$  не отображаются на экране и могут быть использованы для хранения данных общего назначения.

8. Засветка пиксела на экране соответствует состоянию 1 в CGRAM.

![](_page_65_Picture_1.jpeg)

|      | Адрес |                 |                 | Кодировка идентификатора кристалла AN6870A |                 | Кодируемый       |                  |                 |                  |                     |  |  |
|------|-------|-----------------|-----------------|--------------------------------------------|-----------------|------------------|------------------|-----------------|------------------|---------------------|--|--|
| Dec. | Hex.  | D <sub>R7</sub> | D <sub>R6</sub> | D <sub>B5</sub>                            | D <sub>B4</sub> | D <sub>B</sub> 3 | D <sub>B</sub> 2 | D <sub>B1</sub> | D <sub>B</sub> 0 | параметр            |  |  |
| 120  | 78h   | $\mathbf{0}$    |                 | $\theta$                                   | $\theta$        | $\theta$         | $\theta$         | $\theta$        | 1                |                     |  |  |
| 121  | 79h   | $\theta$        |                 | $\theta$                                   | $\theta$        | 1                |                  |                 | $\theta$         | Идентификатор типа  |  |  |
| 122  | 7Ah   | $\Omega$        |                 | $\theta$                                   | $\theta$        | $\Omega$         |                  | $\theta$        | $\Omega$         | контроллера AN6870  |  |  |
| 123  | 7Bh   | $\Omega$        |                 | $\theta$                                   | $\theta$        | $\theta$         |                  |                 | $\theta$         |                     |  |  |
| 124  | 7Ch   | $\Omega$        | V               | V                                          | V               | V                | V                | V               | V                | № шаблона CGROM     |  |  |
| 125  | 7Dh   | <b>IER</b>      | <b>IEF</b>      | <b>CPR</b>                                 | <b>CPF</b>      | <b>CSR</b>       | CSF              | IN              | IX               | Конфигурация        |  |  |
| 126  | 7Eh   | LF              | SZ.             | <b>CBN</b>                                 | <b>CBX</b>      | WFN              | <b>WFX</b>       | CS              | I                | Конфиг. / Состояние |  |  |
| 127  | 7Fh   | X               | IE              | $\rm CP$                                   | D               | $\mathcal{C}$    | B                | ID              | <b>SH</b>        | Состояние           |  |  |

Таблица 19. Назначение бит идентификатора версии контроллера и текущего режима (CMID) в режиме Больших символов

![](_page_65_Picture_553.jpeg)

## **Переменная часть**

![](_page_65_Picture_554.jpeg)

![](_page_66_Picture_1.jpeg)

#### 9.10. Инициализация контроллера в режиме Больших символов

При включении питания автоматически запускается функция аппаратной инициализации контроллера, выполняющая следующие команды:

- Полная очистка дисплея: в область строчных символов DDRAM записываются коды пробела 20h, в область пиктограмм записываются коды 0h;
- Установка функционального состояния:

DL=1, разрядность интерфейса – 8 бит<sup>\*)</sup>.

IE=0. Пиктограммы выключены\*).

- $CP=0$ , CS=0. отображение курсора на COM15<sup>\*)</sup>:
- инверсия экрана выключена, если управление инверсией разрешено;  $I=0$ .
- Включение/выключение дисплея:
	- $D=0$ , дисплей выключен,
	- $C=0$ , курсор выключен,
	- $B=0$ . мерцание выключено:

• Режим ввода данных:

I/D=1, режим инкремента адреса при вводе данных,

сдвиг дисплея при вводе данных запрещен.  $S=0$ 

\* Состояние бит DL, IE, CP, CS команды "Установка функционального состояния" может определятся Заказчиком при заказе новой зашивки (см. п.3.5. "Зашивка контроллера").

В случае если условия подачи напряжения питания не соответствуют требованиям, указанным в п.6.3 "Условия подачи напряжения питания при использовании схемы внутреннего аппаратного сброса", то процедура сброса может не сработать, что вызовет ошибку инициализации контроллера. В этом случае инициализация может быть выполнена программно (см. рис. 31 и 32).

#### 9.11. Особенности вывода информации на ЖКИ-экран

Контроллер AN6870A в режиме Больших символов может выводить текстовую информацию на графическую ЖКИ-панель. Формат символа 10x15 позволяет оставлять промежутки между соседними символами шириной в 1 или 2 пустых SEG по горизонтали и как минимум 1 СОМ по вертикали. Возможны различные варианты форматов панели: высотой 14-16 СОМ для одной строки или 30-32 СОМ для двух строк (см. рис. 33 и 35). Длина строки при использовании внешних драйверов расширения ограничивается только разверткой экрана (до 400 SEG).

Графическая панель позволяет вывести на экран точечный рисунок формата 20х15, составленный из двух соединенных вместе символов CGRAM. В CGRAM записывается изображение картинки в соответствии с таблицей 18. Для выбранного места экрана в DDRAM записываются коды 00h и 01h, после чего изображение рисунка появляется на экране.

Вариантов вывода на текстовую панель значительно больше, здесь возможности ограничиваются только максимальным размером знакоместа 10x15. Необходимо лишь иметь ввиду, что формат знакоместа экрана должен соответствовать размеру символов, закодированных в СGROM. Порядок заказа зашивки на заводе-изготовителе см в п.3.6. Пример подключения ЖКИ-панели для отображения символов 8x14 приведен на рис. 34.

#### 9.12. Изменения электрических параметров

В режиме Больших символов при увеличении частоты генератора Fosc до 400 кГц типовое значение тока потребления I<sub>DD</sub> увеличивается в 1.5 раза.

![](_page_67_Picture_0.jpeg)

![](_page_67_Figure_2.jpeg)

*Программная инициализация в режиме 8-разрядного интерфейса*

**Рис. 31. Программная инициализация контроллера в режиме Больших символов (8-разрядный интерфейс).**

![](_page_68_Picture_0.jpeg)

![](_page_68_Figure_2.jpeg)

*Программная инициализация в режиме 4-разрядного интерфейса*

**Рис. 32. Программная инициализация контроллера в режиме Больших символов (4-разрядный интерфейс)**

![](_page_69_Picture_0.jpeg)

![](_page_69_Figure_2.jpeg)

**Рис. 33. Пример подключения ЖКИ-панели на 8 символов 10х15.**

![](_page_69_Figure_4.jpeg)

**Рис. 34. Пример подключения ЖКИ-панели на 8 символов 8х14 с курсором двойной ширины.**

![](_page_70_Picture_0.jpeg)

![](_page_70_Figure_2.jpeg)

**Рис. 35. Пример подключения ЖКИ-панели на 2 строки по 4 символа 10х15.** 

![](_page_71_Picture_0.jpeg)

# ПРИЛОЖЕНИЕ 1

# Карта заказа для контроллера AN6870 в стандартном и расширенном режимах

![](_page_71_Picture_17.jpeg)
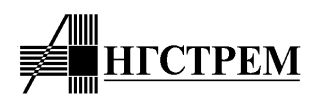

#### Карта заказа для контроллера AN6870A в режиме отображения Больших символов

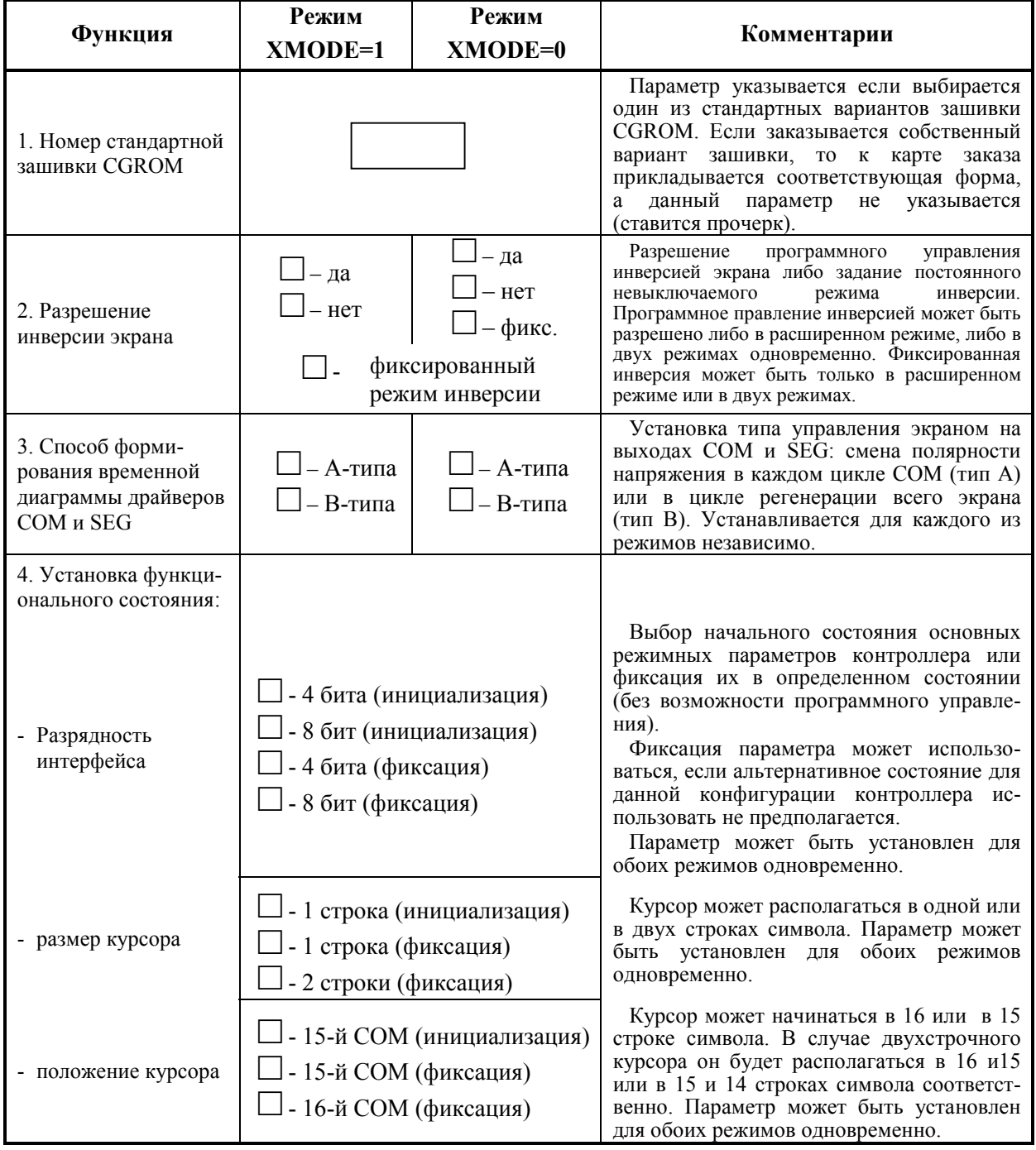

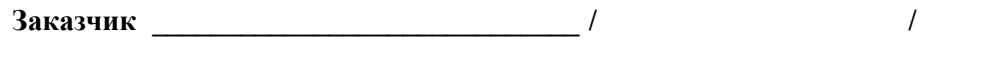

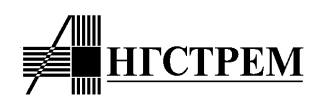

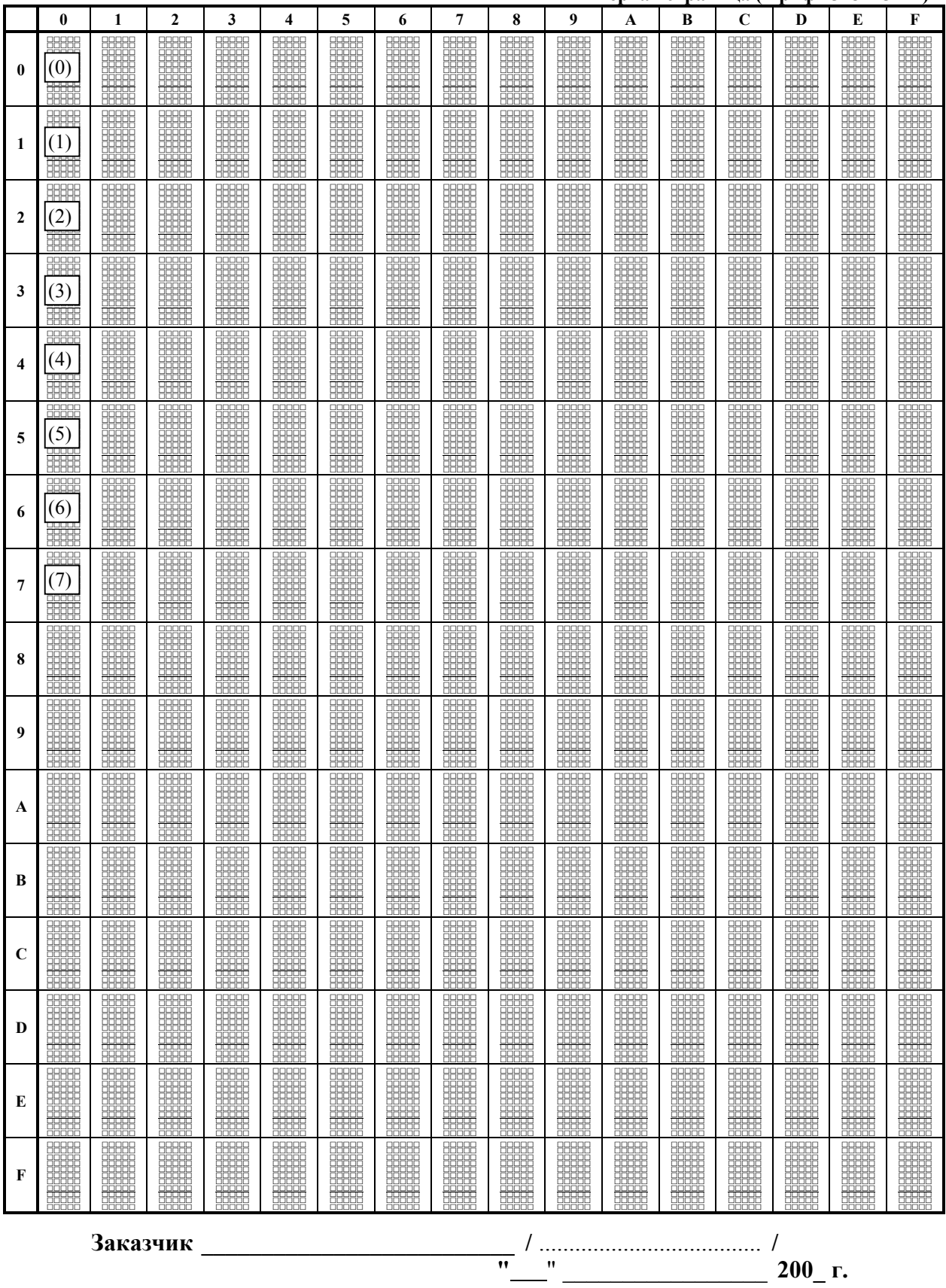

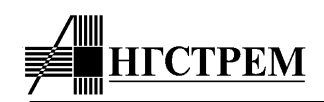

## Шаблон кодировки знакогенератора для стандартного и расширенного режимов (AN6870) Вторая страница (шрифт 5х8)

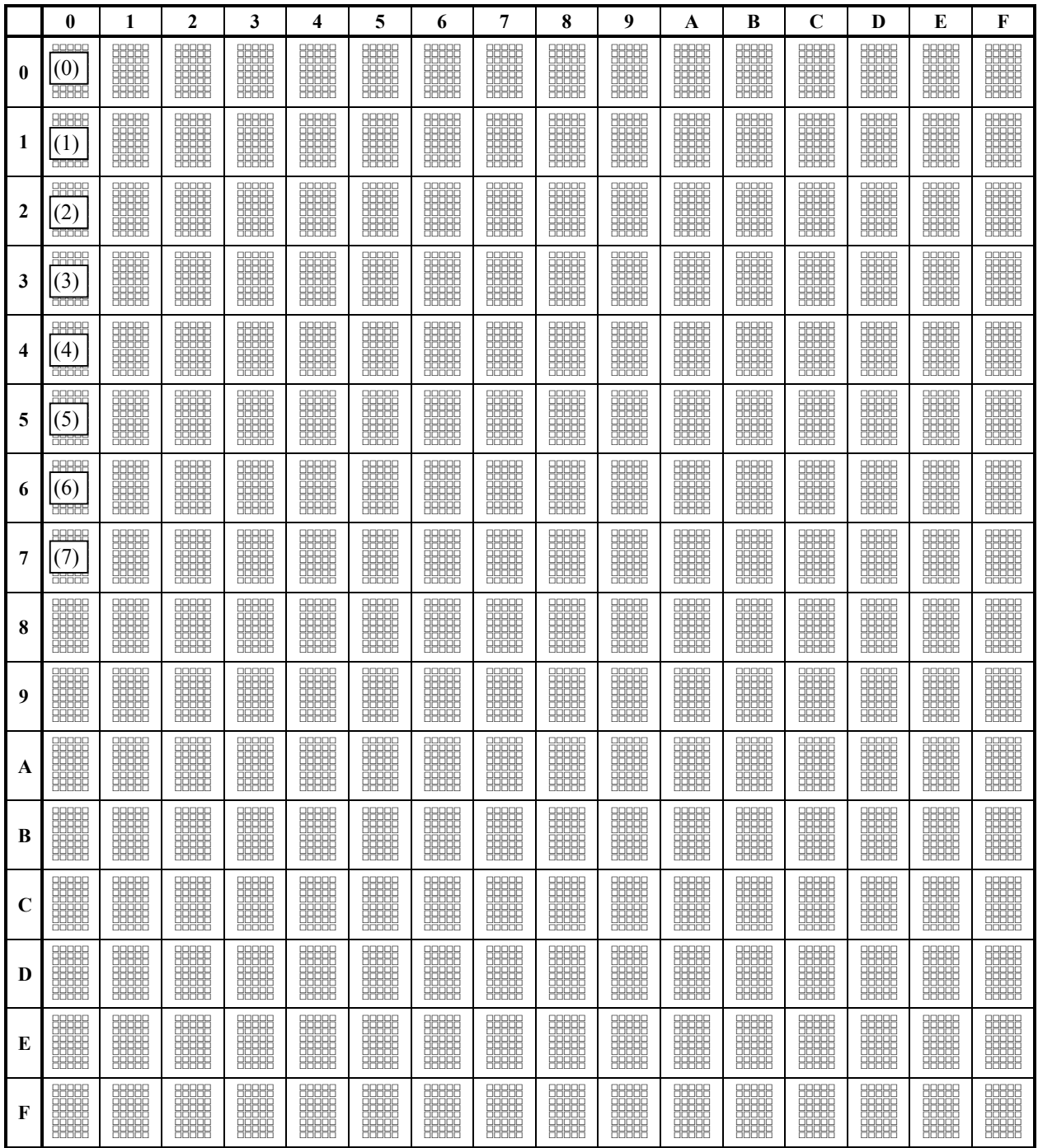

$$
\frac{1}{\cdots}
$$

 $200$ <sub>r</sub>.

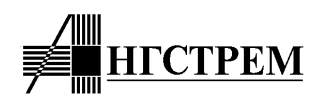

Шаблон кодировки знакогенератора для режима Больших символов (вариант AN6870A)

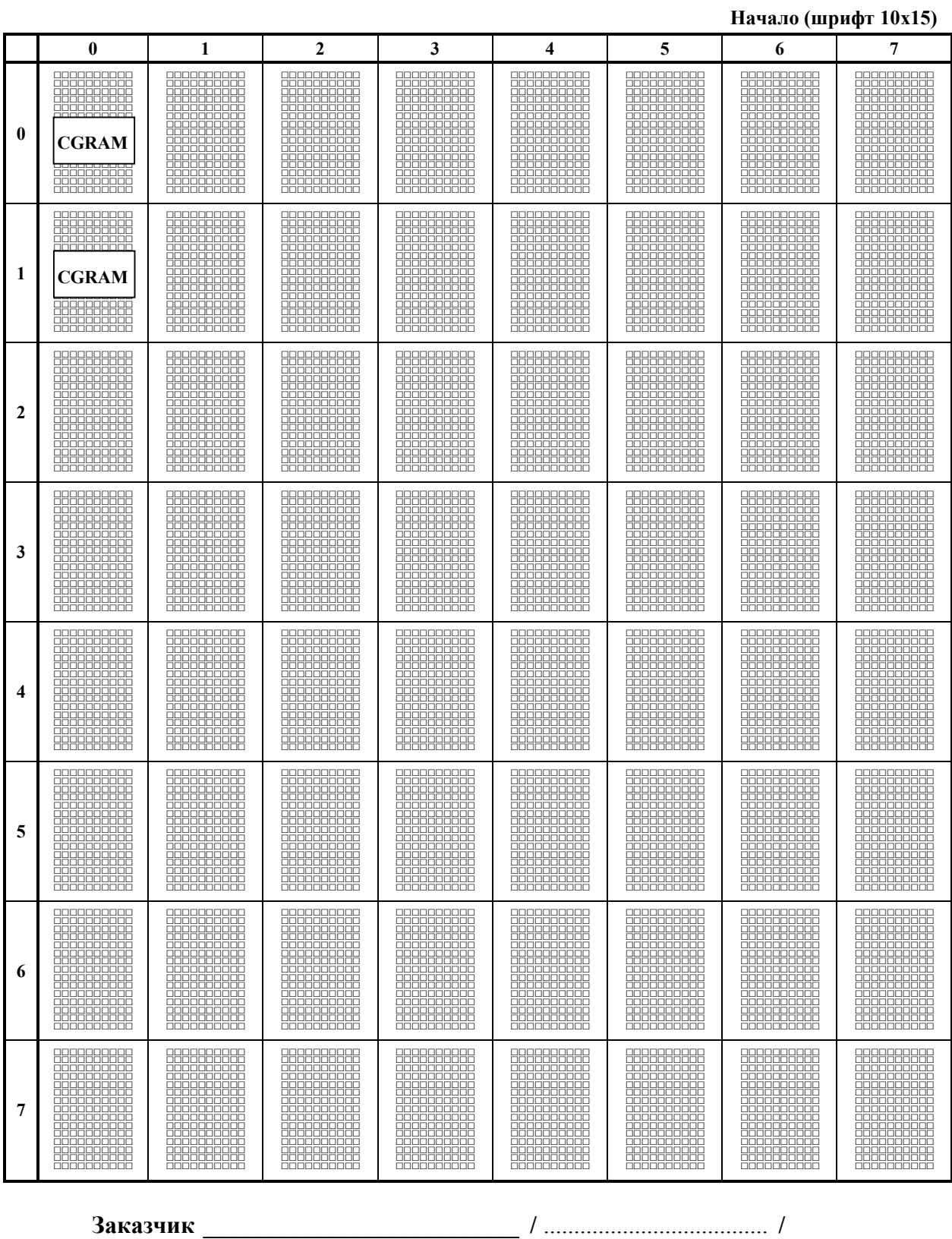

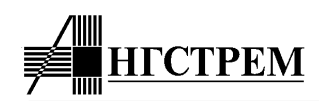

## Шаблон кодировки знакогенератора для режима Больших символов (вариант AN6870A) Окончание (шрифт 10x15)

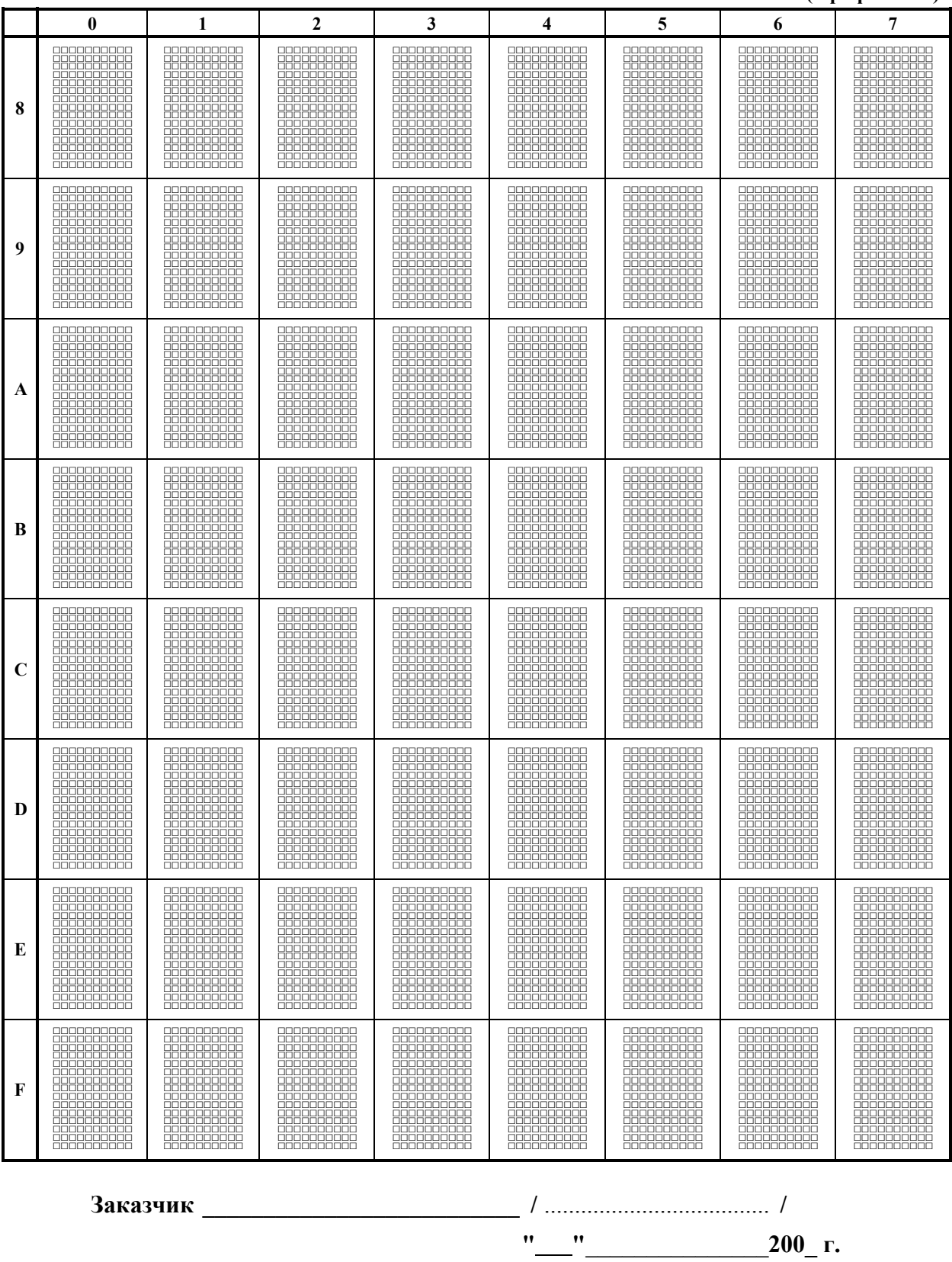

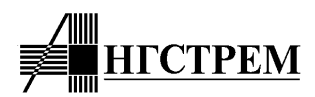

### **Стандартные кодировки знакогенератора (CGROM)**

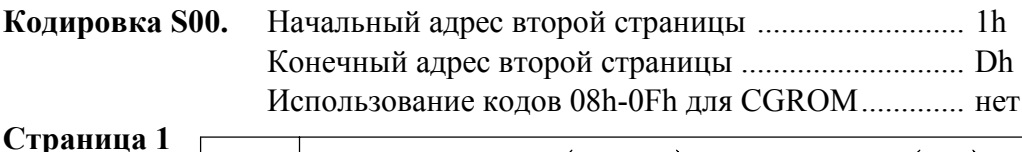

Higher 4-bit (D4 to D7) of Character Code (hex.)  $\mathbf{1}$ 2  $\overline{7}$  $\overline{8}$  $\bf E$  $\mathbf F$  $\boldsymbol{\alpha}$ 3  $\overline{4}$ 5 6 9  $\mathbf A$  $\bf{B}$  $\mathcal{C}$ D  $\sqrt{\frac{CG}{RAM}}$ lalP Ń, Ø P Ģ Ē,  $\propto$ p Ø  $(1)$  $\sqrt{\frac{CG}{RAM}}$  $|\mathcal{L}_\text{r}|$ ä ÷ 1  $|\mathsf{H}|\mathsf{G}|$ F ÷ ā 숵 q  $\mathbf{1}$ Ø.  $(2)$  $\overline{\begin{matrix} CG\\ RAM \end{matrix}}$  $\bar{z}$  $\mathbf{H}$ BR. r  $\vec{A}$ IJ b  $\mathbf{x}^{\prime}$ l۳ Θ β  $\overline{c}$  $(3)$  $\left\Vert \begin{matrix} \text{CG} \\ \text{RAM} \end{matrix} \right\Vert$ C 3 S 苯 ウ Ŧ モ C. ls. £. J. 67 3  $(4)$  $\overline{\text{CG}}$ RAM ŧ. \$ 4 ID. T d ŀ. 卜 I μ lΩ ĺ,  $\overline{4}$  $(5)$ Code (hex.)  $\sqrt{\frac{CG}{RAM}}$ ü  $|z|$ 5 IJ 才 ナ EI  $\mathbf{J}$ e IJ a,  $\mathfrak{S}$  $\overline{5}$  $(6)$  $\overline{\begin{matrix} \begin{smallmatrix} \text{CG} \\ \text{RAM} \end{smallmatrix}}$ 8.6  $|\mathsf{F}|\mathsf{U}$ f Σ m<br>.... 力 U ヲ ∃ ρ Character  $6\phantom{.}6$  $(7)$  $\overline{\big| \begin{smallmatrix} \text{CG} \\ \text{RAM} \end{smallmatrix}}$  $\overline{\nu}$ 7 Ş GIW 宇 9  $\mathbb{Z}$ lul ÿ. 9 兀  $\overline{7}$  $(8)$  $\overline{a}$  $\overline{\begin{matrix} CG \\ \overline{RAM} \end{matrix}}$  $D3)$ lнlх 来 ¢ 8 IJ h ŋ Χ lх Ĵ. ď.  $\overline{8}$  $\mathbf{e}$  $(1)$ Lower  $4$ -bit (DØ  $\overline{\big|_{\rm RAM}^{\rm CG}}$  $\overline{\phantom{a}}$ Y  $\mathbf i$ 9 I 仃 J y. lıL. -1 ų Ŵ  $\overline{9}$  $(2)$  $\sqrt{\frac{CG}{RAM}}$ Ĵ Ĵ I Z 宋.  $\overline{\mathcal{L}}$ h j ť ∃ M  $\mathbb{Z}^n$  $\mathbf{A}$  $(3)$  $\sqrt{\frac{CG}{RAM}}$  $\langle$ K k ÿ j. Ľ  $\mathbf{x}_i$ 4. 才 t П 四  $\mathbf B$  $(4)$  $\left\Vert \begin{matrix} \text{CG} \\ \text{RAM} \end{matrix} \right\Vert$  $\zeta$ ¥  $\frac{1}{2}$ Þ IJ ņ ф. P ţ,  $\overline{C}$  $\overline{\mathbf{z}}$  $(5)$  $\overline{\mathcal{S}_{\mathbf{r}}}$  $\left\Vert \begin{matrix} \text{CG} \\ \text{RAM} \end{matrix} \right\Vert$ ÿ J  $\mathbb{D}$ ÷ M Ł Z ------<br>----m J. D  $(6)$  $\left\Vert \begin{matrix} \text{CG} \\ \text{RAM} \end{matrix} \right\Vert$  $\hat{\boldsymbol{\beta}}$ Ā. ç. ñ N h. t ÷ h  $\Xi$  $\mathbf E$  $\blacksquare$  $(7)$  $\left\Vert \begin{matrix} \text{CG} \\ \text{RAM} \end{matrix} \right\Vert$  $\mathcal{S}$  $\tilde{C}$ ÌЗ, ö V, ÷ 0 R Ō ng.  $\overline{\mathbf{F}}$  $(8)$ 

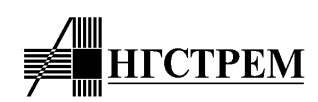

# **Кодировка S00**

# **Страница 2 Символы в столбцах E, F выбираются с первой страницы**

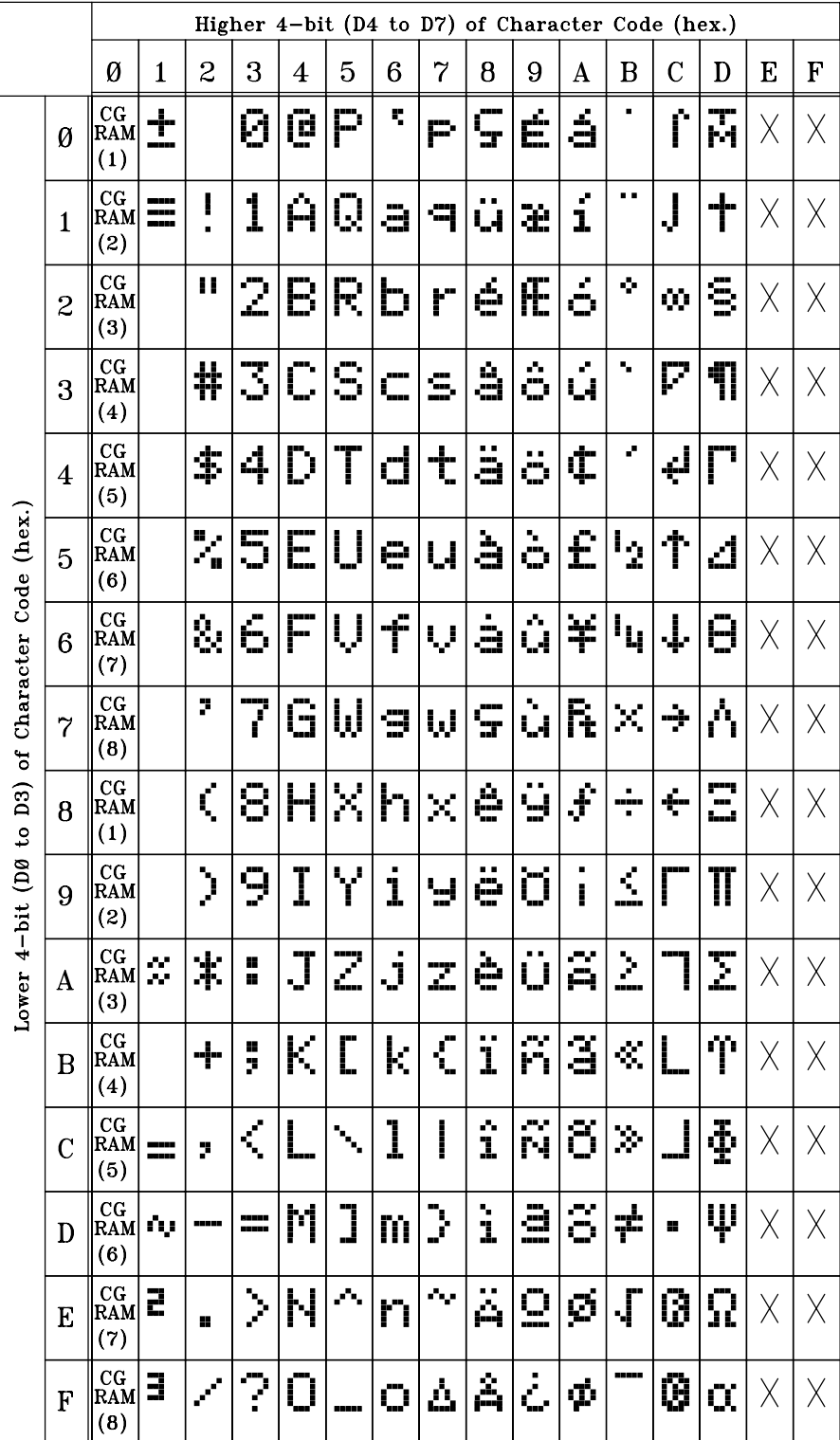

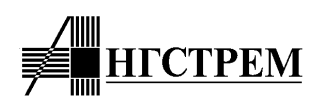

# Кодировка L00

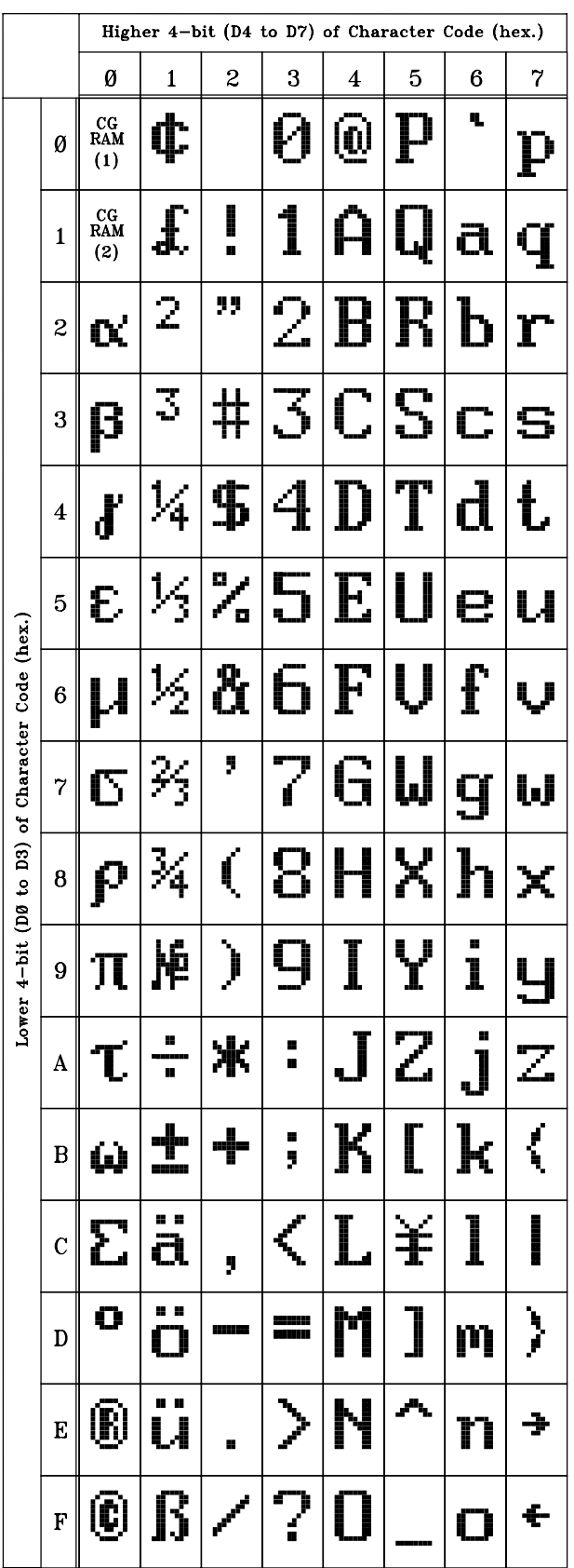

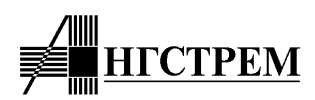

# Стандартные зашивки контроллера

# **Зашивка AN6870-0000**

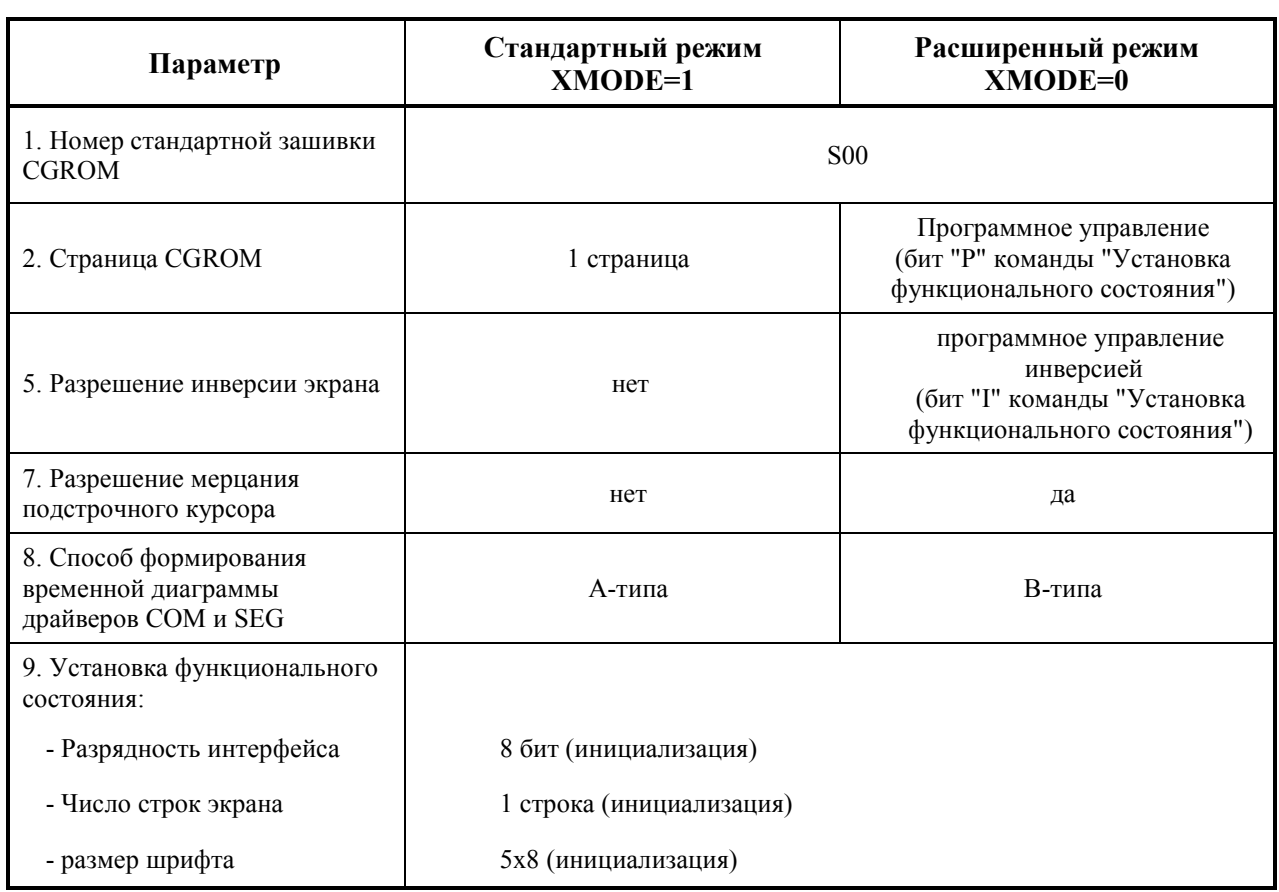

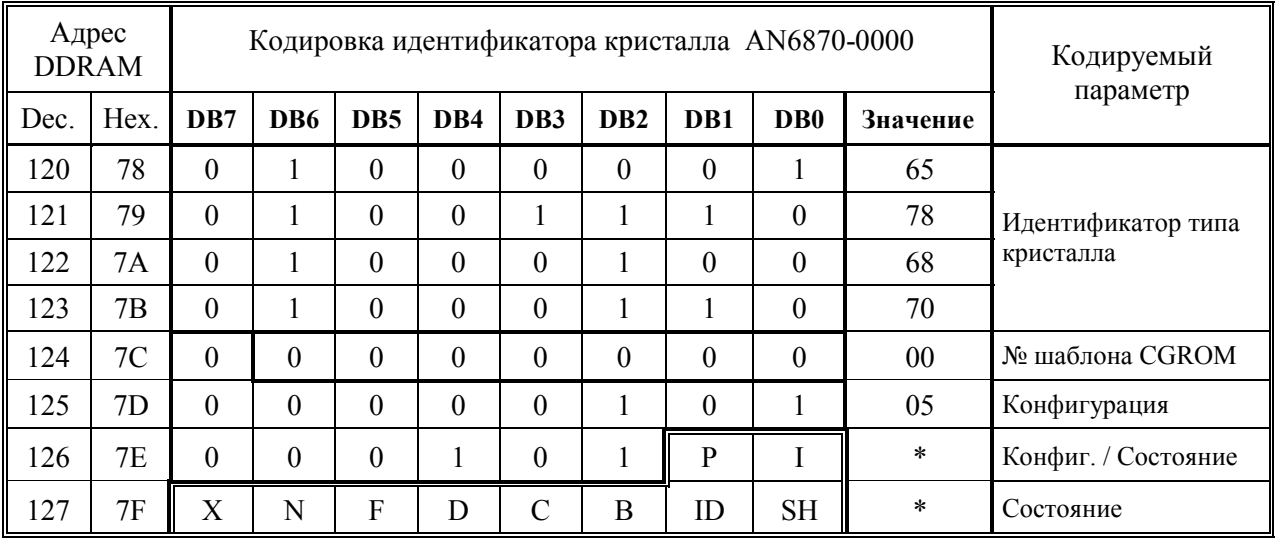

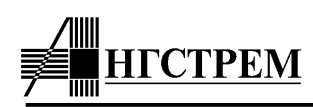

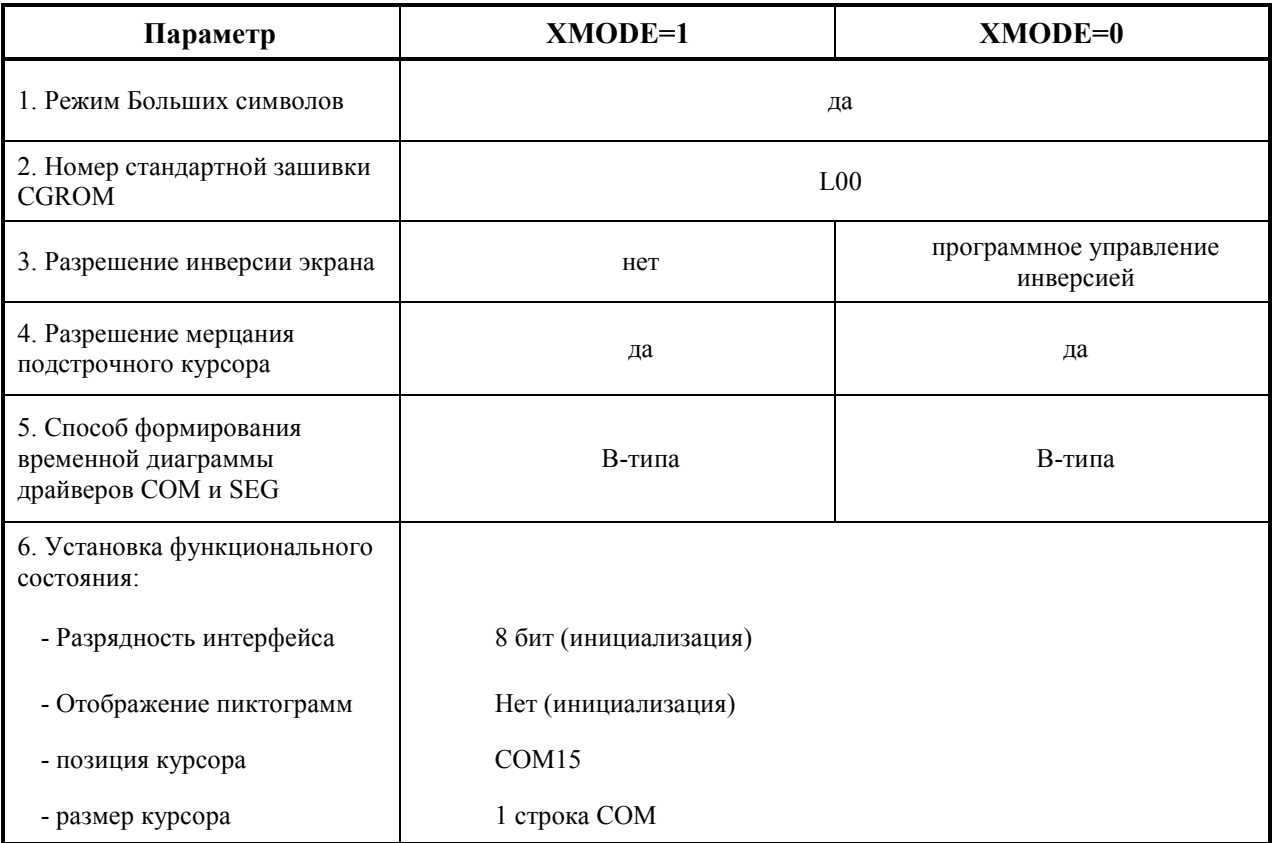

# Зашивка AN6870A-5000

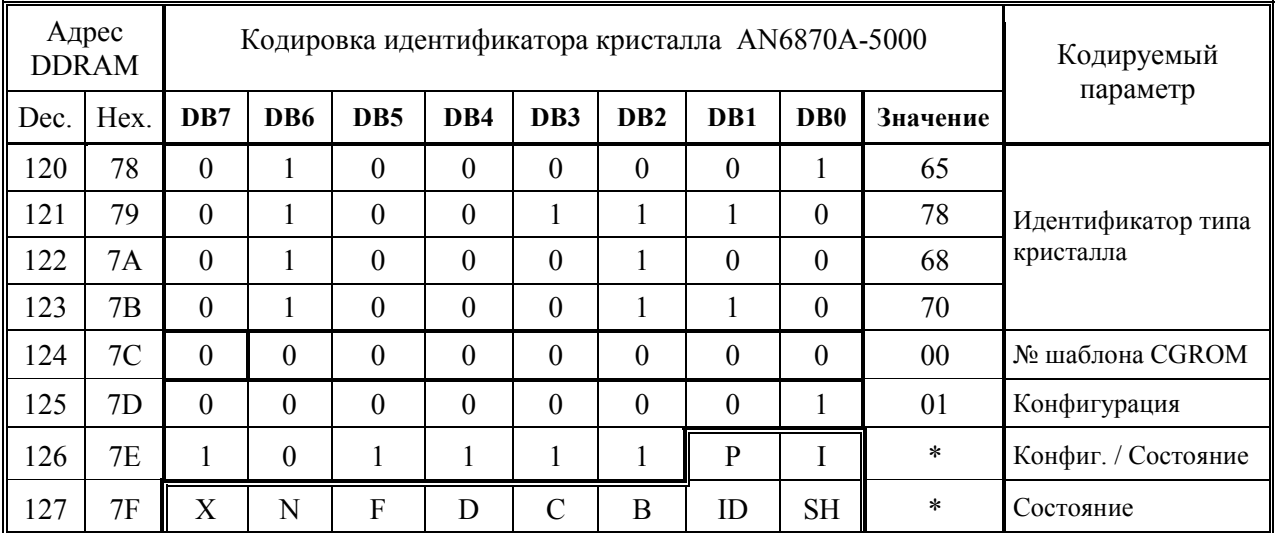

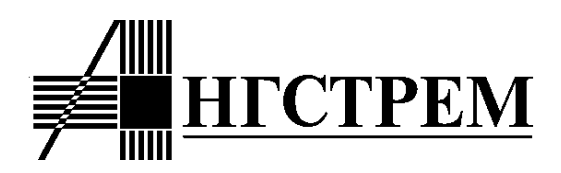

103460, **МОСКВА**, Зеленоград, ОАО **АНГСТРЕМ** http:[/www.angstrem.ru](http://www.angstrem.ru/)

По вопросам поставки: Торговый дом АНГСТРЕМ т. (095) 531-49-06, факс. 532-96-21 E-mail: market@angstrem.ru

Главный конструктор направления: т. (095) 532-80-03, E-mail: german@angstrem.ru